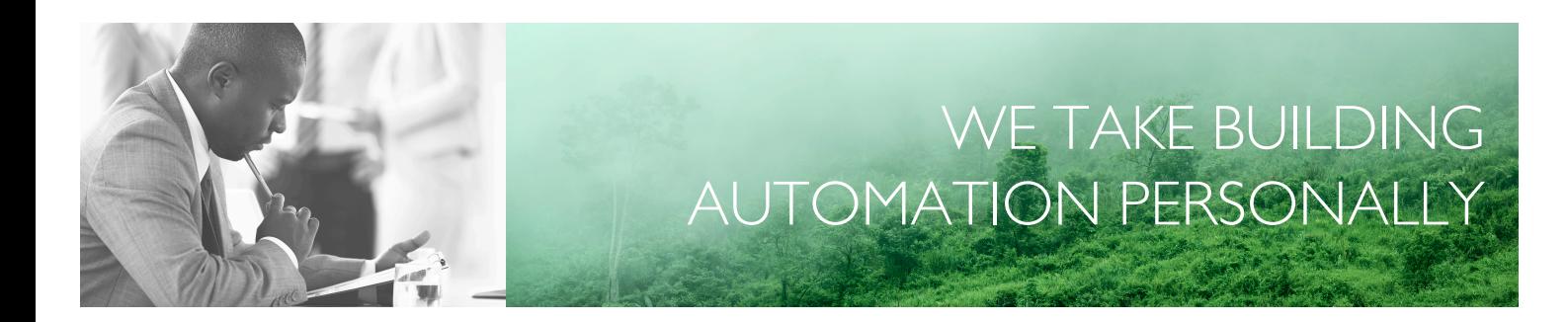

# VARIABLE LIST EXIGO 4.2

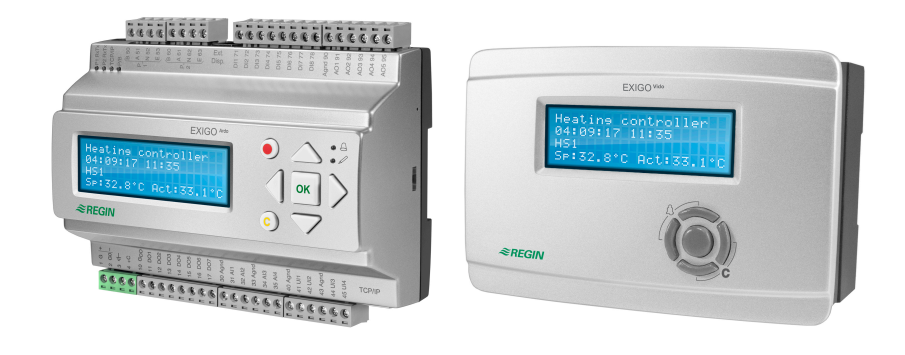

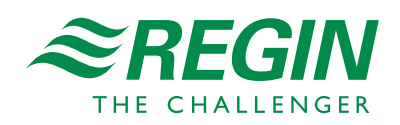

en

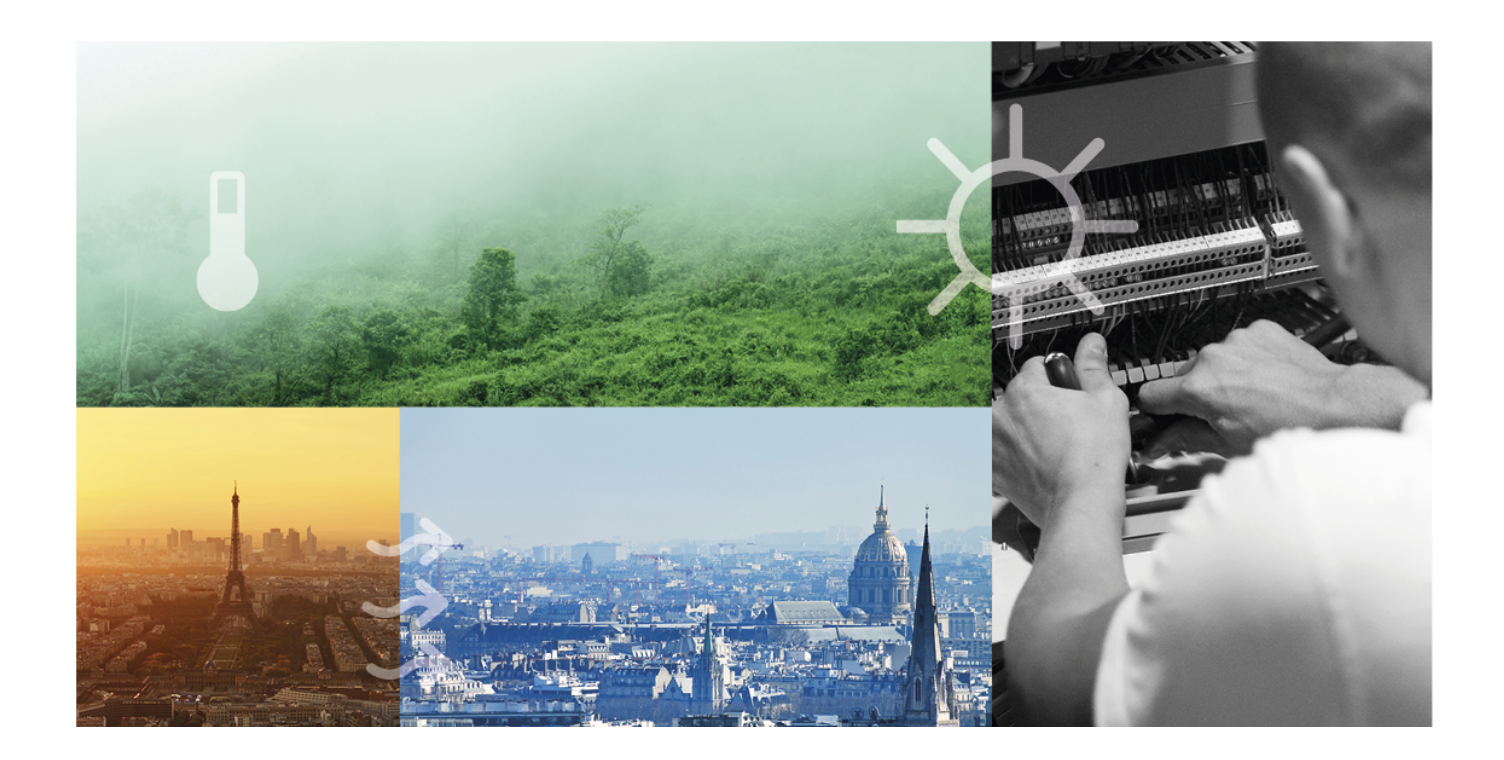

# THANK YOU FOR CHOOSING REGIN!

Ever since Regin was established in 1947, we have developed and marketed products and systems that create good levels of indoor comfort. Today, we are an important player with one of the market's broadest ranges for building automation.

Our goal is to make real estates in the world more energy efficient. Regin is an international group and our products sells in over 90 countries. Thanks to our global presence with strong local representation, we are well aware of the requirements of the market, as well as of how our products and systems function under the most variable conditions. Every year, Regin makes substantial investments in the development of our systems and HVAC-products.

#### DISCLAIMER

The information in this manual has been carefully checked and is believed to be correct. Regin makes no warranties about the contents of this manual and users are requested to report errors and discrepancies to Regin, so that corrections may be made in future editions. The information in this document is subject to change without prior notification.

Some product names mentioned in this document are used for identification purposes only and may be the registered trademarks of their respective companies.

© AB Regin. All rights reserved.

Rev. D, 2020-06-23

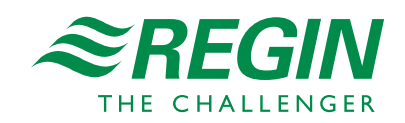

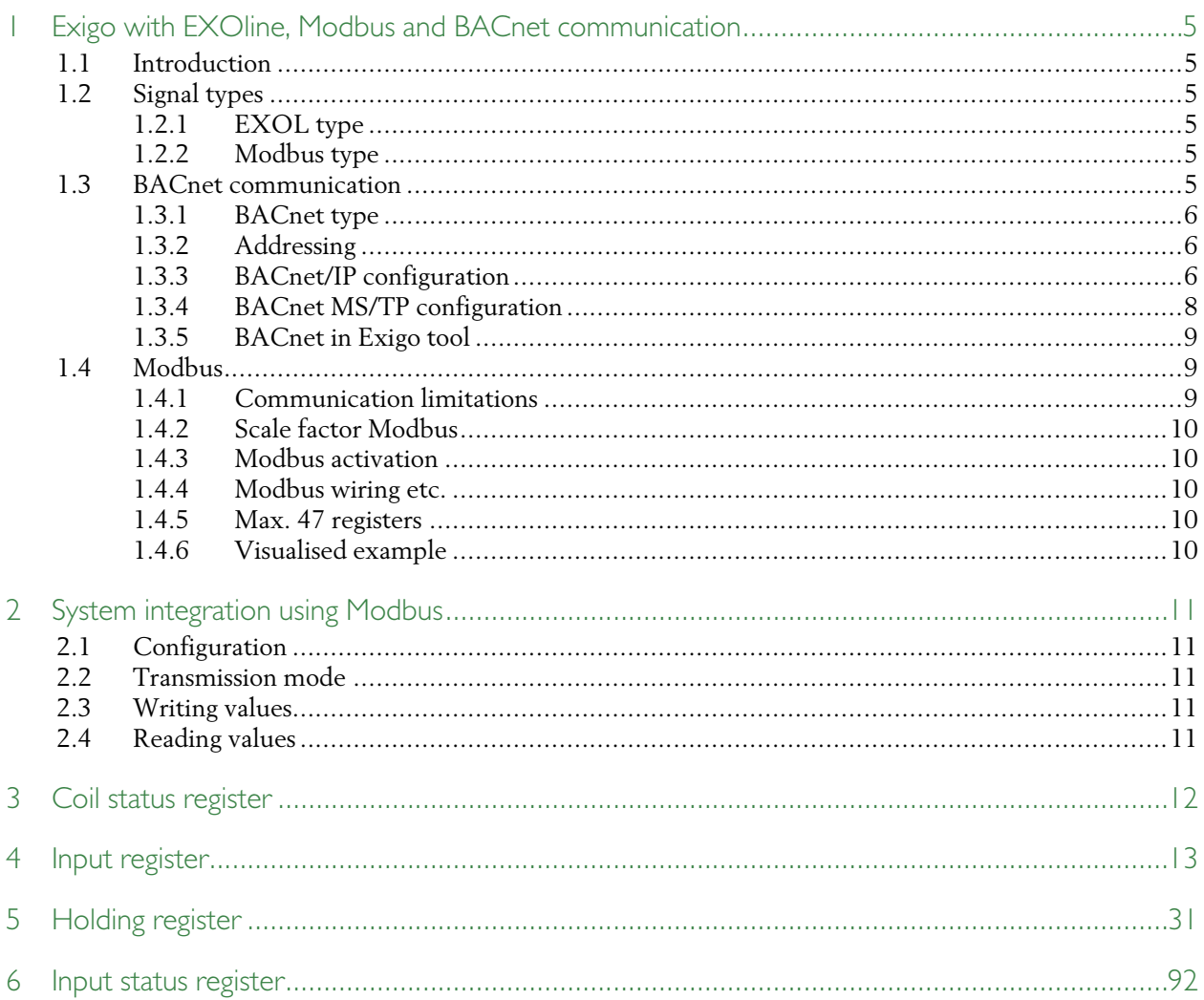

# <span id="page-4-0"></span>1 Exigo with EXOline, Modbus and BACnet communication

### <span id="page-4-1"></span>1.1 Introduction

Exigo is a pre-programmed application for control of a heating system. The controllers can be used either stand-alone or integrated in an existing EXO project. In both cases, they are configured via the display or by using the configuration tool Exigo Tool on a PC.

This document describes all signals that are accessible via EXOline, Modbus and BACnet. It does not describe how to create an EXO project.

# <span id="page-4-2"></span>1.2 Signal types

All signals accessible from a SCADA system are described further in this document. Signals with a default value are settings that can be changed via a SCADA system. Signals without a default value are actual values which cannot be changed using a SCADA system.

#### <span id="page-4-3"></span>1.2.1 EXOL type

The EXOL type of the signals:

R = Real (-3.3E38 - 3.3E38)  $I =$  Integer (-32768 - 32767)  $X = Index (0 - 255)$  $L = Logic (0/1)$ 

#### <span id="page-4-4"></span>1.2.2 Modbus type

The Modbus type of the signals:

- 1 = Coil Status Register (Modbus function = 1, 5 and 15)
- 2 = Input Status Register (Modbus function = 2)
- 3 = Holding Register (Modbus function = 3, 6 and 16)
- 4 = Input Register (Modbus function = 4)

Supported Modbus functions:

- $1 =$ Read Coils
- 2 = Read Discrete Input
- 3 = Read Holding Register
- 4 = Read Input Register
- 5 = Write Single Coil
- 6 = Write Single Register
- 15 = Write Multiple Coils
- 16 = Write Multiple Registers

# <span id="page-4-5"></span>1.3 BACnet communication

The controller is capable of communication via the BACnet-AAC (Advanced Application Controller) protocol, using either IP or MS/TP data link formats. A B-AAC unit is a device that may be intended for a specific application, but which supports some degree of programmability allows the user to do more – such as generate alarms, define schedules, synchronize clocks, etc.

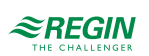

In order to connect a controller to a BAS (Building Automation System) via BACnet/IP, a controller with a TCP/IP port is required. To connect to a BAS via BACnet MS/TP, a controller with an RS485 communication port is required.

With the default install path entered upon software installation, BACnet objects lists will be located in the following directory:

#### **C:\Program Files\Regin\SLib\Corrigo\HeatingProgram4\_1\BACnet\**

The lists can also be found in Exigo Tool, in the **Help** menu.

#### <span id="page-5-0"></span>1.3.1 BACnet type

The BACnet type of signals:

10XXX = Read and write binary 20XXX = Read binary 30XXX = Read and write analogue  $40XXX =$  Read analogue 30XXX = Read and write multistate  $40XXX = Read$  multistate

(Where XXX = Modbus address)

BACnet object names are the same as for EXOL type objects, but are shortened by removing the preamble "Cor\_" (e.g.: "VentSettings.Cor\_OverHeatFastStop" becomes "VentSettings.OverHeatFastStop", etc.).

#### <span id="page-5-1"></span>1.3.2 Addressing

BACnet/IP = Activation status of BACnet/IP protocol.

BACnet device name = The name of the device.

The device ID is divided into two parts, one low and one high. For example: If the high part of the ID would be "1", then the device ID above would be "00012640".

BACnet device ID low = The lower part of the device identification.

BACnet device ID high  $(x10000)$  = The higher part of the device identification.

The port number is divided into two parts, one low and one high. For example: In the picture above, the port number is "47808".

BACnet/IP UDP port number low = Port number, lower part.

BACnet/IP UDP port number high  $(x10000)$  = Port number, higher part. This is the dedicated communication port.

BBMD address = BACnet Broadcast Management Device address. This is used for internet communication between devices running BACnet.

#### <span id="page-5-2"></span>1.3.3 BACnet/IP configuration

Upon delivery, the BACnet/IP protocol is disabled as a default. To enable BACnet/IP communication, change the setting from **Not active** to **Active**. The protocol will then be available for use.

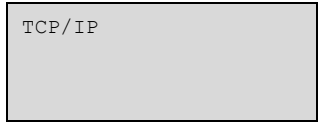

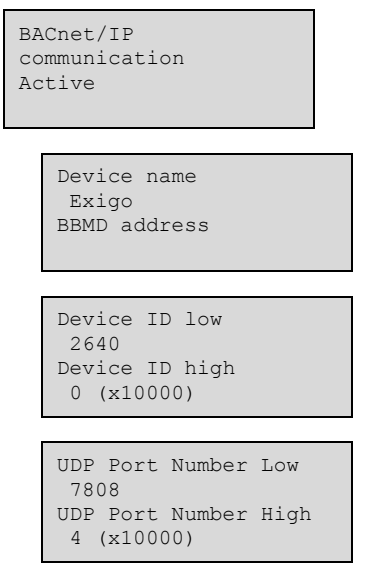

#### Device name

This is the devices name that is shown on the BAS when a device is discovered.

#### BBMD address

The BBMD address (BACnet/IP Broadcast Management Device) is used for discovering devices that are attached to different BACnet/IP subnets and separated by an IP router. The address is entered as *host:port*, where *host* can be the host's name if DNS is configured. If DNS is not configured, the host address should be entered in the format *xxx.xxx.xxx.xxx*, followed by the port number (default setting 47808).

Example: **mybbmd:47808** (with DNS configured) or **10.100.50.99:47808**

#### Device ID

The ID of a device, used to identify it on the BACnet network. To set an ID value of 34600, the low number would be set to 4600 and the high number to 3.

The ID number must be unique, and can not be duplicated anywhere on the BACnet network.

#### DHCP

The Dynamic Host Configuration Protocol (DHCP) is a network protocol used on internet Protocol (IP) networks for dynamic distribution of network configuration parameters, such as IP addresses, DNS servers and other services. The controller can be configured to either obtain an IP address from a DHCP server (dynamic) or the address can be set manually (static).

If you wish to set a static IP address for the controller, enter the IP address you wish to use along with the subnet mask, gateway address and DNS server address:

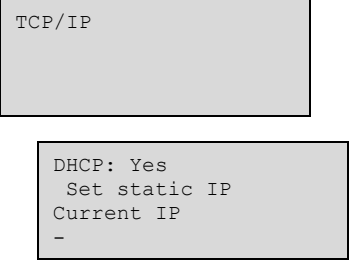

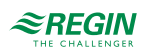

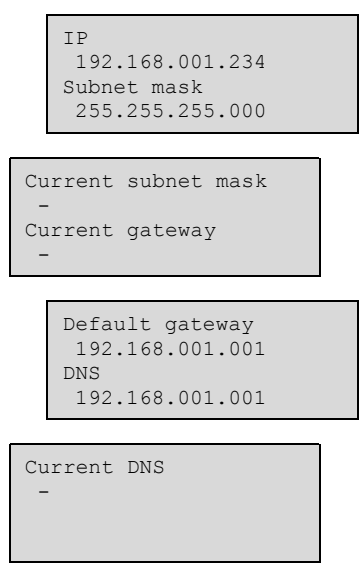

#### <span id="page-7-0"></span>1.3.4 BACnet MS/TP configuration

To connect the controller to a BACnet MS/TP network, the BACnet MS/TP protocol of the port must be activated. The default communication settings upon delivery are as follows:

Speed = 9600 bps

 $MAC$  address =  $0$ 

Device ID = 2640

Max Master = 127

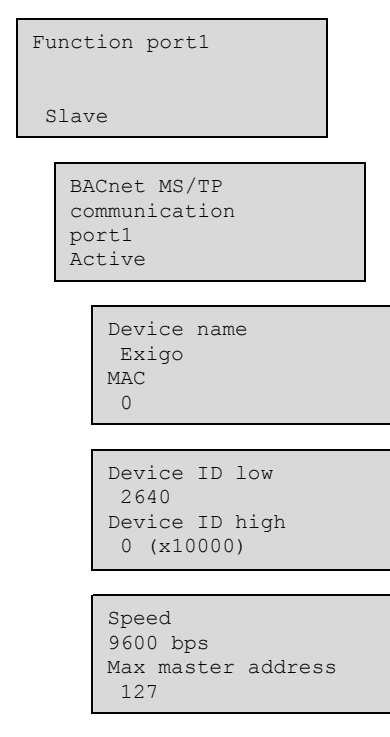

#### Device name

This is the name of the device, as shown on the BAS when discovering devices.

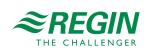

#### M<sub>AC</sub>

The MAC address of the device. This needs to be unique only to the subnet to which the device is attached.

#### Device ID

The ID of a device, used to identify it on the BACnet network. To set an ID value of 34600, the low number would be set to 4600 and the high number to 3.

The ID number must be unique, and can not be duplicated anywhere on the BACnet network.

#### Speed

Sets the communication speed of the MS/TP network. This value can be 9600, 19200, 38400 or 76800, but is typically set to 38400 or 76800.

#### Max master address

The max master is the MAC address of the highest master device on the BACnet MS/TP network segment. Setting this number above the highest MAC address will decrease network performance.

For additional information, see the Exigo PICS document available at http://www.bacnetinternational.net/ btl/index.php?m=133.

#### <span id="page-8-0"></span>1.3.5 BACnet in Exigo tool

#### Addressing

BACnet/IP = Activation status of BACnet/IP protocol.

BACnet device name = The name of the device.

The device ID is divided into two parts, one low and one high. For example: If the high part of the ID would be "1", then the device ID above would be "00012640".

BACnet device ID low = The lower part of the device identification.

BACnet device ID high  $(x10000)$  = The higher part of the device identification.

The port number is divided into two parts, one low and one high. For example: In the picture above, the port number is "47808".

BACnet/IP UDP port number low = Port number, lower part.

BACnet/IP UDP port number high  $(x10000)$  = Port number, higher part. This is the dedicated communication port.

BBMD address = BACnet Broadcast Management Device address. This is used for internet communication between devices running BACnet.

### <span id="page-8-1"></span>1.4 Modbus

#### <span id="page-8-2"></span>1.4.1 Communication limitations

The Modbus master must wait for a minimum of 3.5 character times (4 ms at 9600 bps) between two messages. When the Modbus master communicates with more than one controller on the same

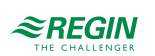

communication line (RS485), the Modbus master must wait for a minimum of 14 character times (16 ms at 9600 bps) between the answer and the first question for the next controller.

The controller is limited to 10 fast communications every 30 seconds. Any other communications will have a delayed answer time of approximately 1 second.

#### <span id="page-9-0"></span>1.4.2 Scale factor Modbus

*Real* signals have scale factor 10, except for the time setting signals which have scale factor 100, and the power/capacity limits signals (holding register 44, 93, 142, 191, 204 and 211) and water energy maxconsumption signals (holding register 1362, 1363 and 1364) which have scale factor 1 for Modbus communication. *Integer*, *Index* and *Logic* always have scale factor 1.

#### <span id="page-9-1"></span>1.4.3 Modbus activation

The controller uses the same port for communication via Modbus and via EXOline. When attempting to communicate with a Modbus-activated unit by using Exigo Tool or other EXOline communication, the input port will automatically adapt itself after approx. 1 second. The port will remain in EXO-mode until no communication has taken place for 10 seconds, after which it will revert to Modbus mode.

#### <span id="page-9-2"></span>1.4.4 Modbus wiring etc.

A protocol like Modbus consists of several layers (OSI-model). The bottom layer is always the physical layer; the number of wires and signal levels. The next layer describes the communication digits (number of data bits, stop-bits, parity etc.). Next are the layers describing the Modbus-specific functions (number of digits per message, the meaning of different messages, etc.).

For Modbus, the bottom layer can be RS485, RS422 or RS232.

#### <span id="page-9-3"></span>1.4.5 Max. 47 registers

A maximum of 47 registers can be read in one message.

#### <span id="page-9-4"></span>1.4.6 Visualised example

The simplified example below visualises the Master/Slave relation. Checksums for message validation are also transmitted in both query and answer.

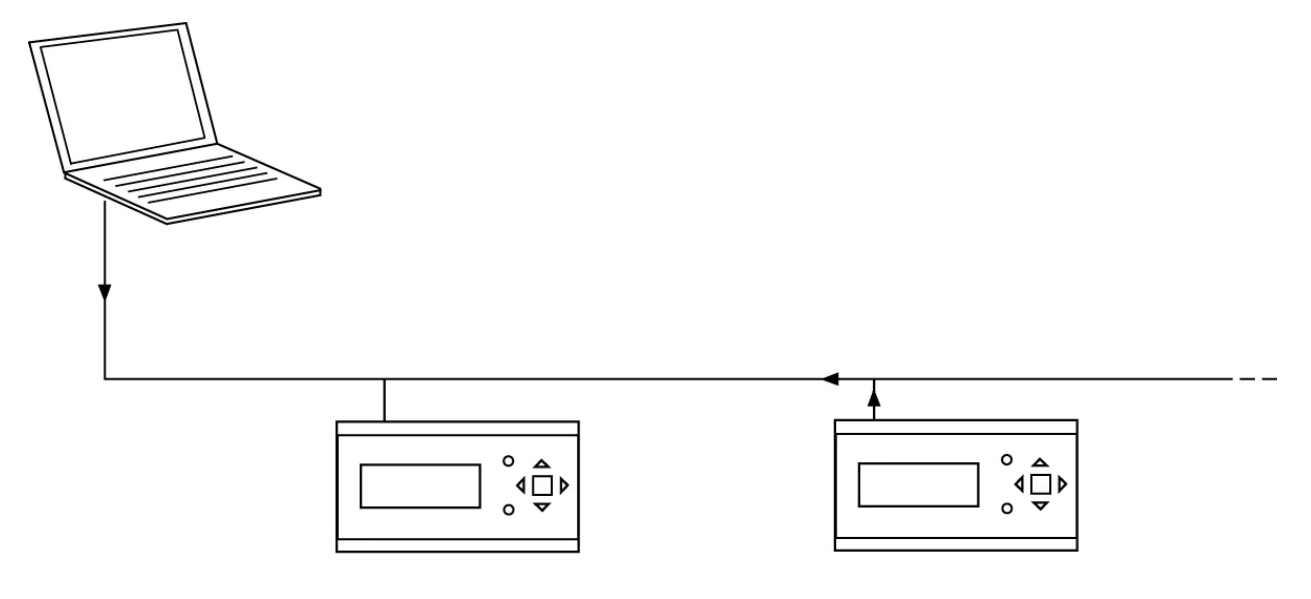

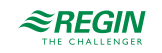

# <span id="page-10-0"></span>2 System integration using Modbus

### <span id="page-10-1"></span>2.1 Configuration

The communication parameters for the Modbus line are the most important thing to configure first. As described earlier, these parameters must be identical in both the master unit and slave units, since they define the structure of messages and the transmission speed.

The controller is set to Slave Address 1 as a default. If more units are added, a new Modbus address can be set for each unit using the display or Exigo Tool.

### <span id="page-10-2"></span>2.2 Transmission mode

The controller uses the RTU transmission mode; not to be confused with the ASCII mode in the settings. The settings for the transmission mode must be the same in the master unit and the slave units, since Modbus/RTU cannot understand Modbus/ASCII messages. The configuration parameter **Word length** is always 8 for Modbus/RTU.

# <span id="page-10-3"></span>2.3 Writing values

To override the Exigo output values, set the output to manual mode using a Modbus signal. Then set the corresponding **…\_ManSet** signal to the wanted level. These signals are listed in *chapter 5 [Holding](#page-30-0) register*. Remember that only values with a default value are adjustable, you will find these in *[chapter](#page-11-0) 3 Coil status [register](#page-11-0)* and *chapter 5 [Holding](#page-30-0) register*.

# <span id="page-10-4"></span>2.4 Reading values

An effective way to read values is to read multiple variables simultaneously. To, for example, read all analogue outputs, set the Modbus query to the values shown in the figure below. The first analogue output variable starts at address 383 (**QAnaOut.AQ1**). To read address 383 to 387, set the length to 5. The Modbus answer will then communicate all 5 values in just one message, making the communication more effective.

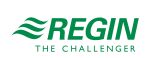

# <span id="page-11-0"></span>3 Coil status register

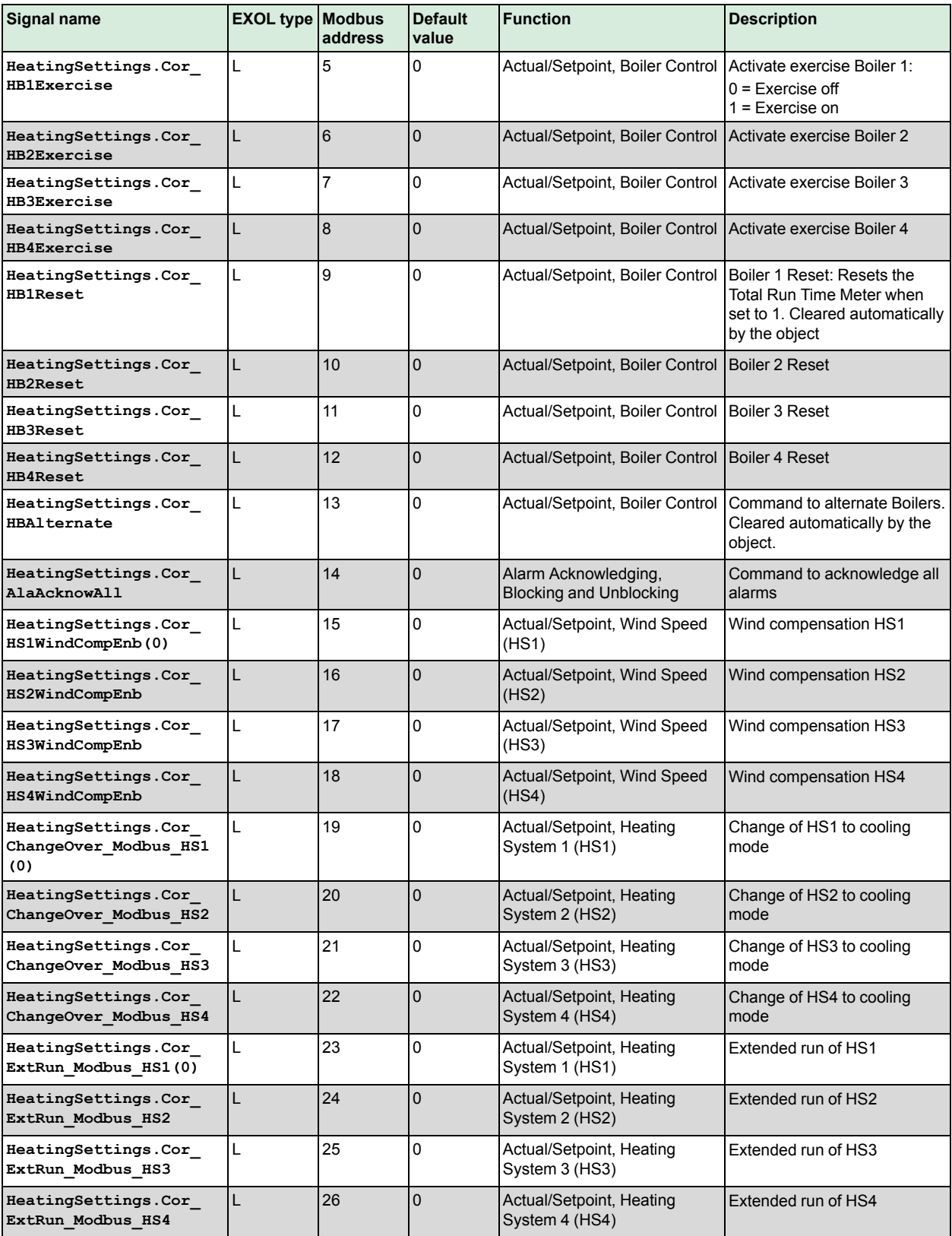

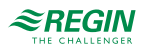

<span id="page-12-0"></span>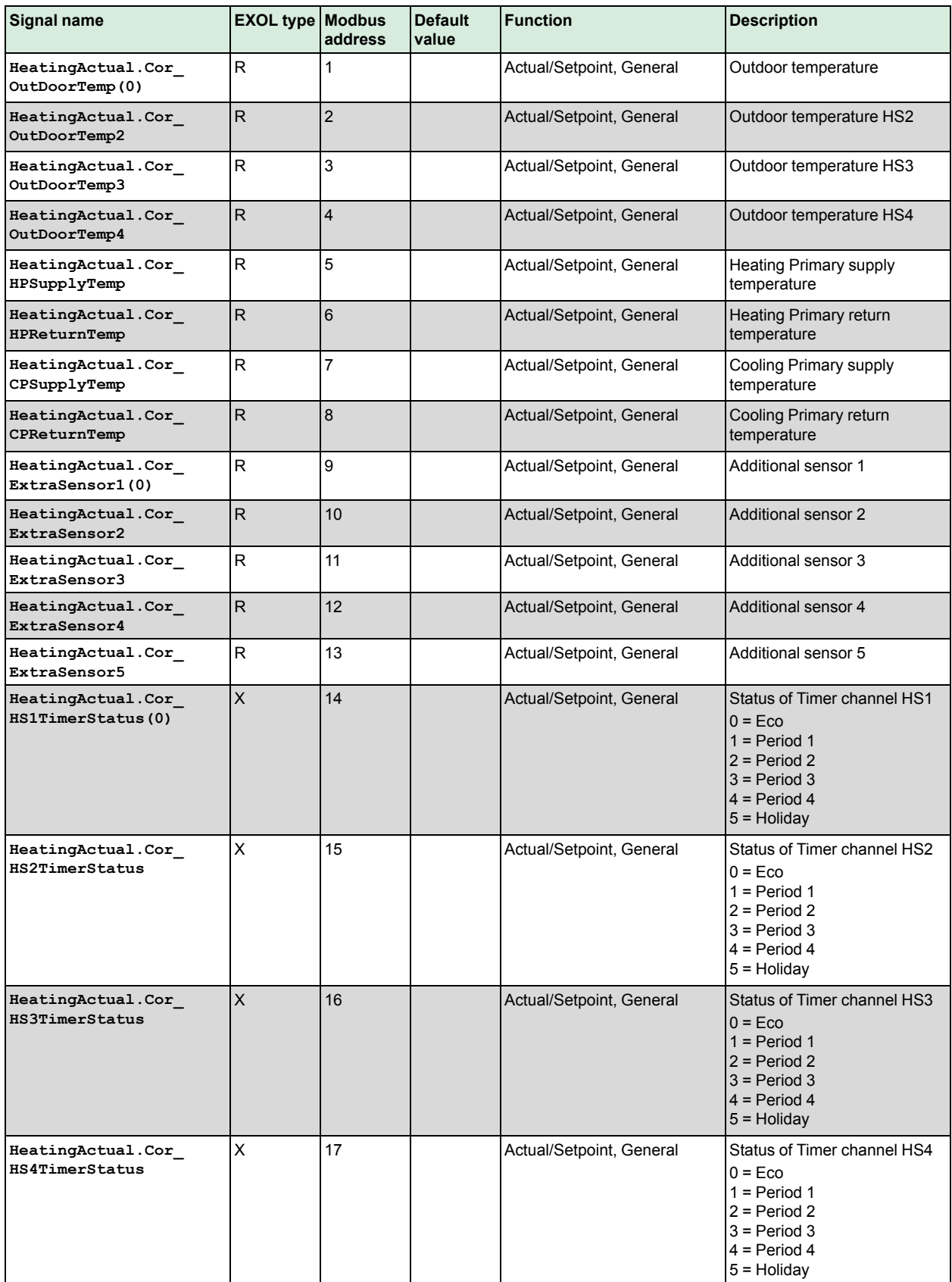

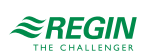

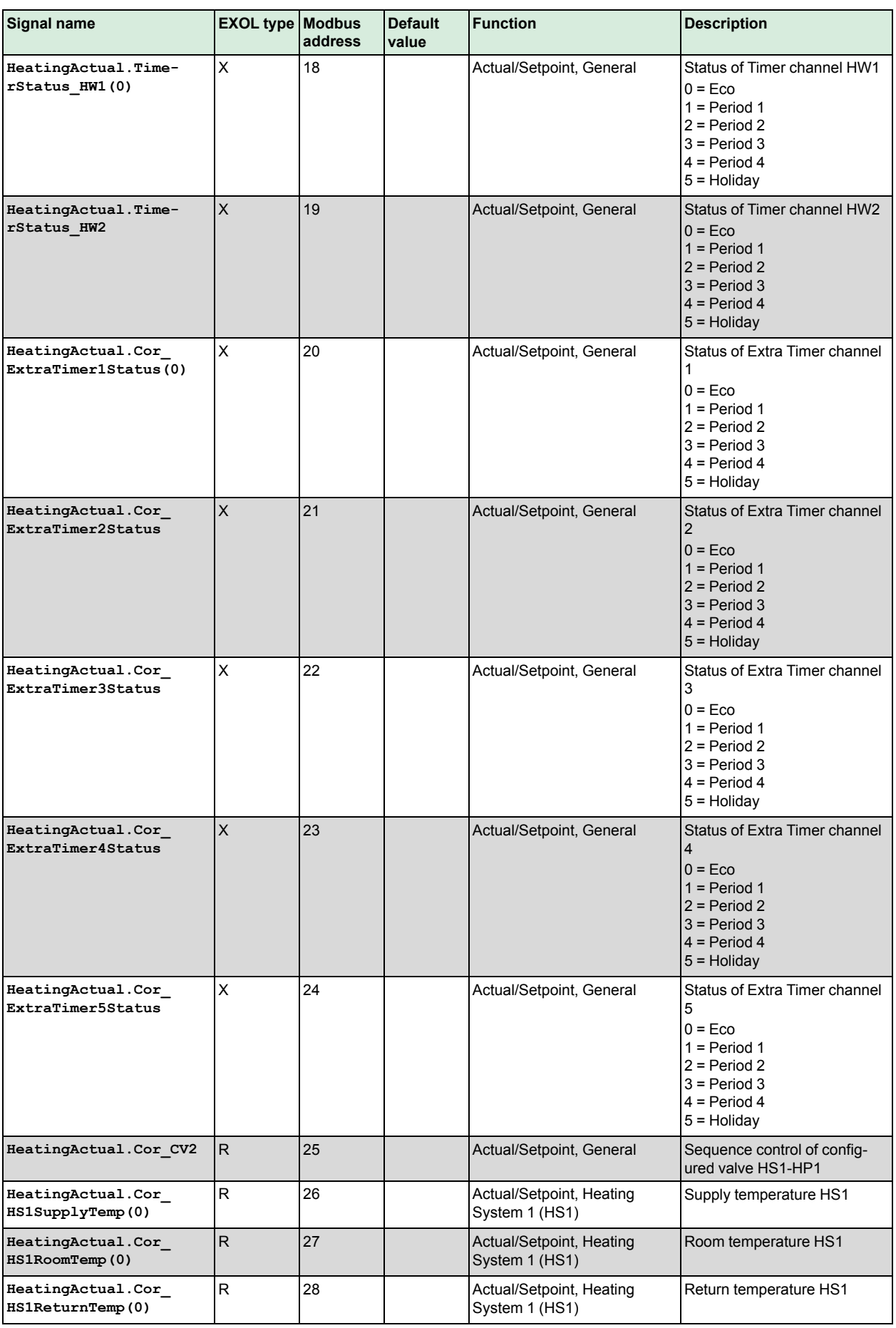

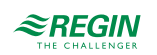

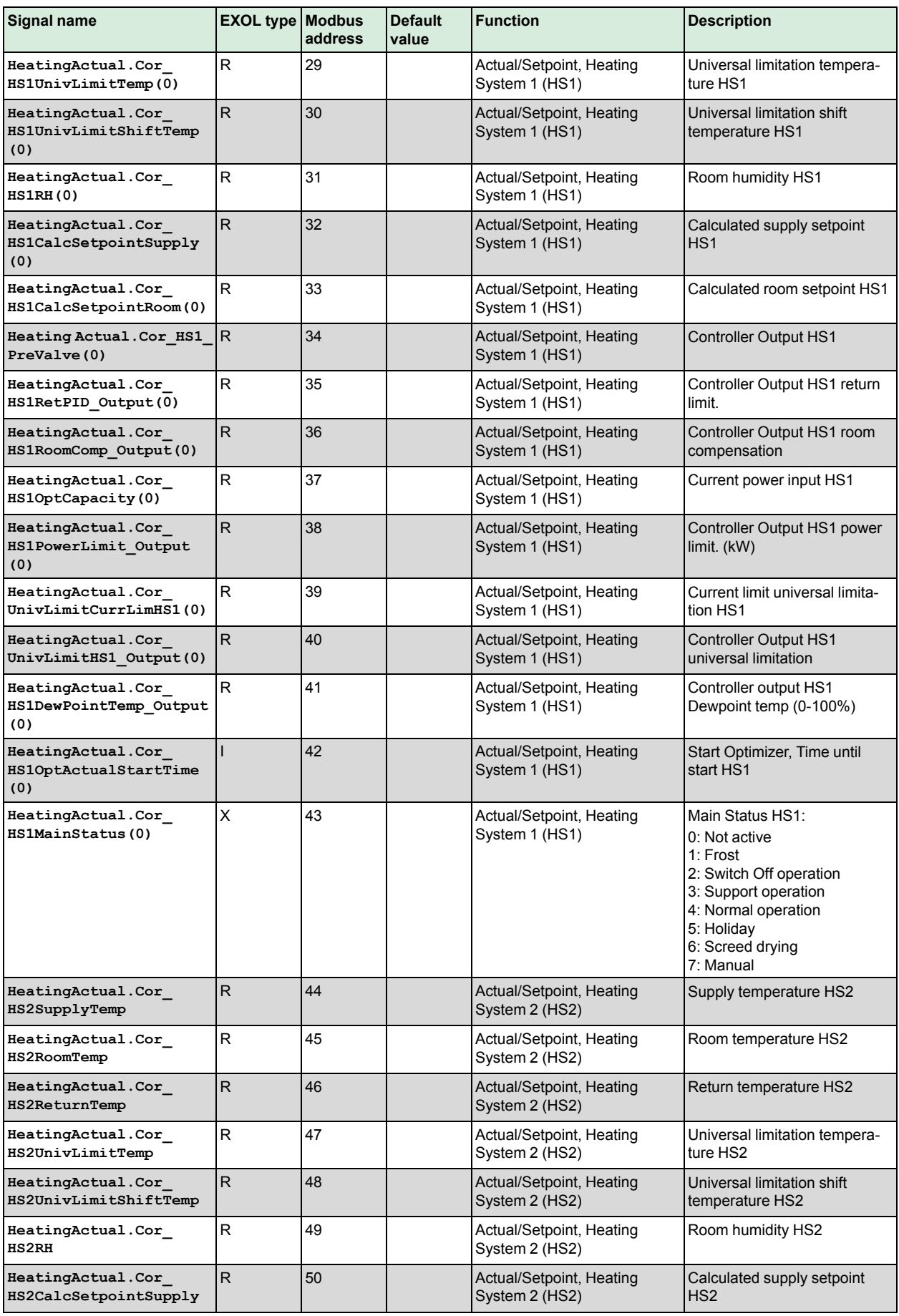

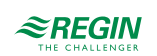

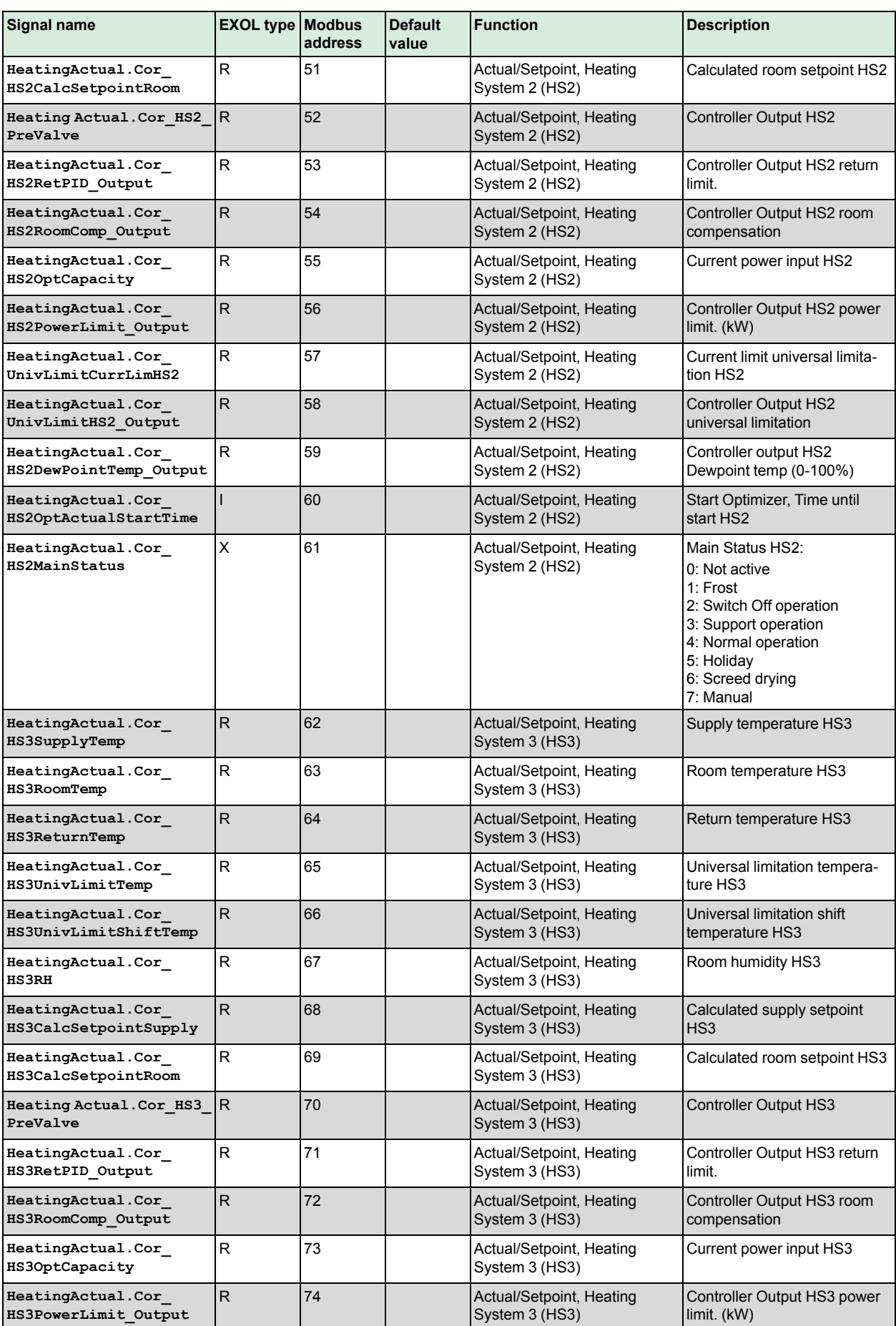

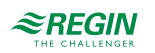

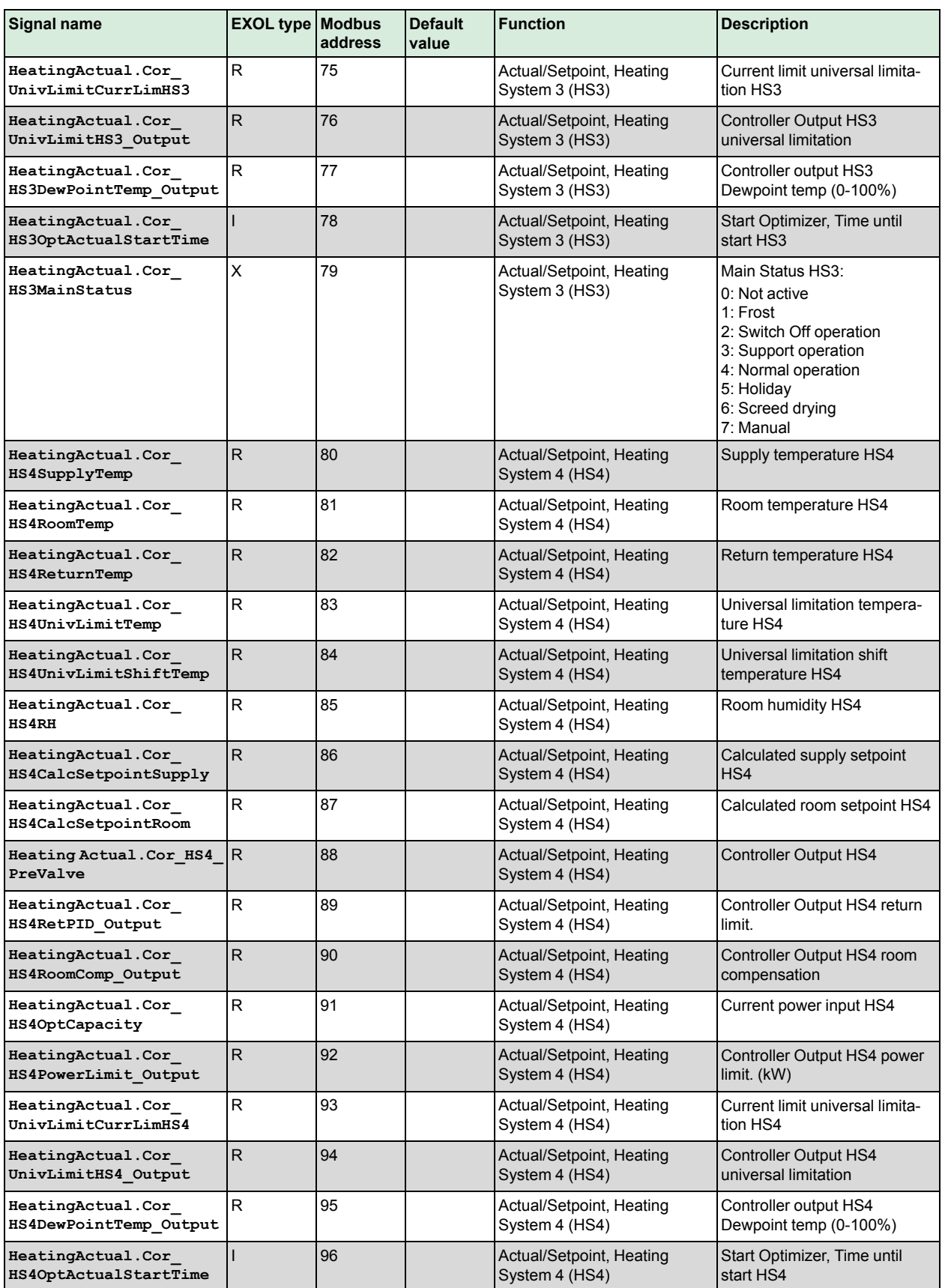

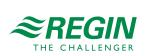

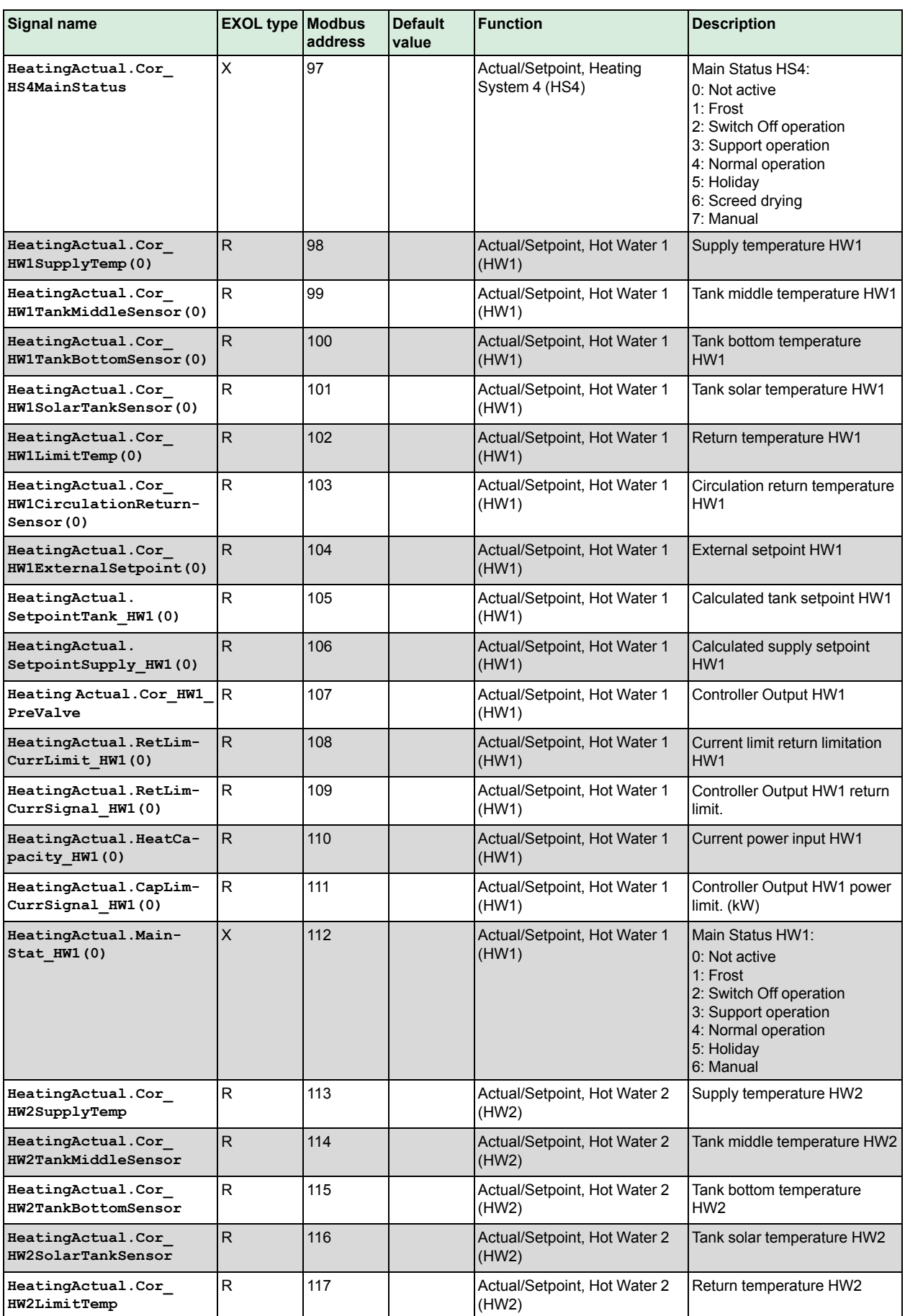

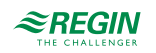

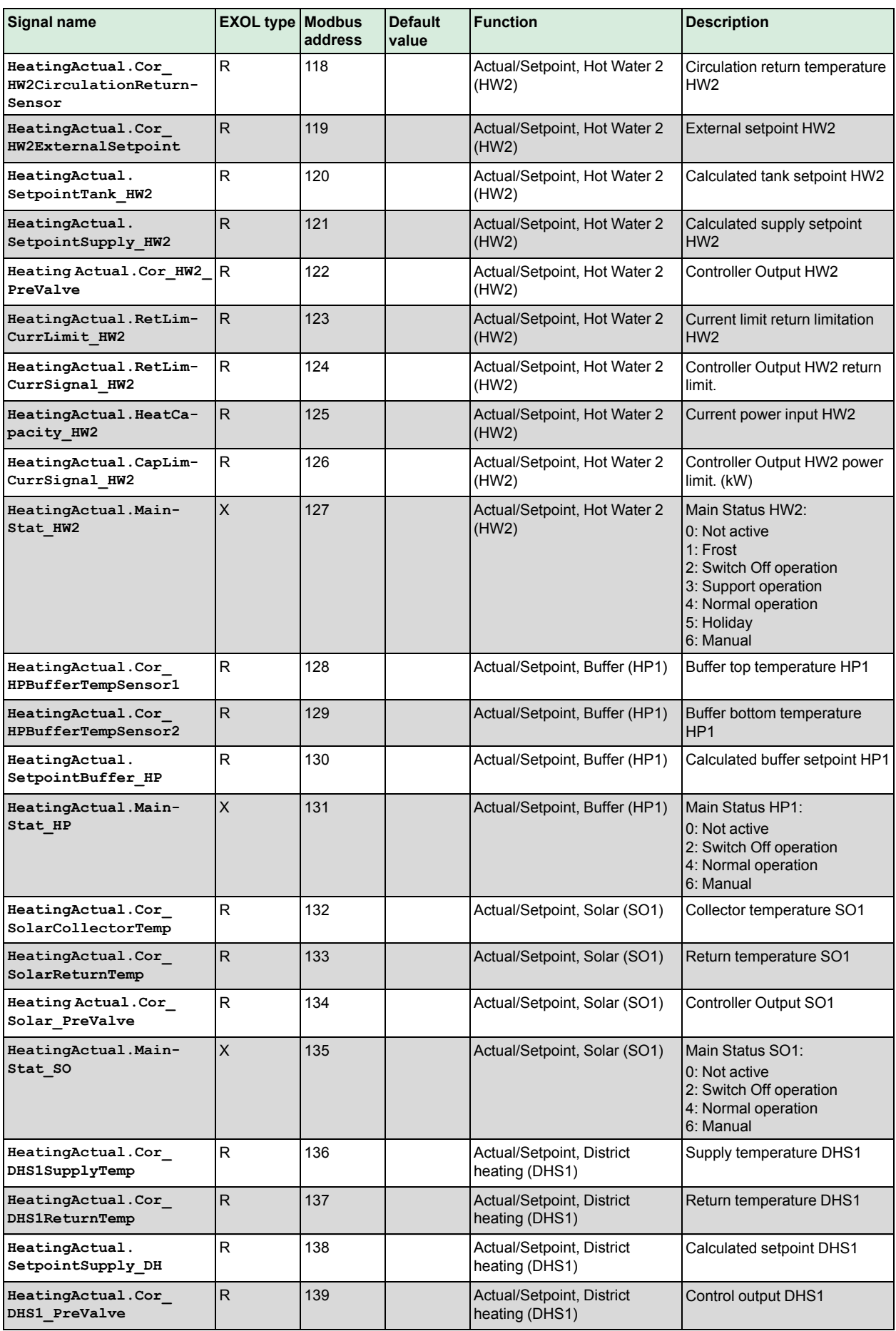

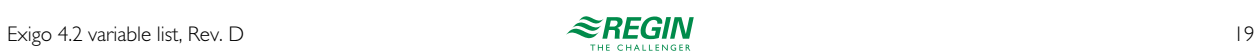

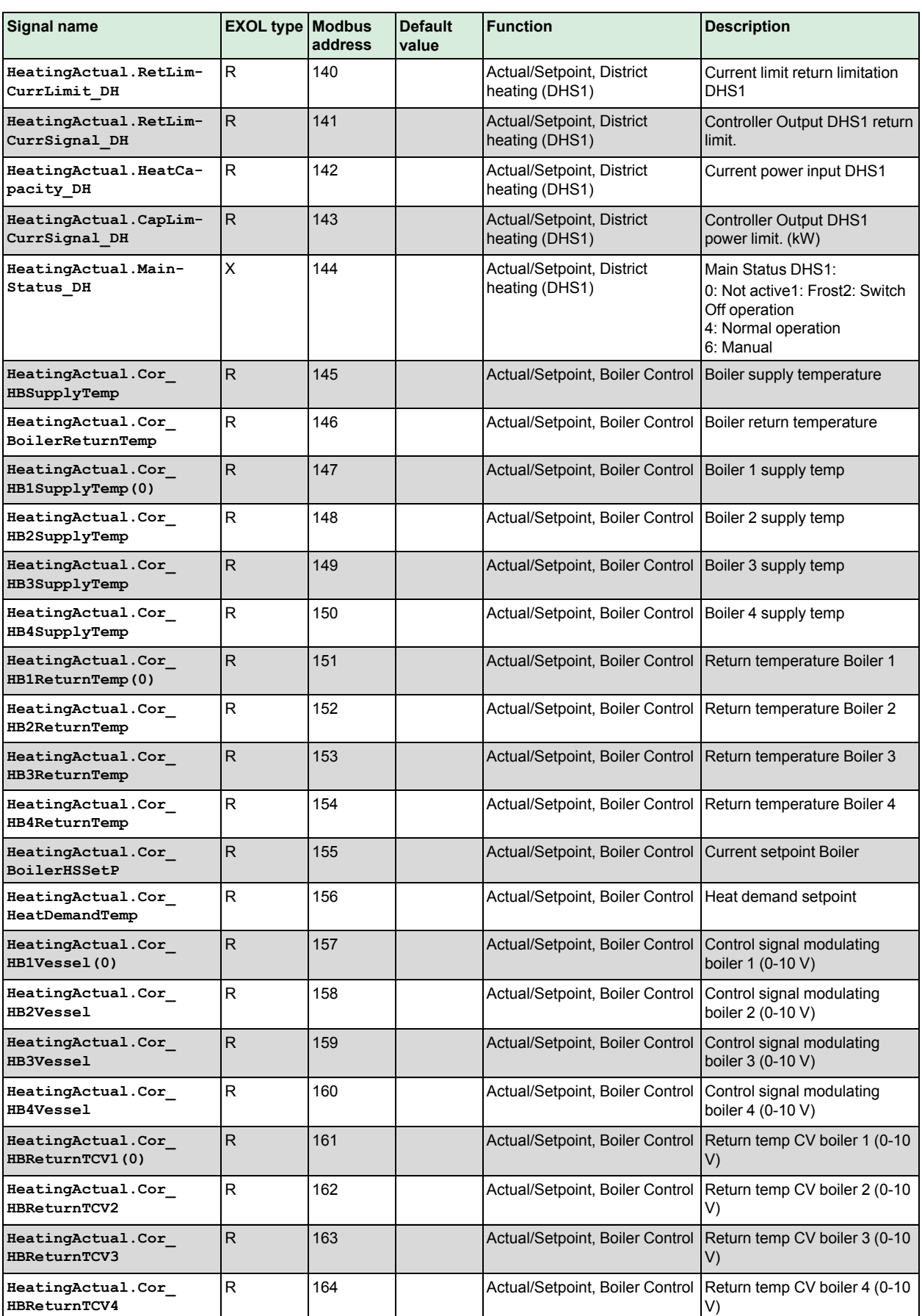

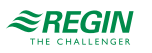

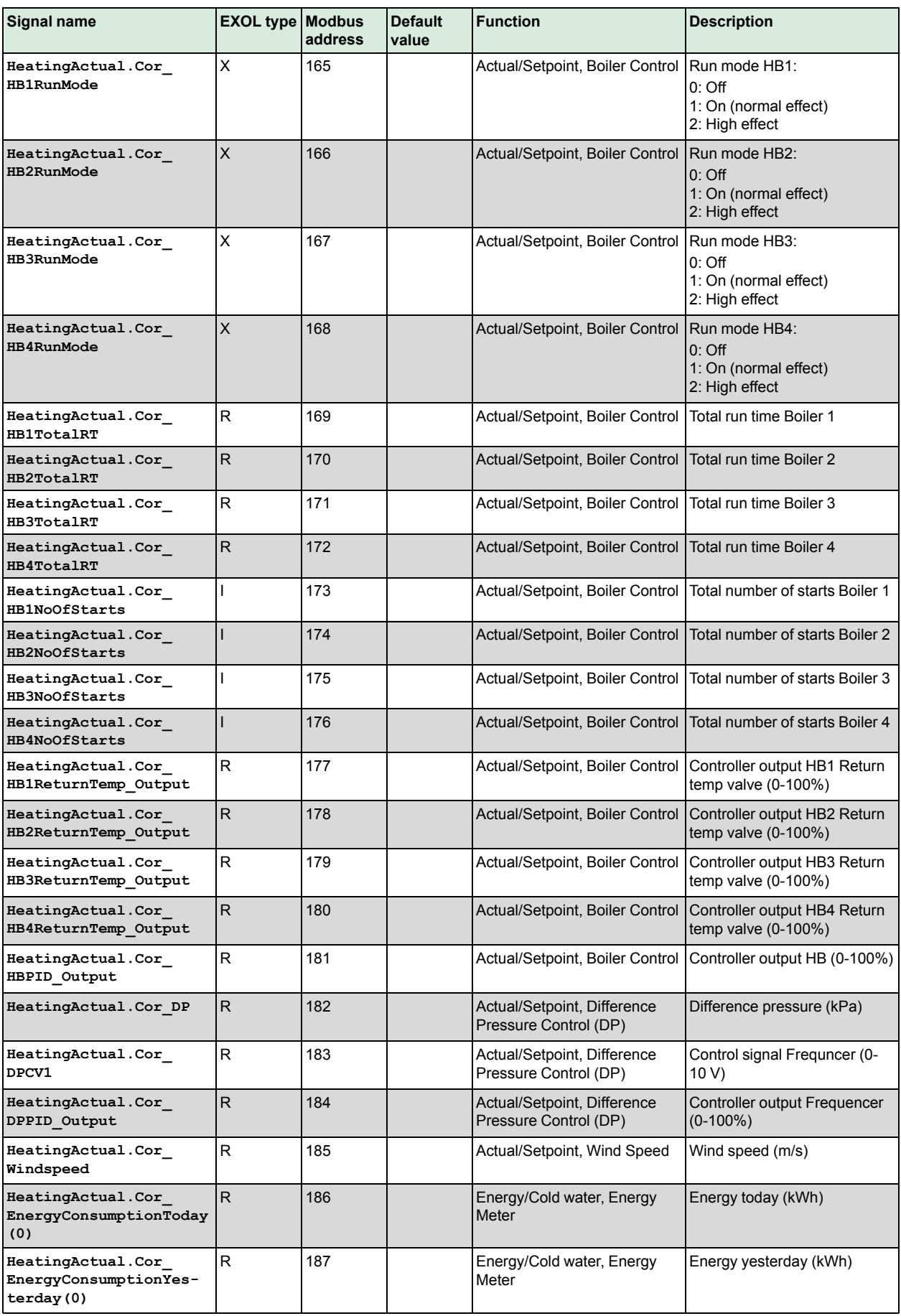

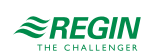

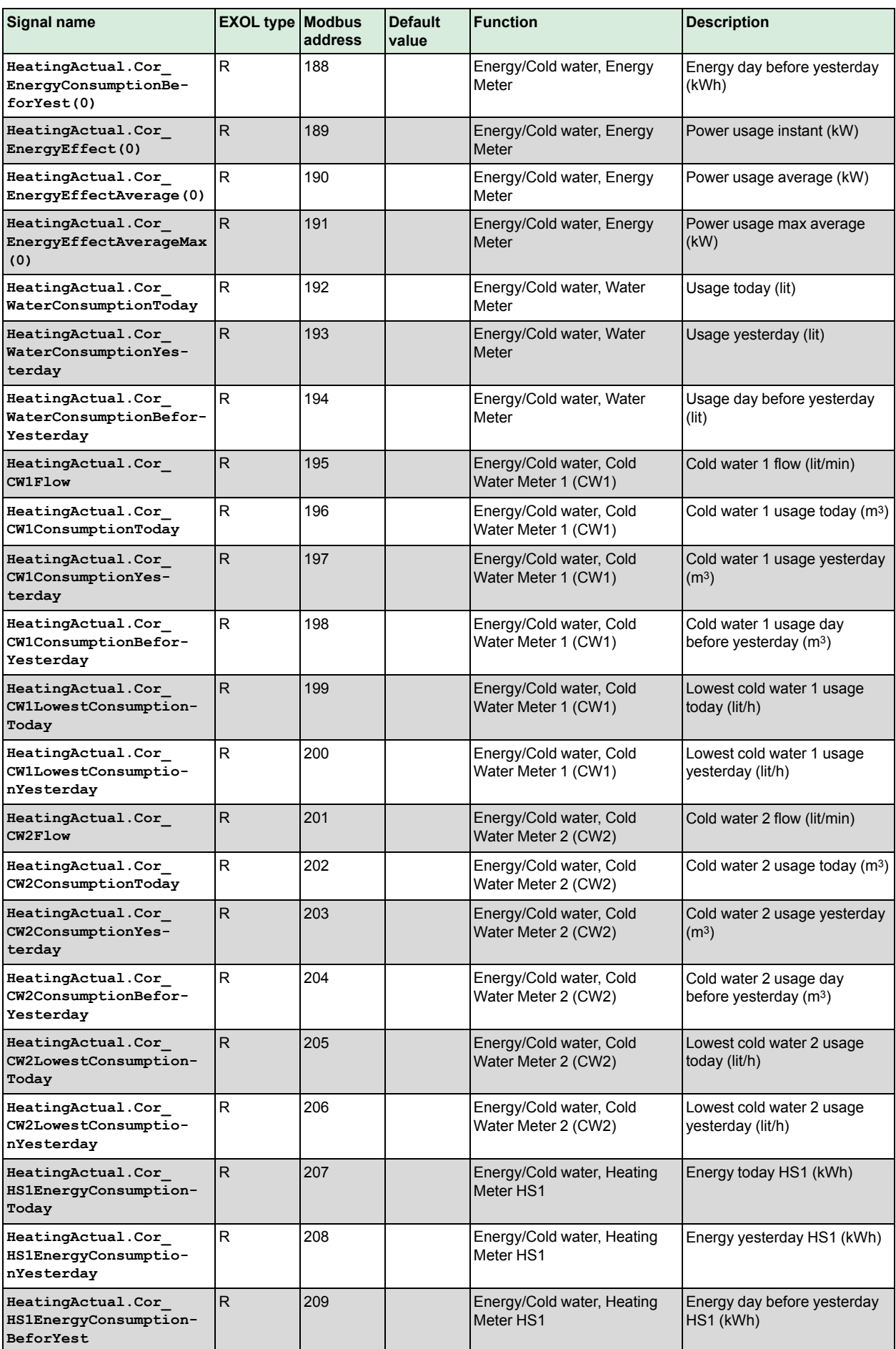

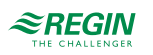

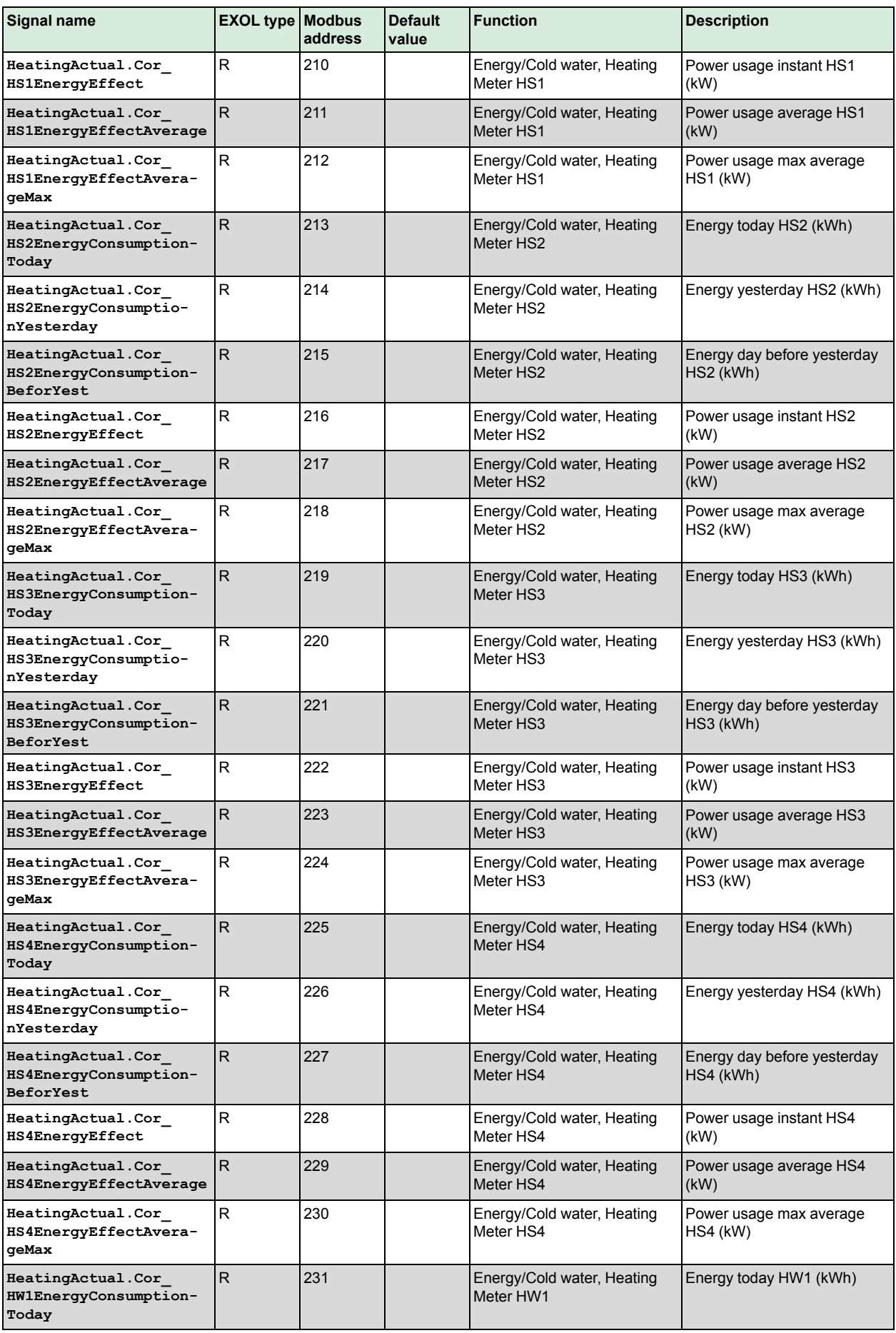

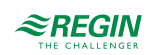

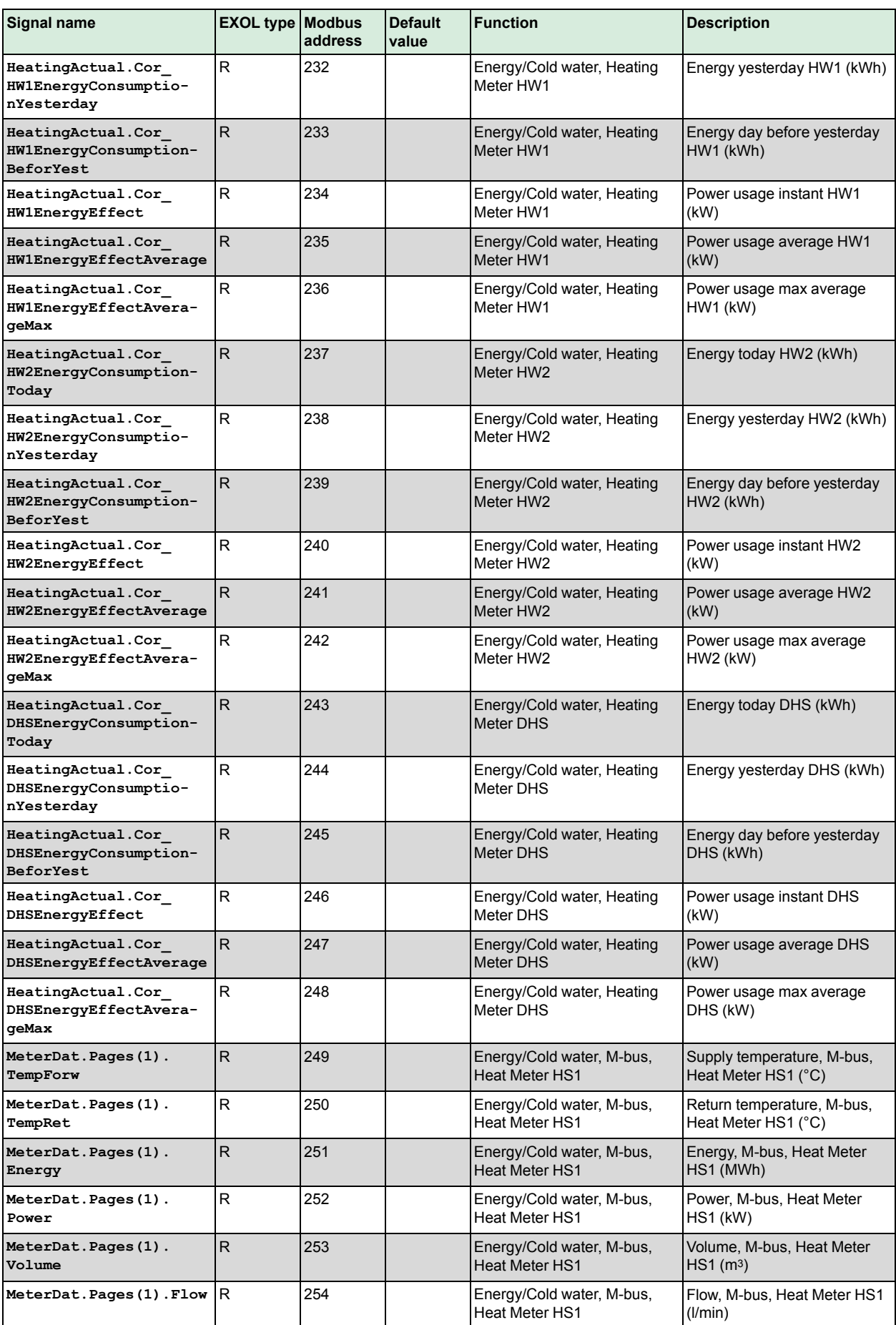

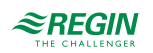

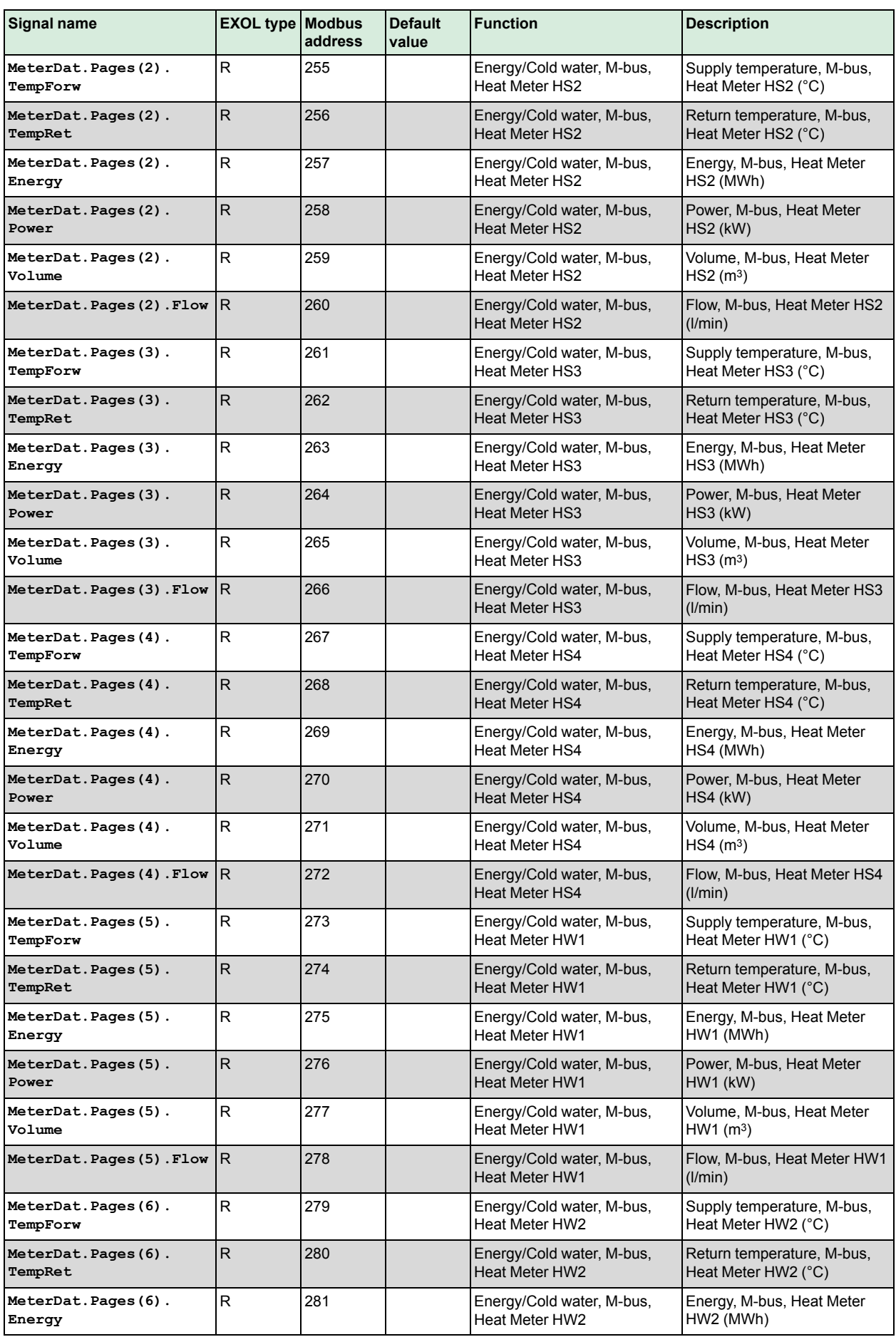

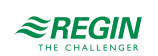

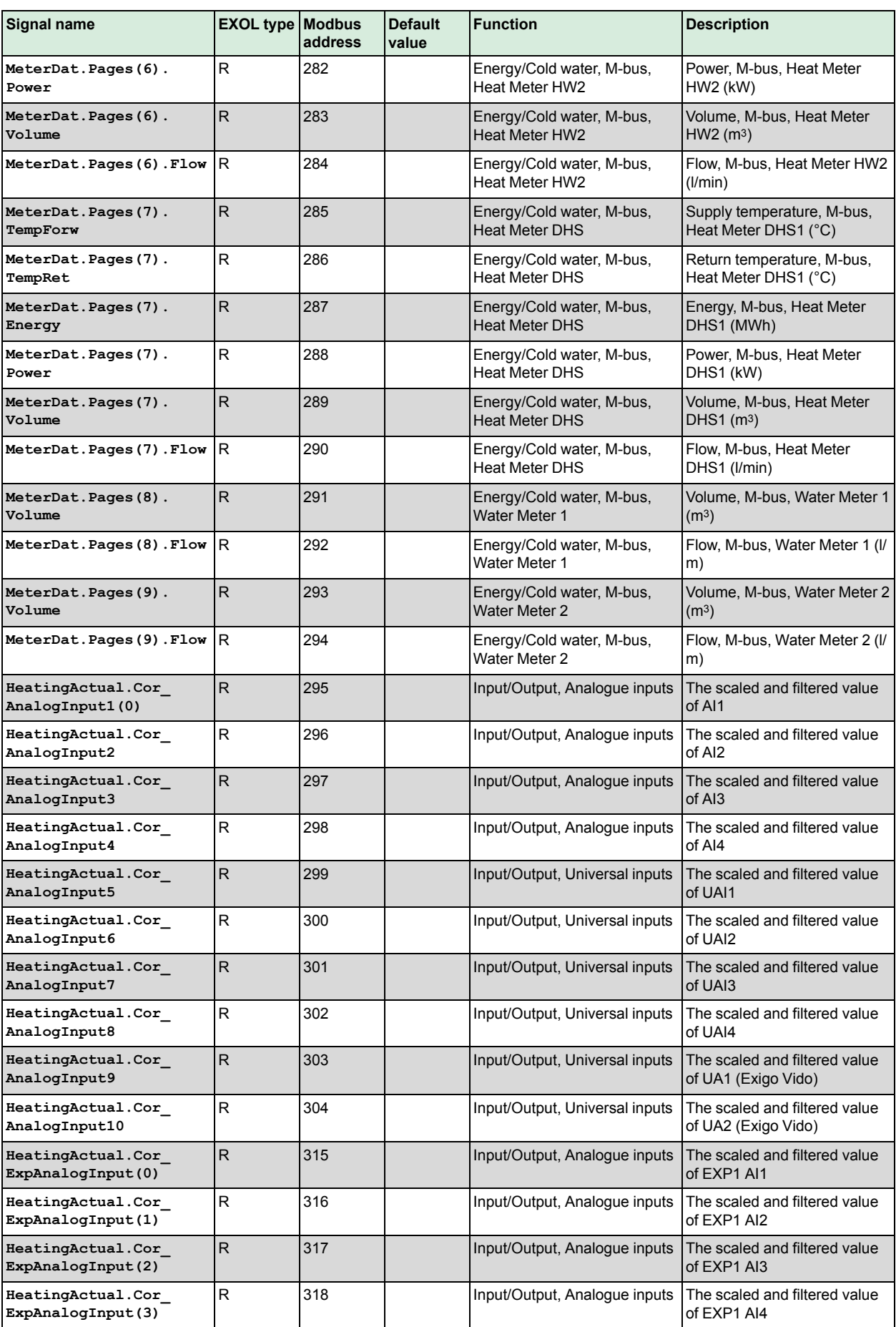

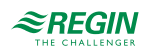

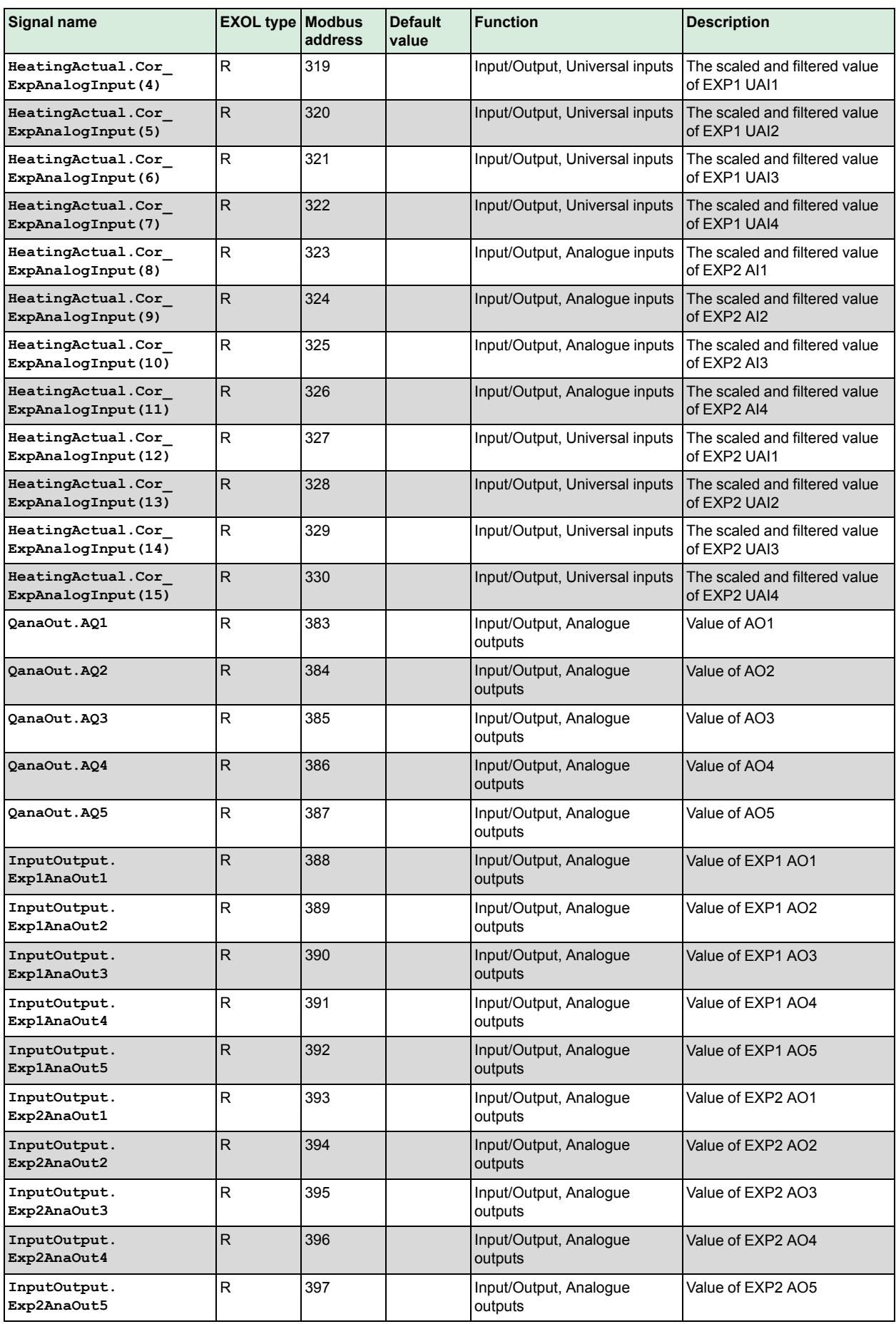

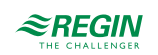

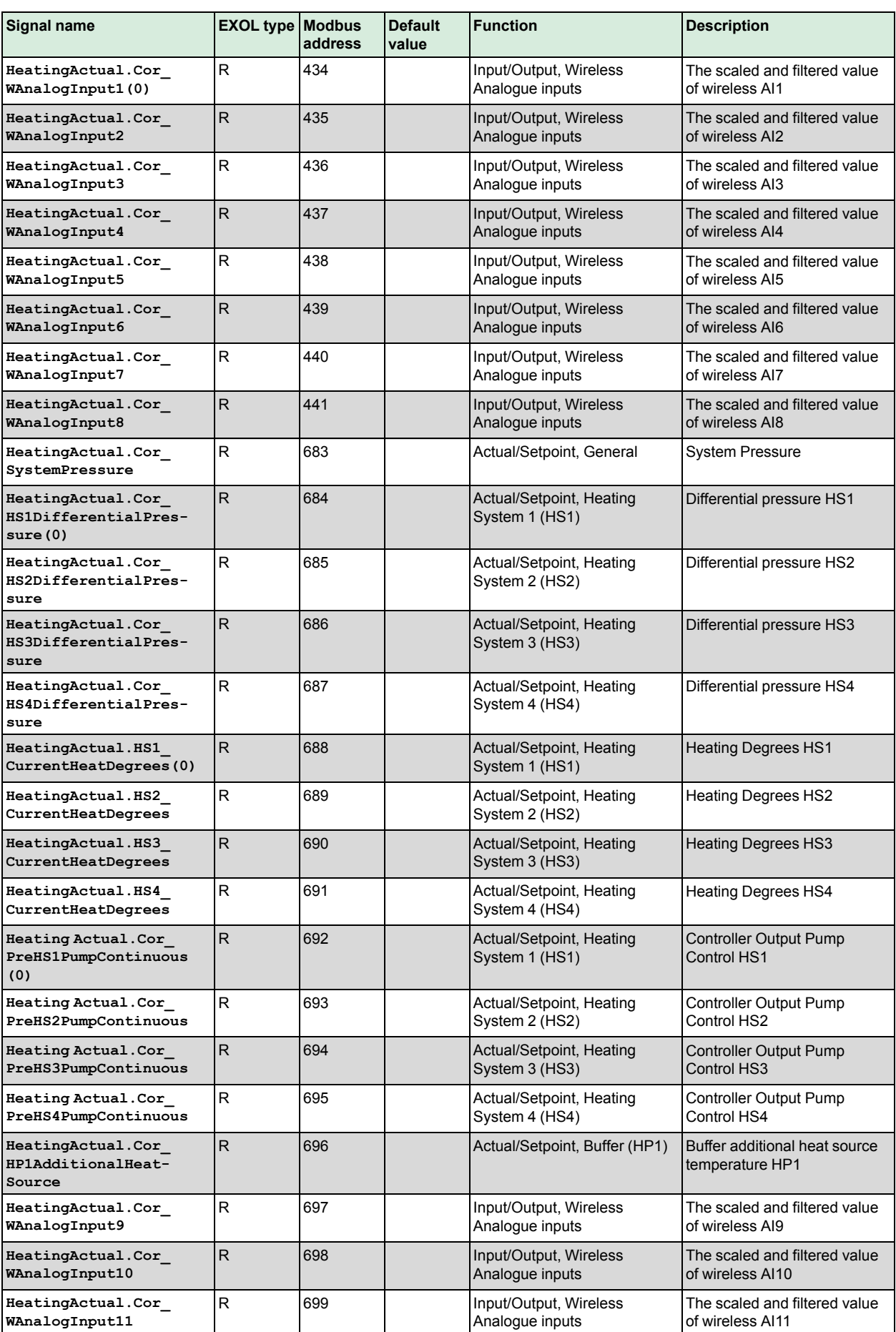

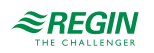

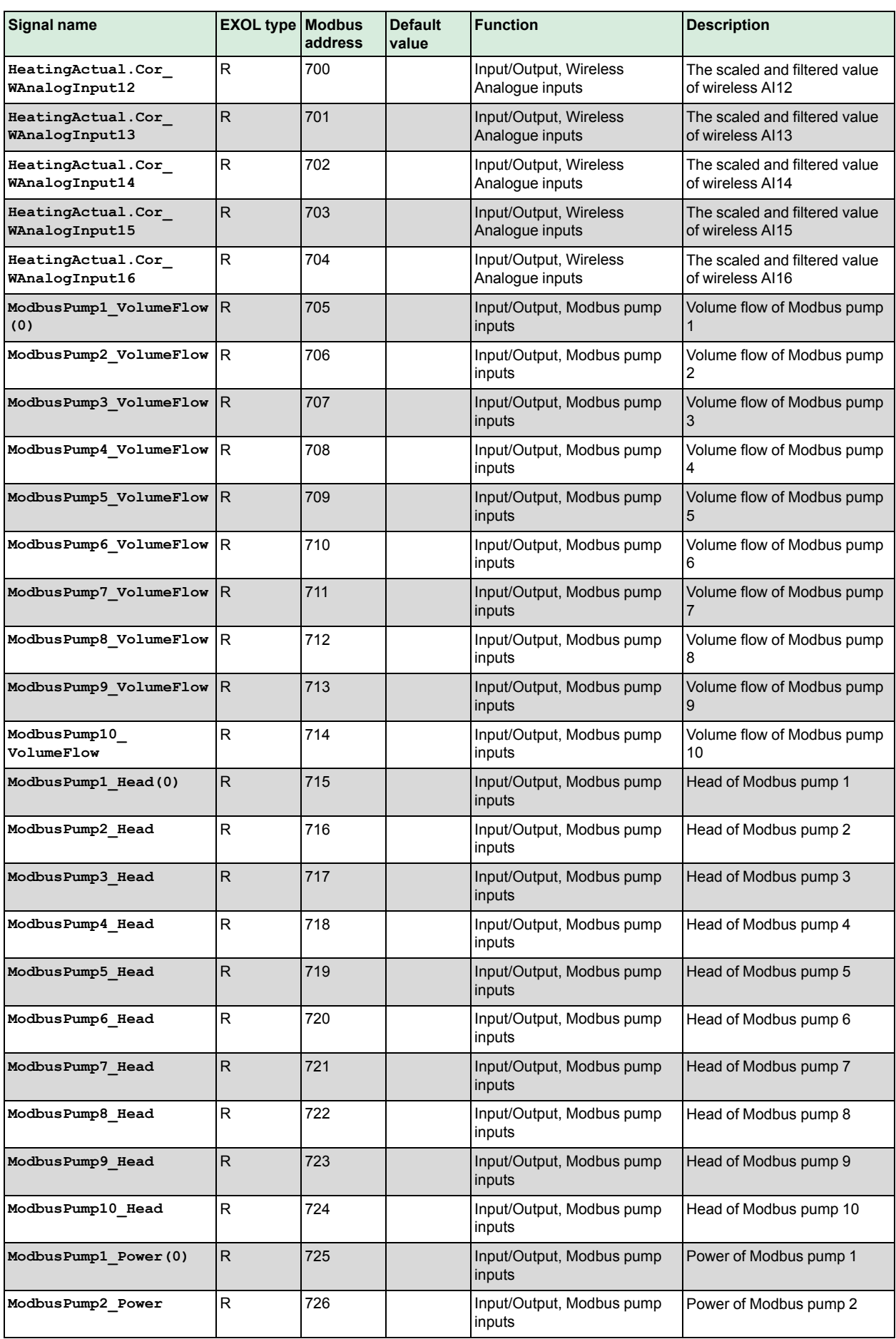

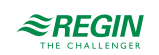

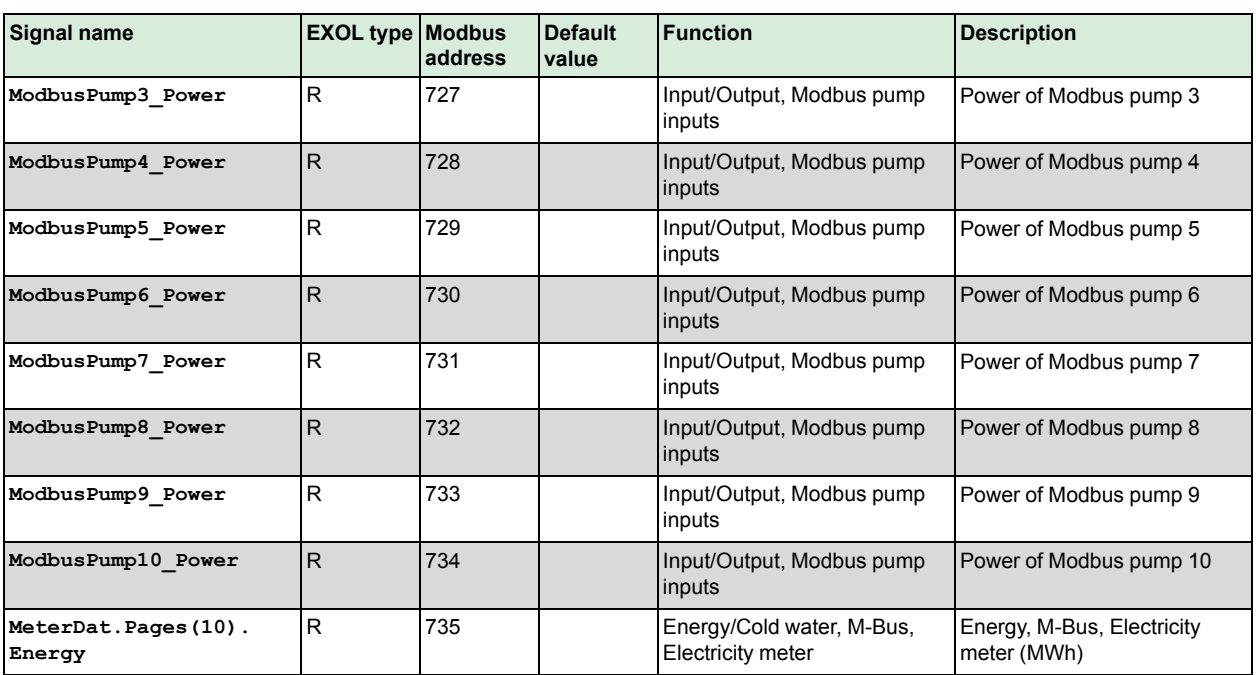

# <span id="page-30-0"></span>5 Holding register

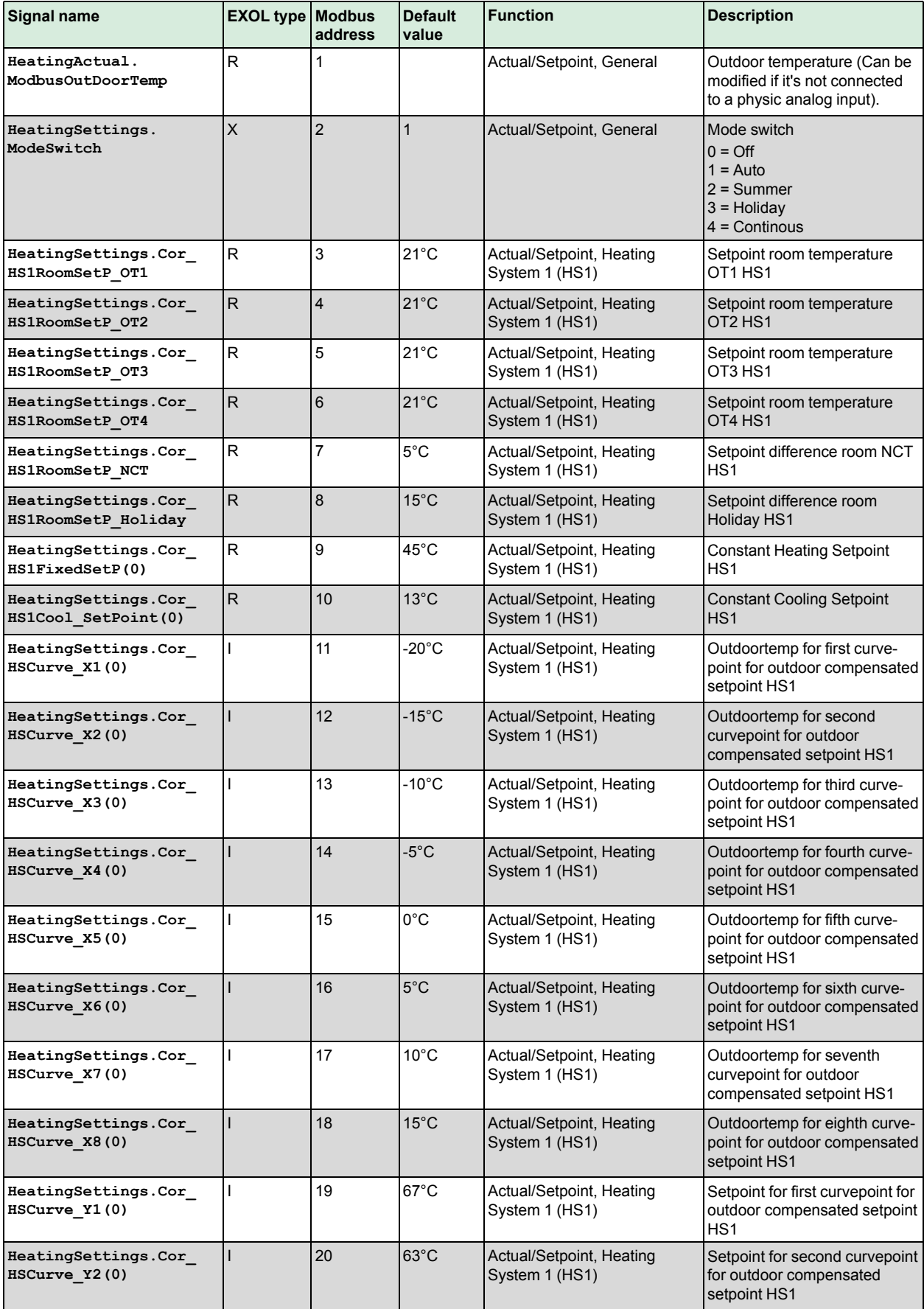

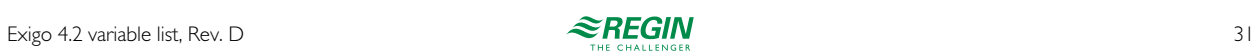

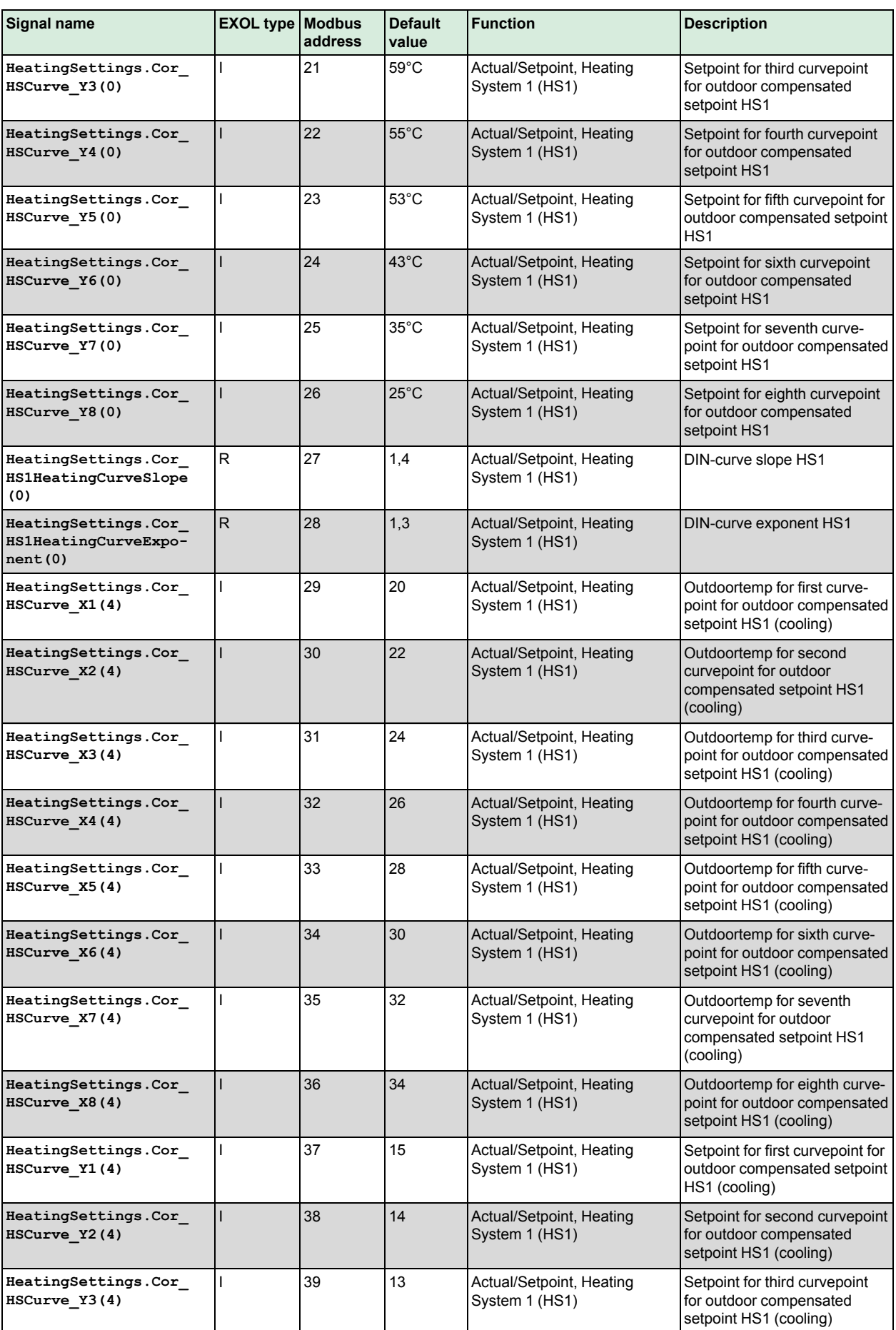

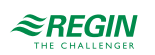

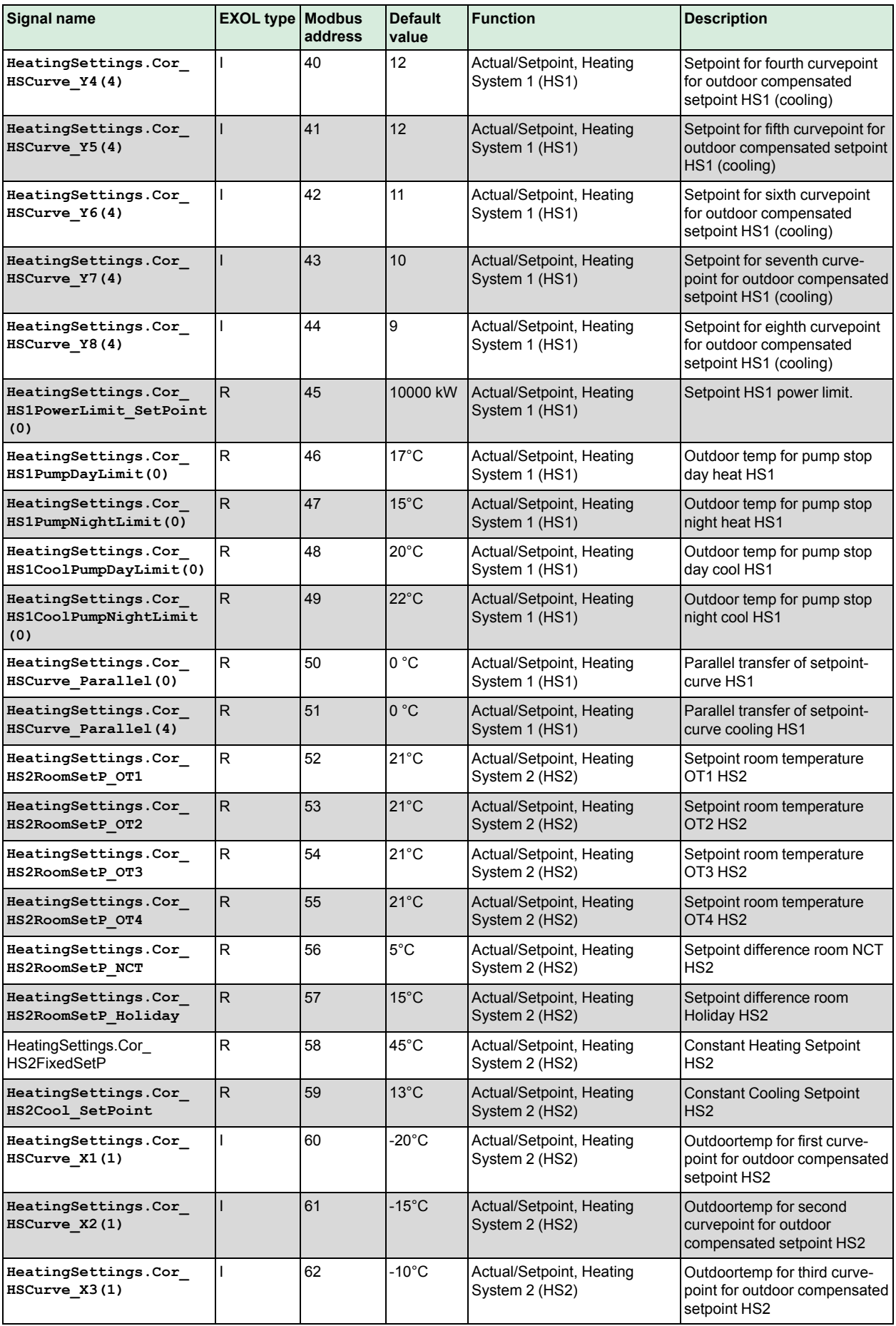

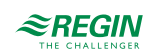

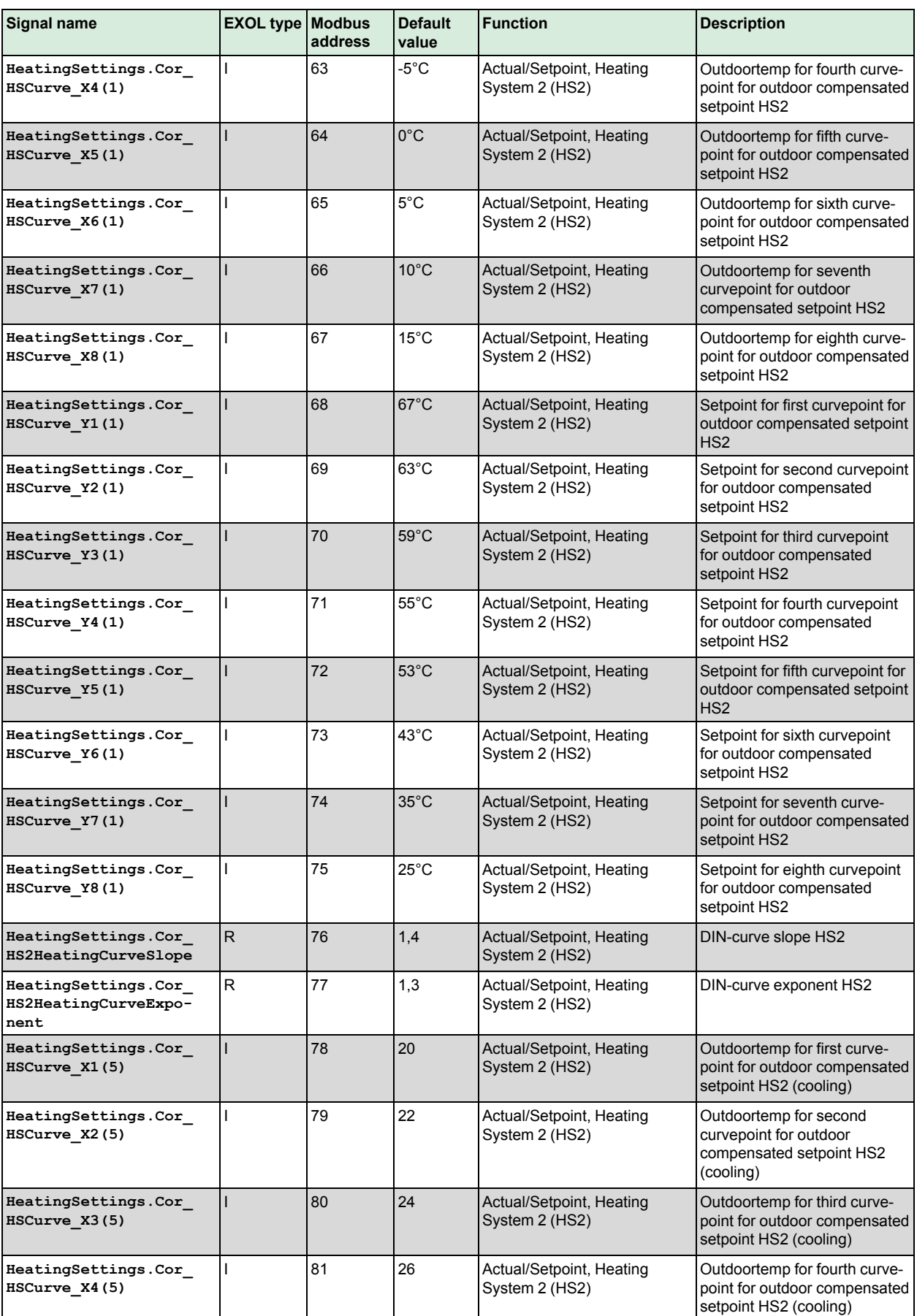

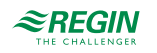

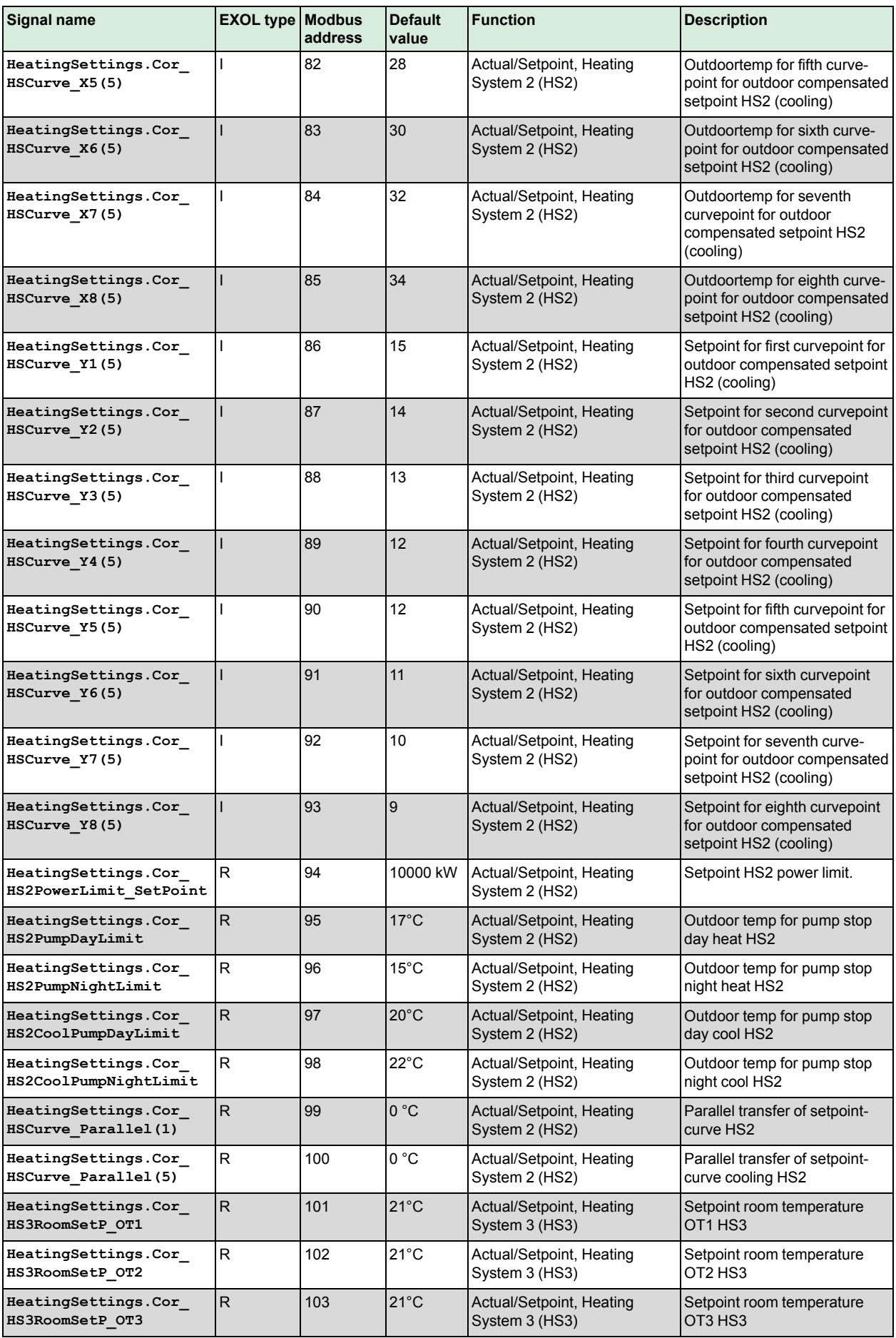

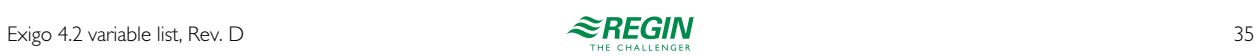

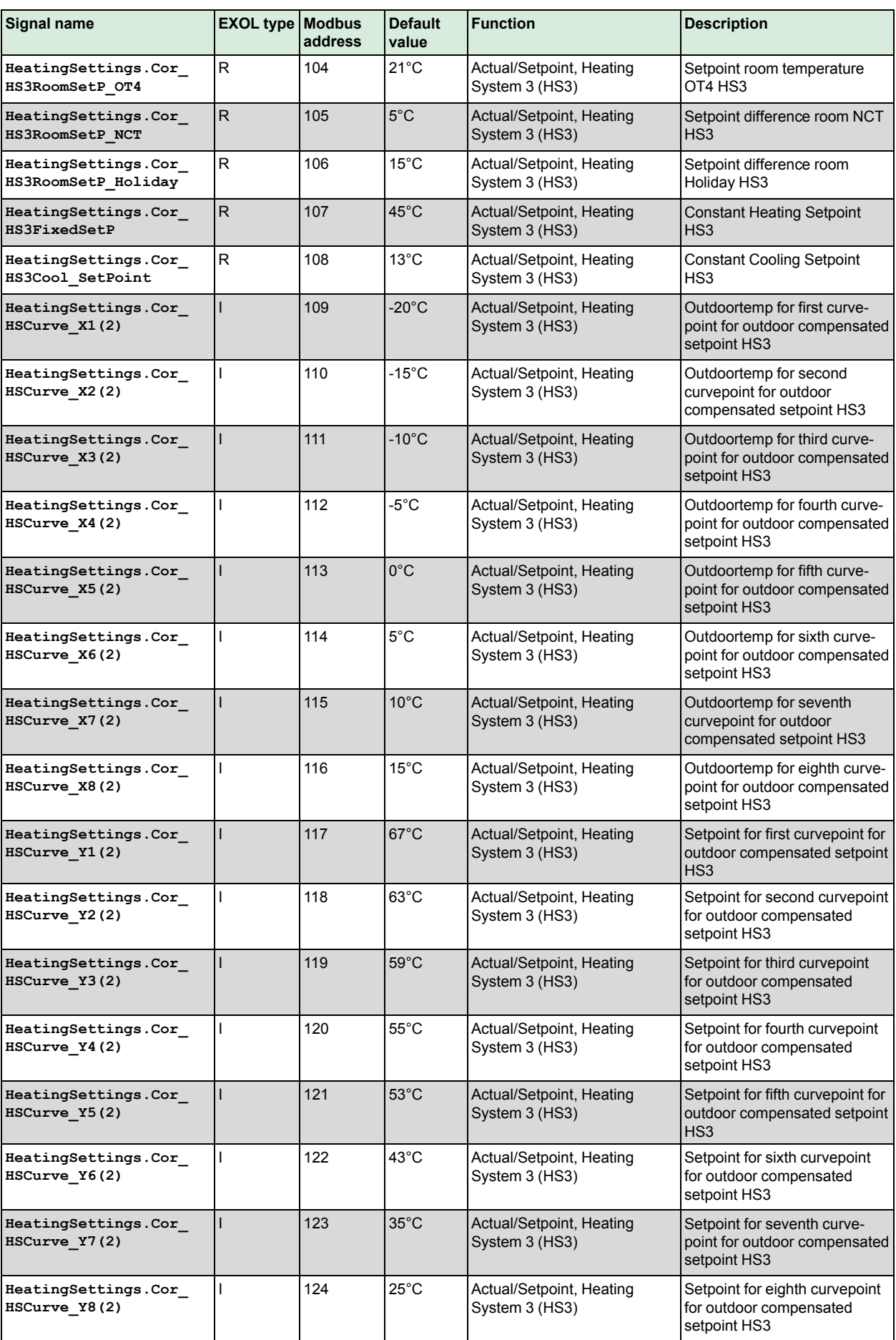

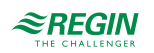
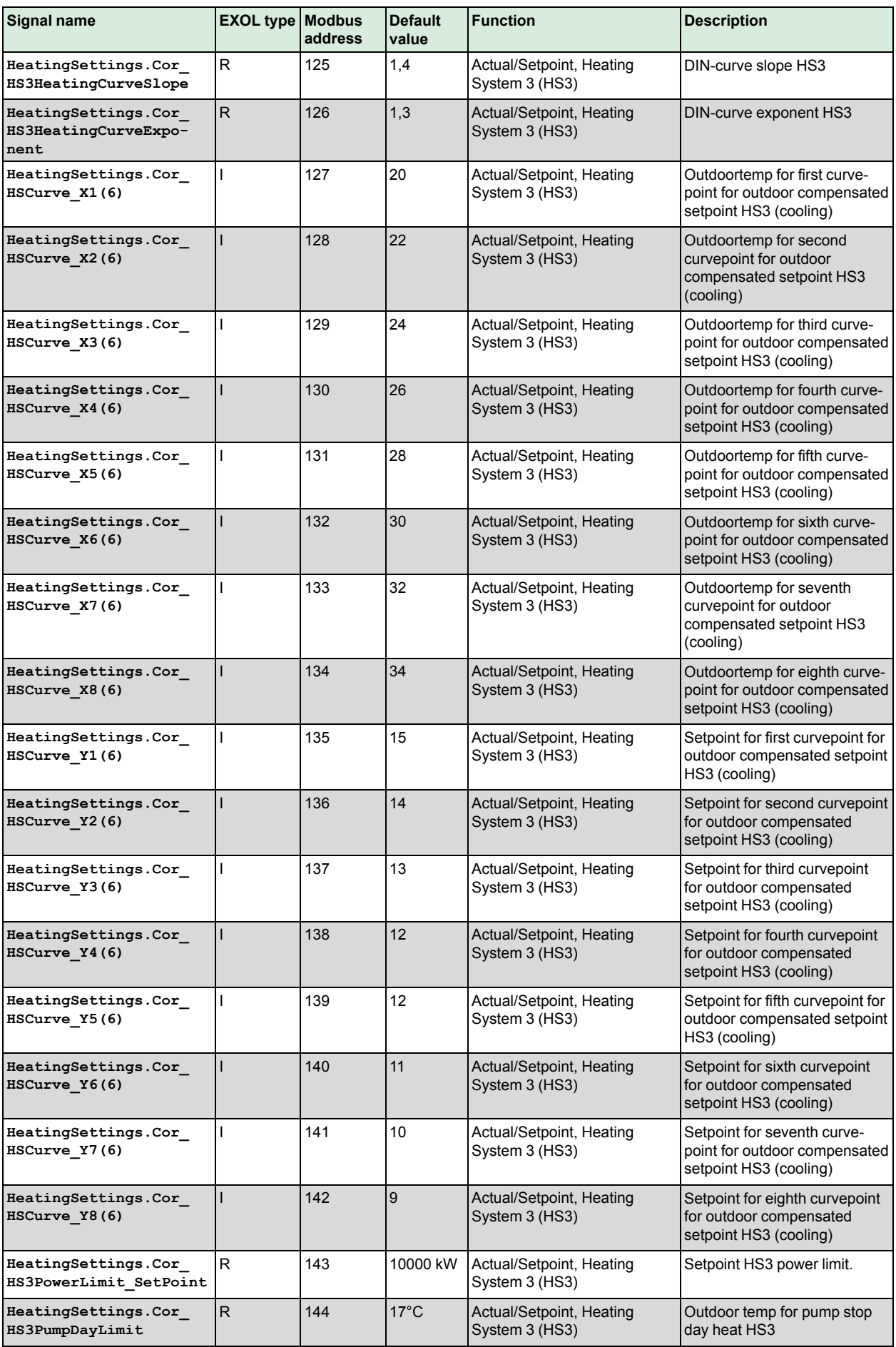

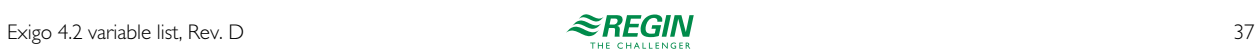

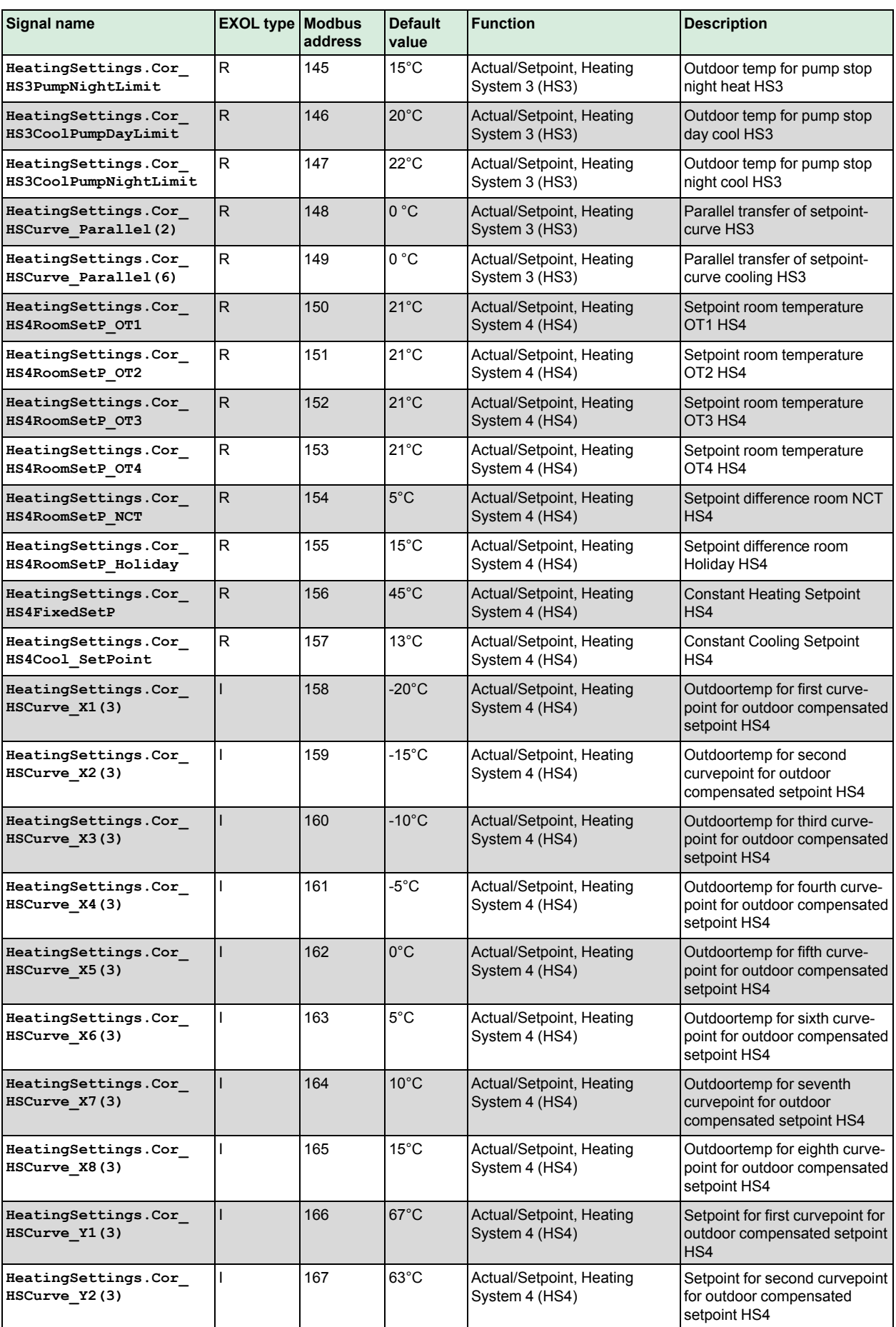

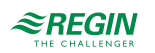

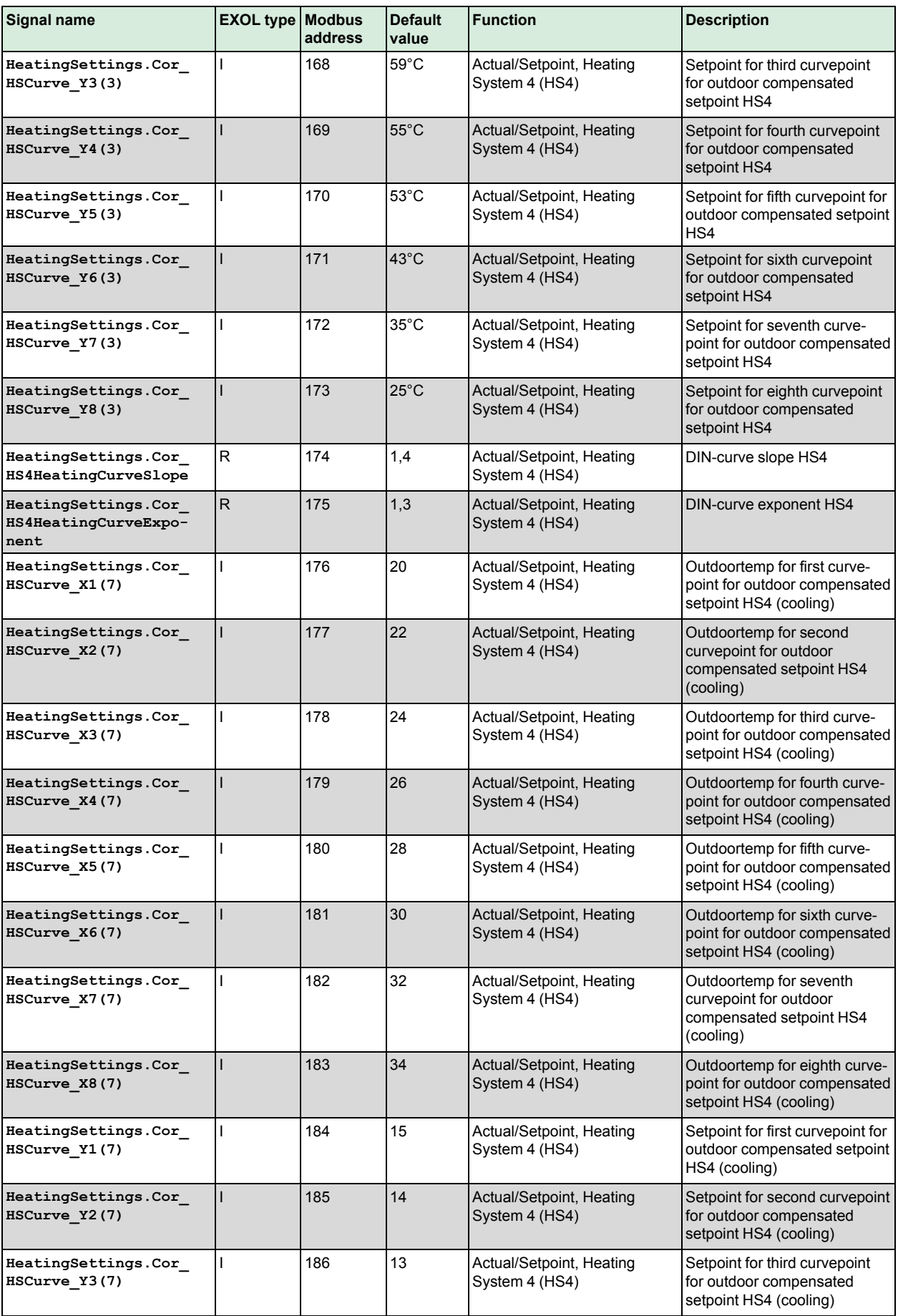

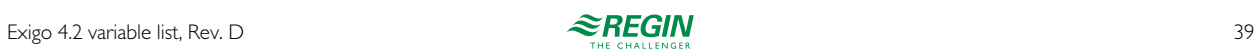

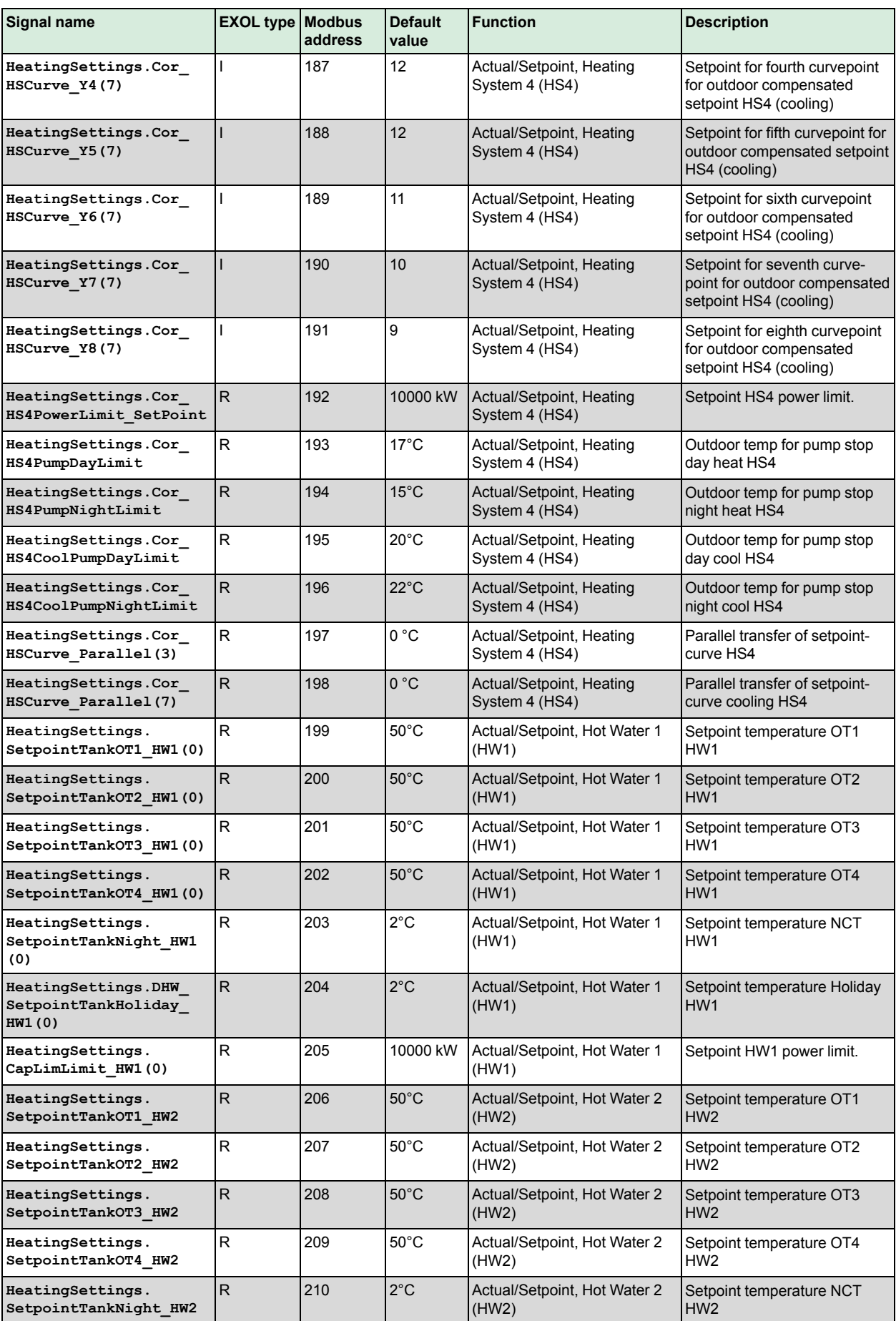

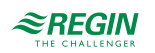

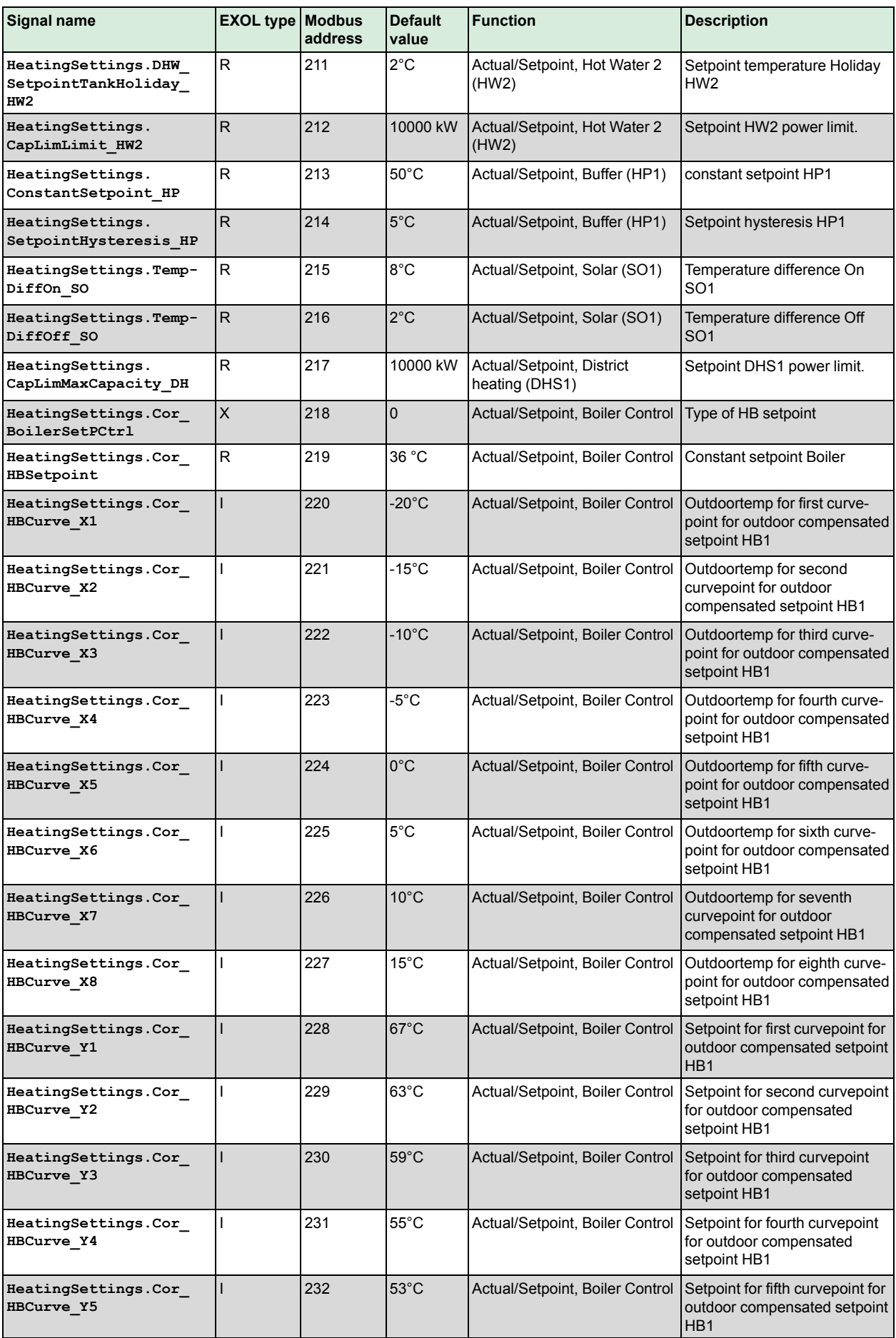

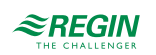

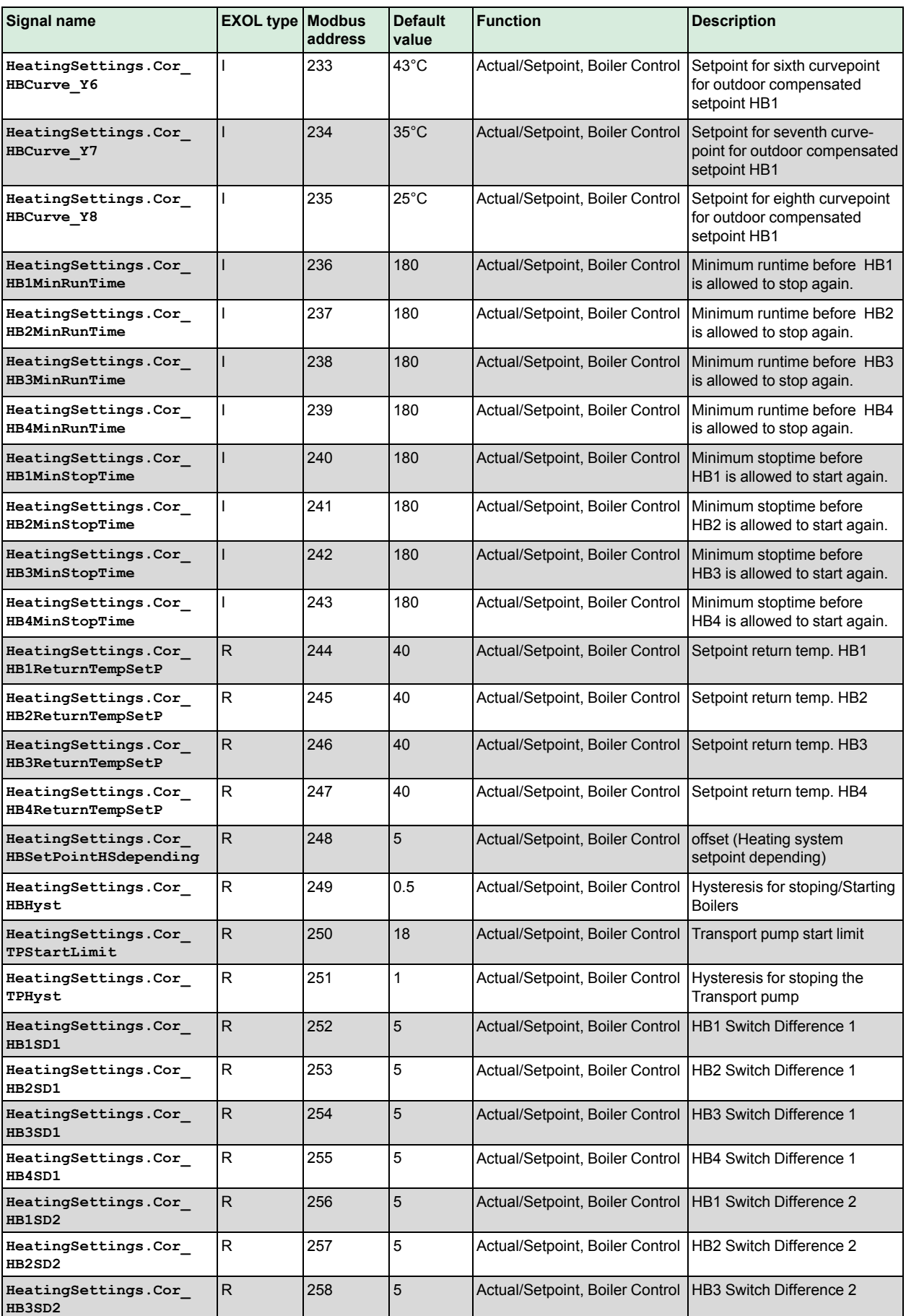

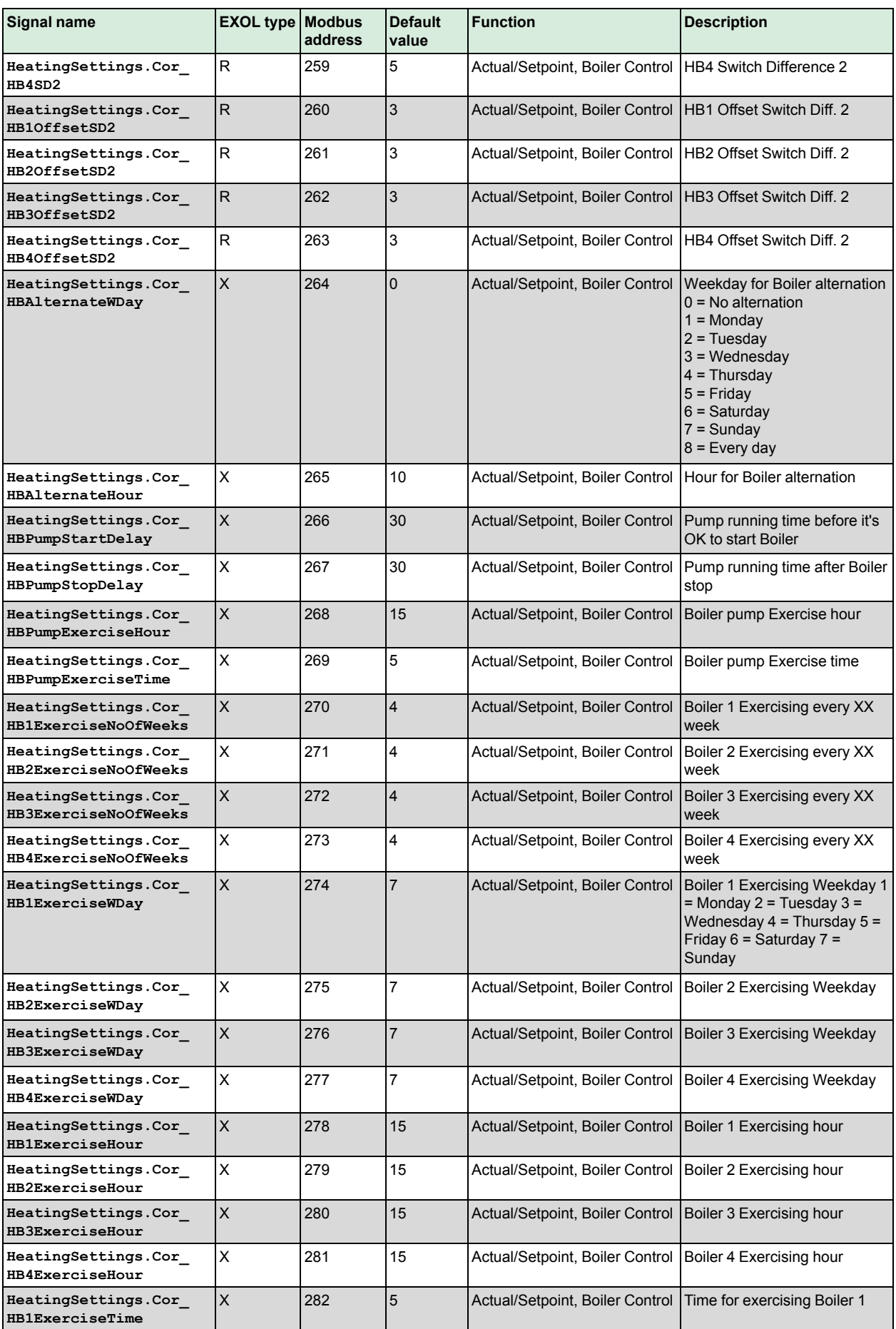

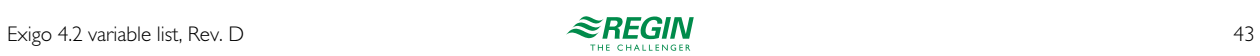

## [Holding](#page-30-0) register

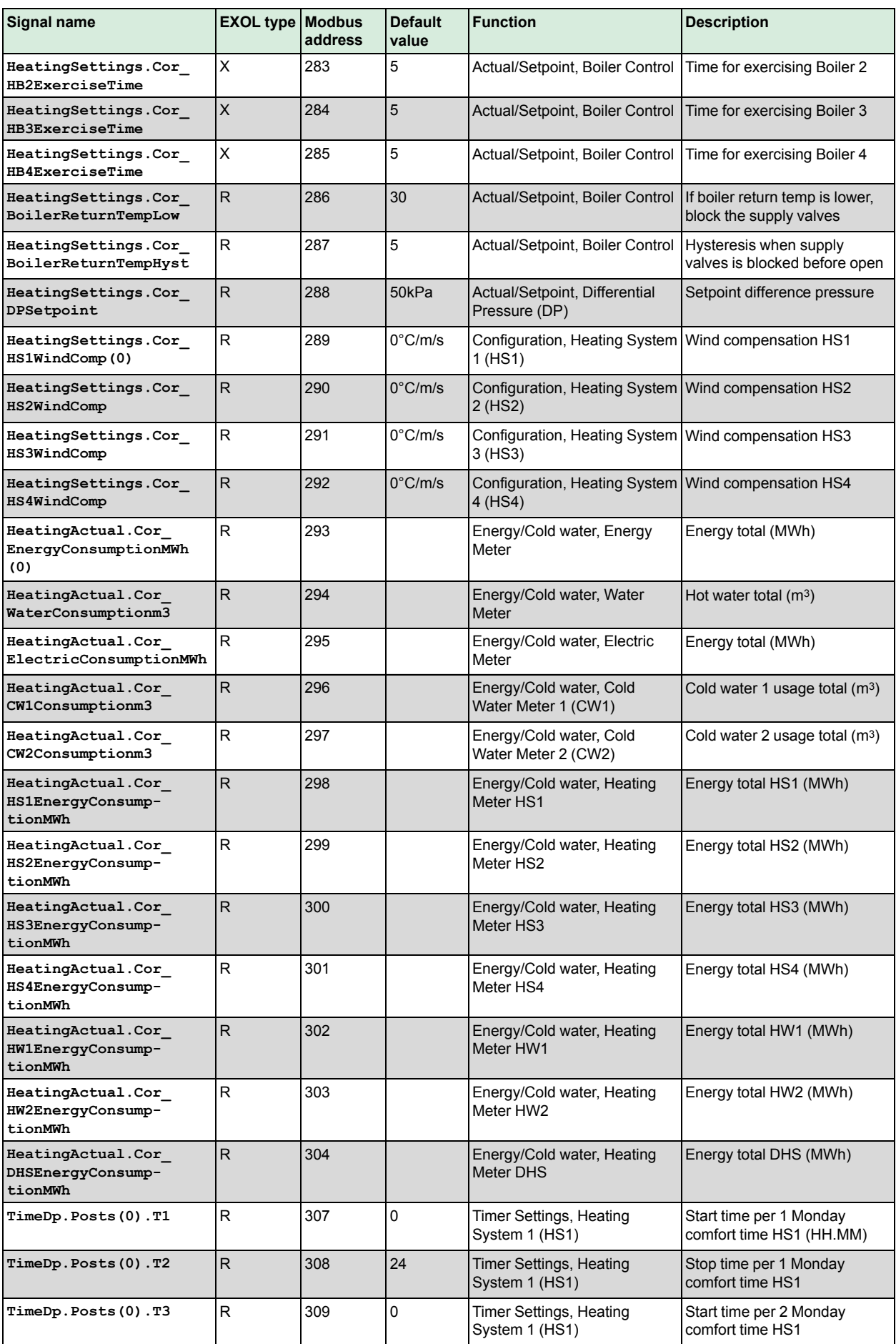

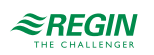

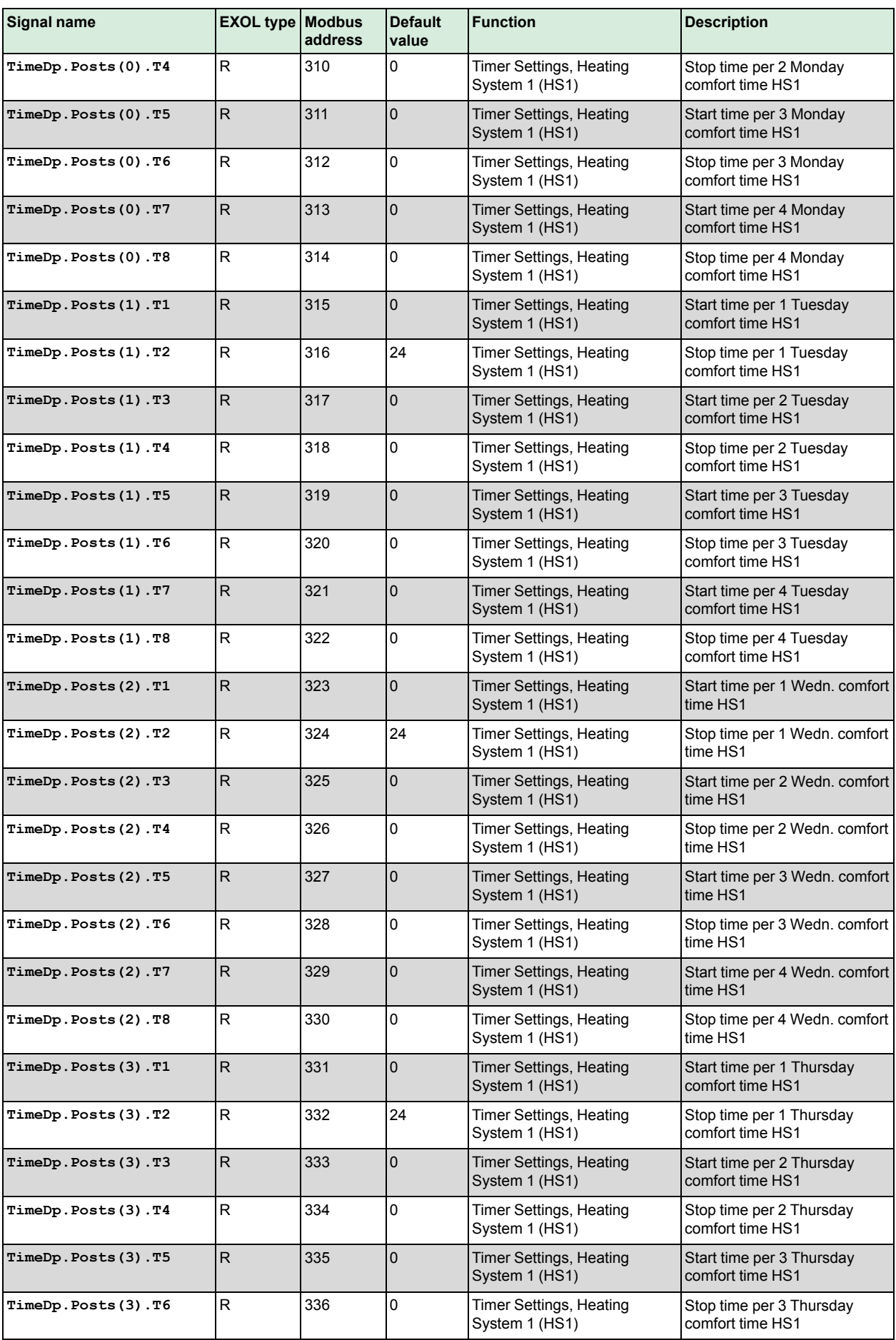

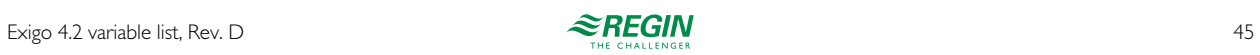

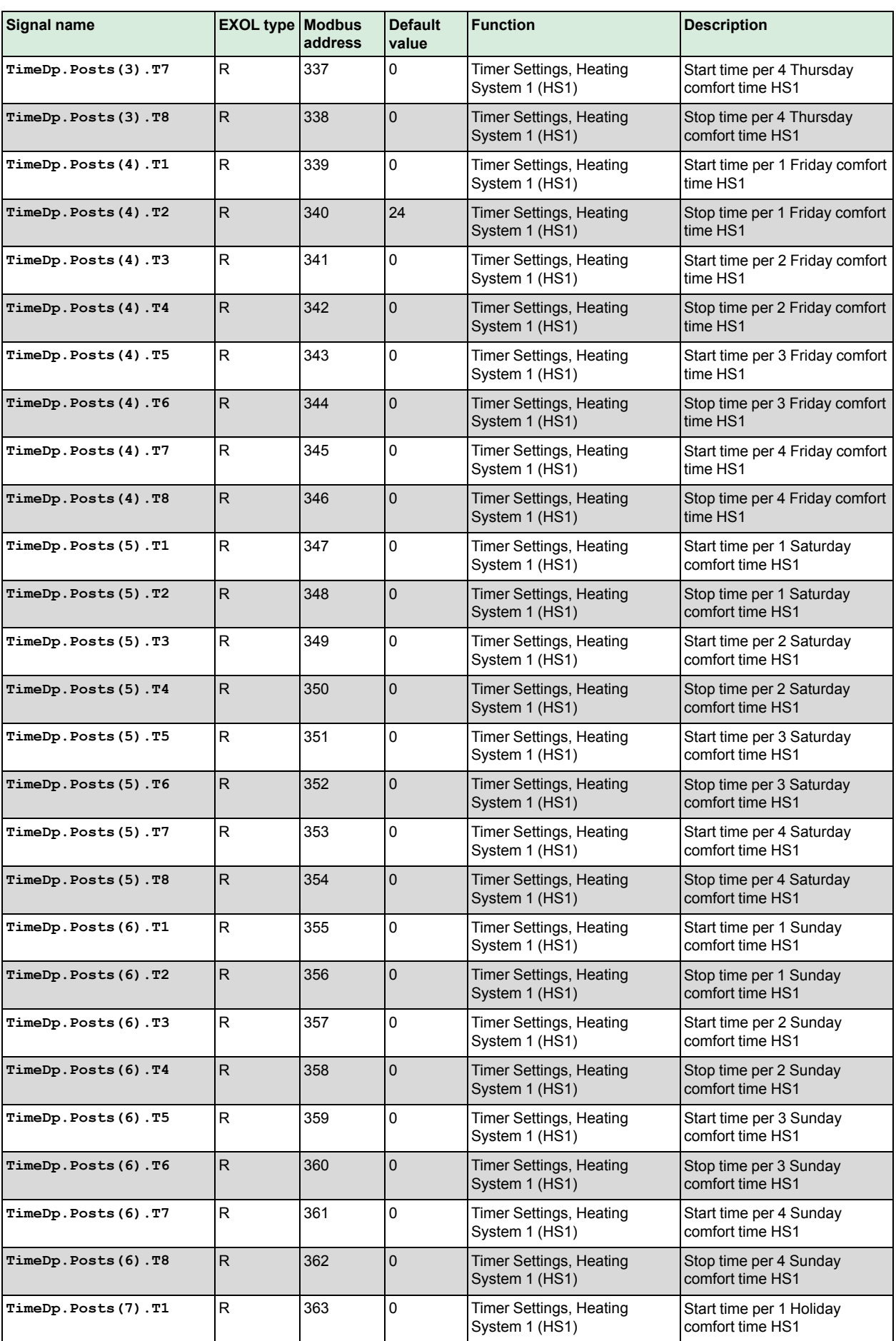

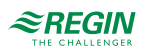

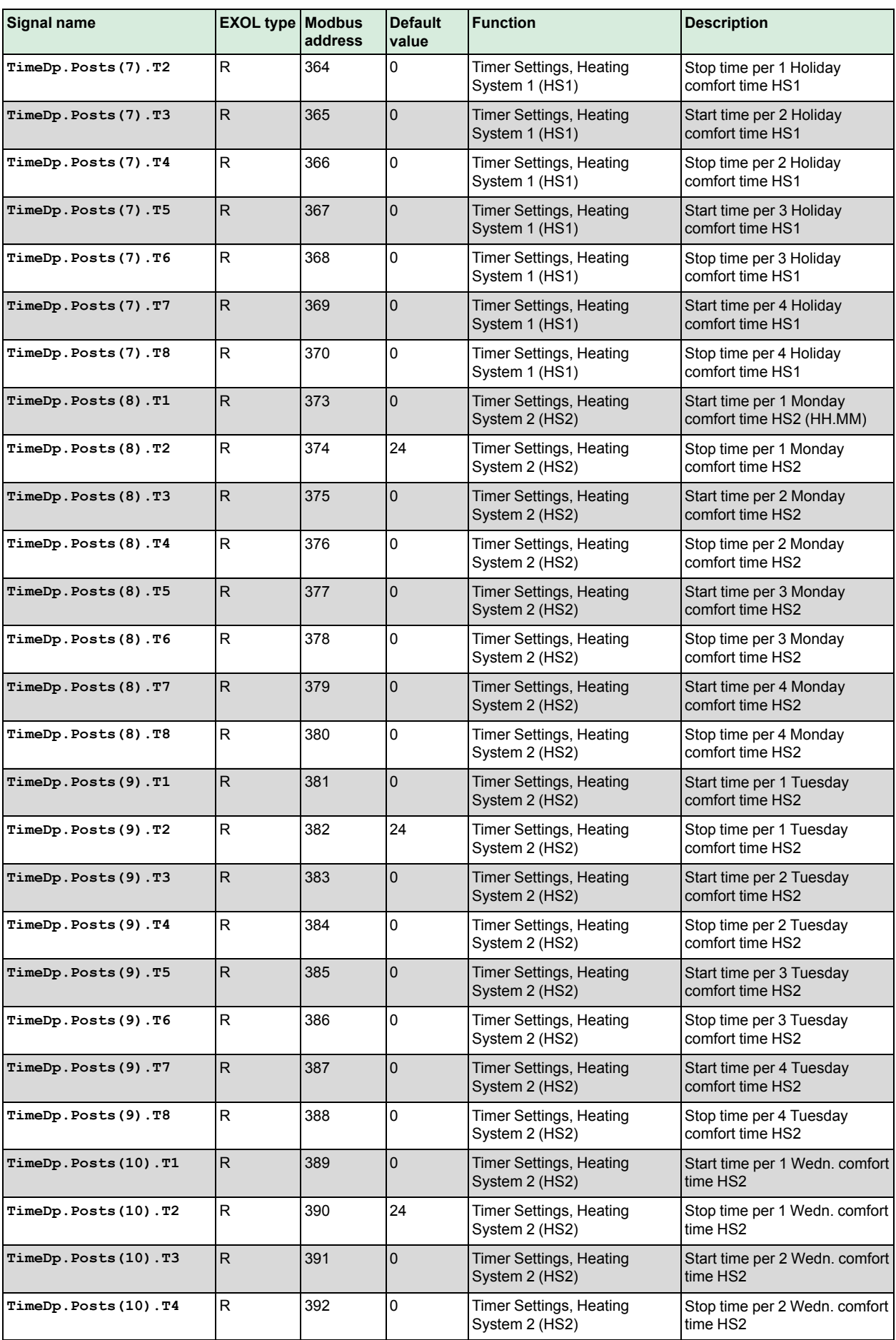

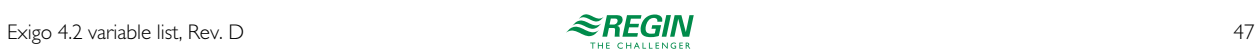

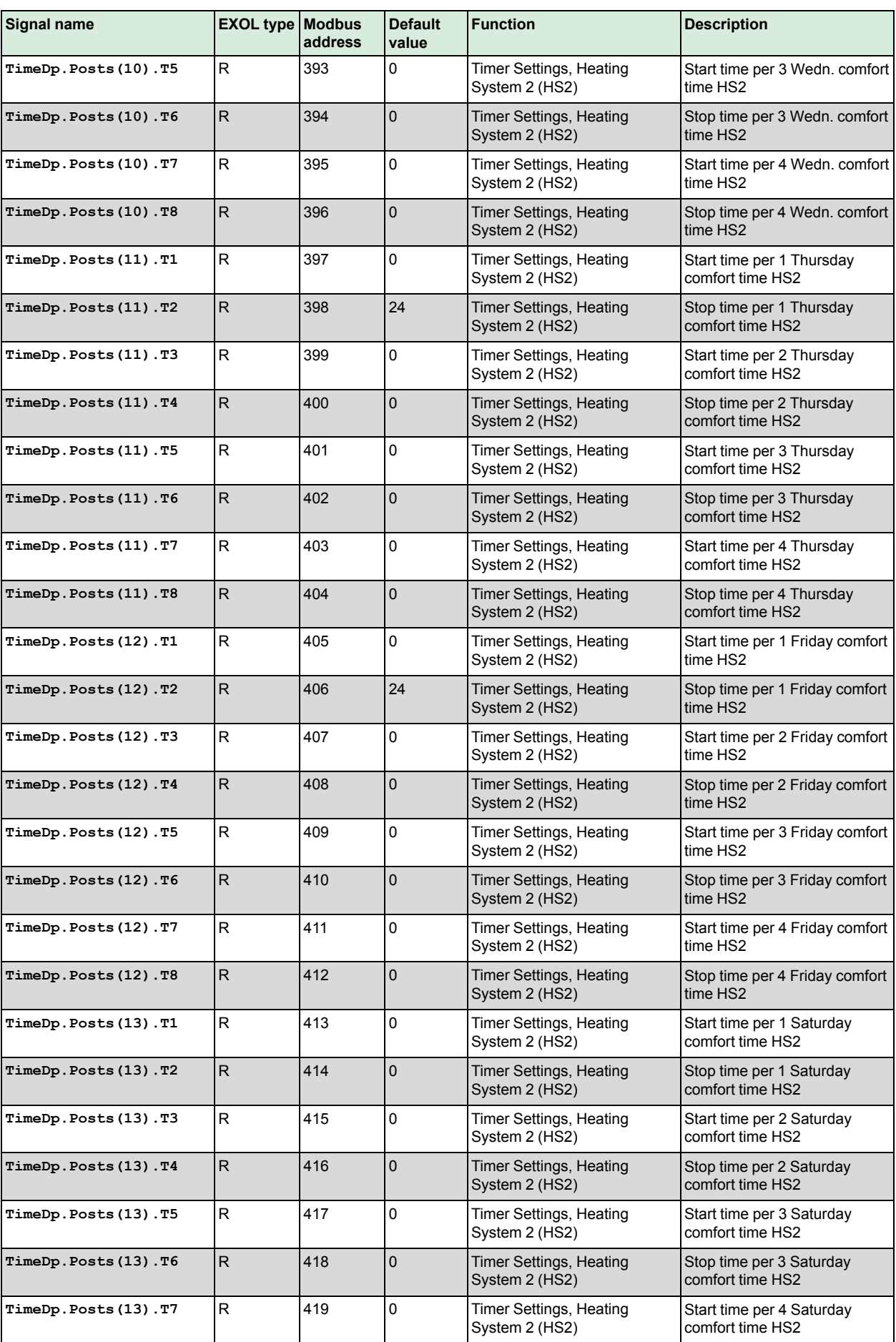

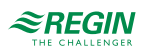

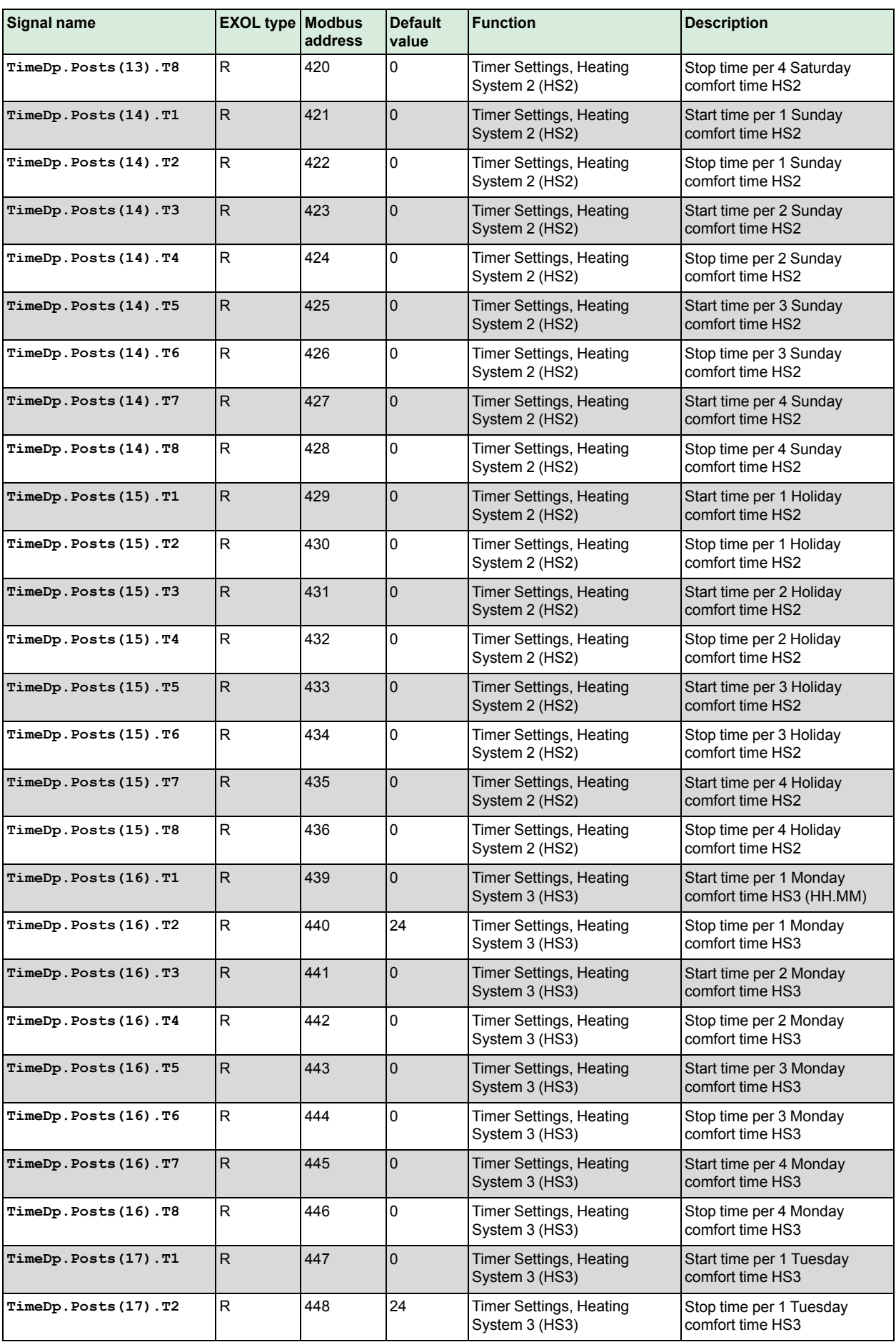

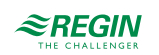

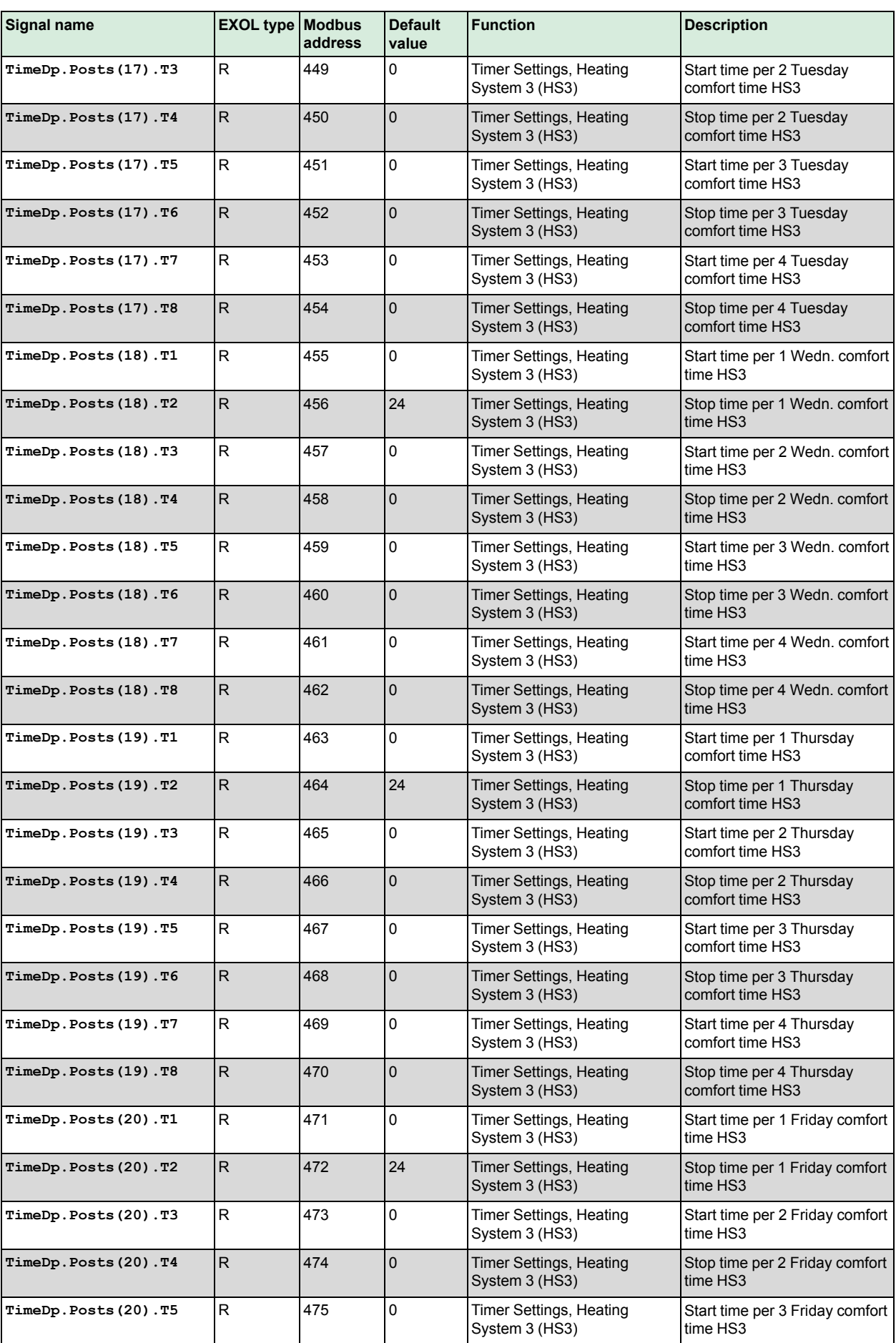

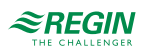

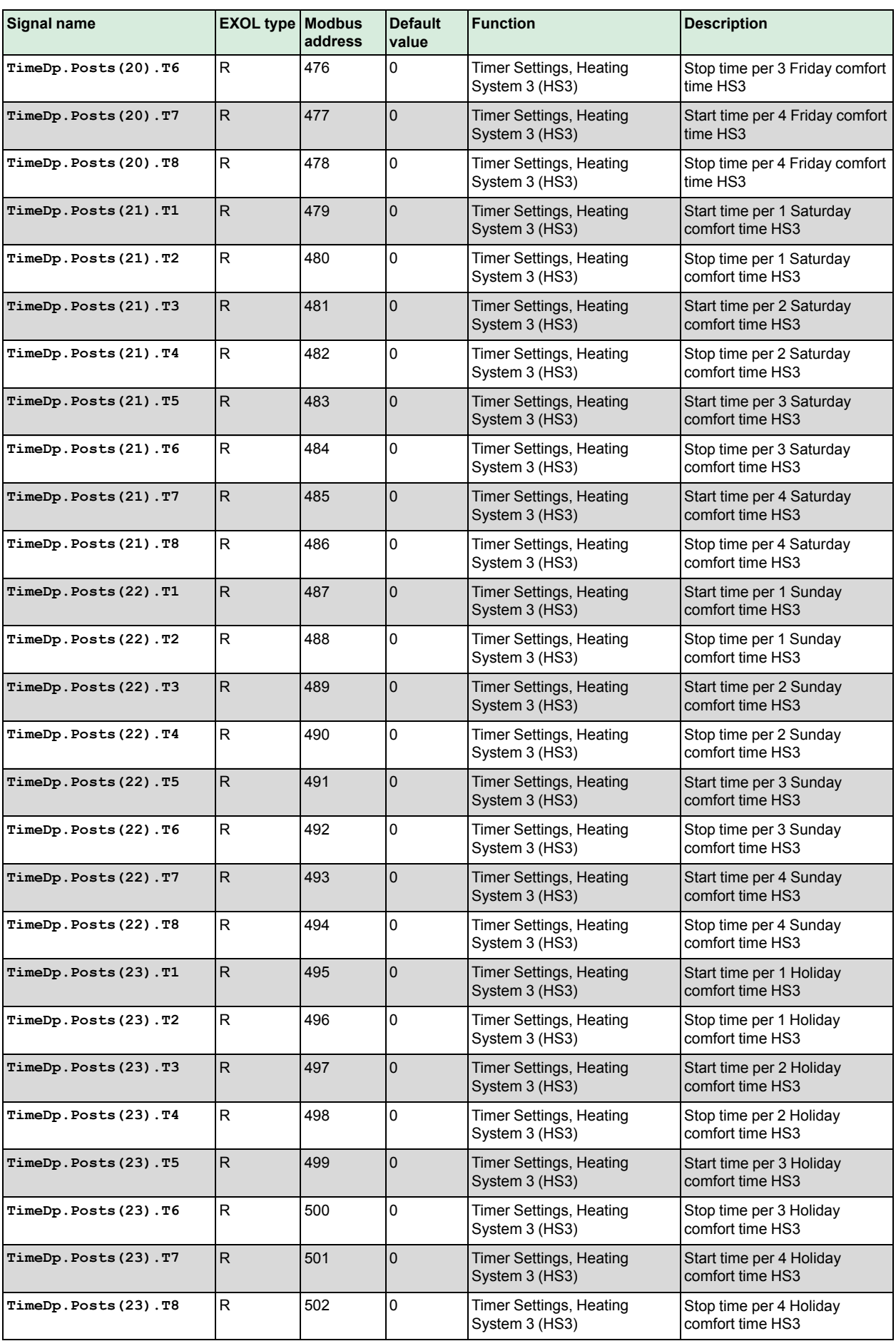

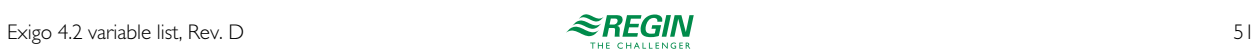

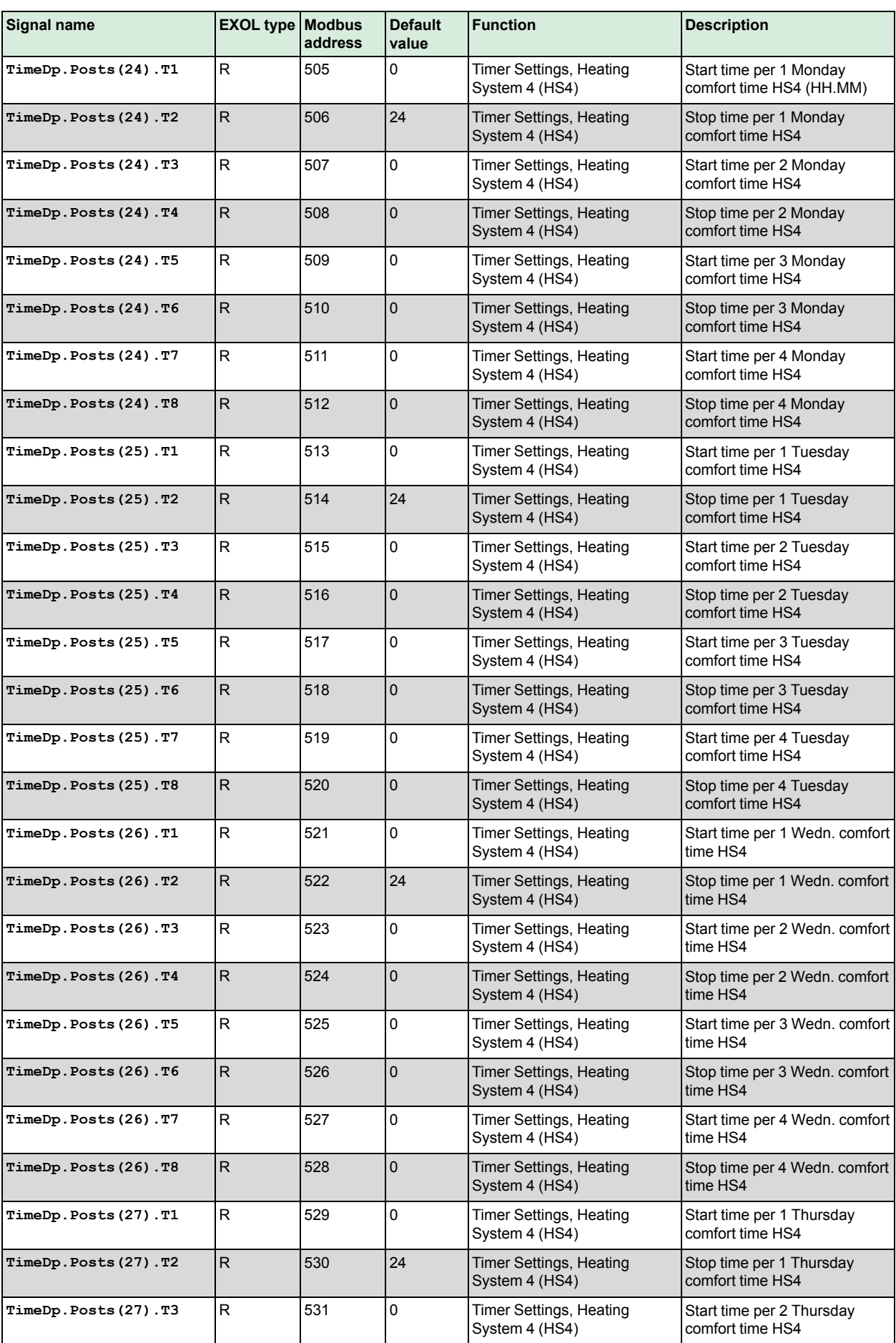

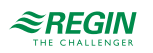

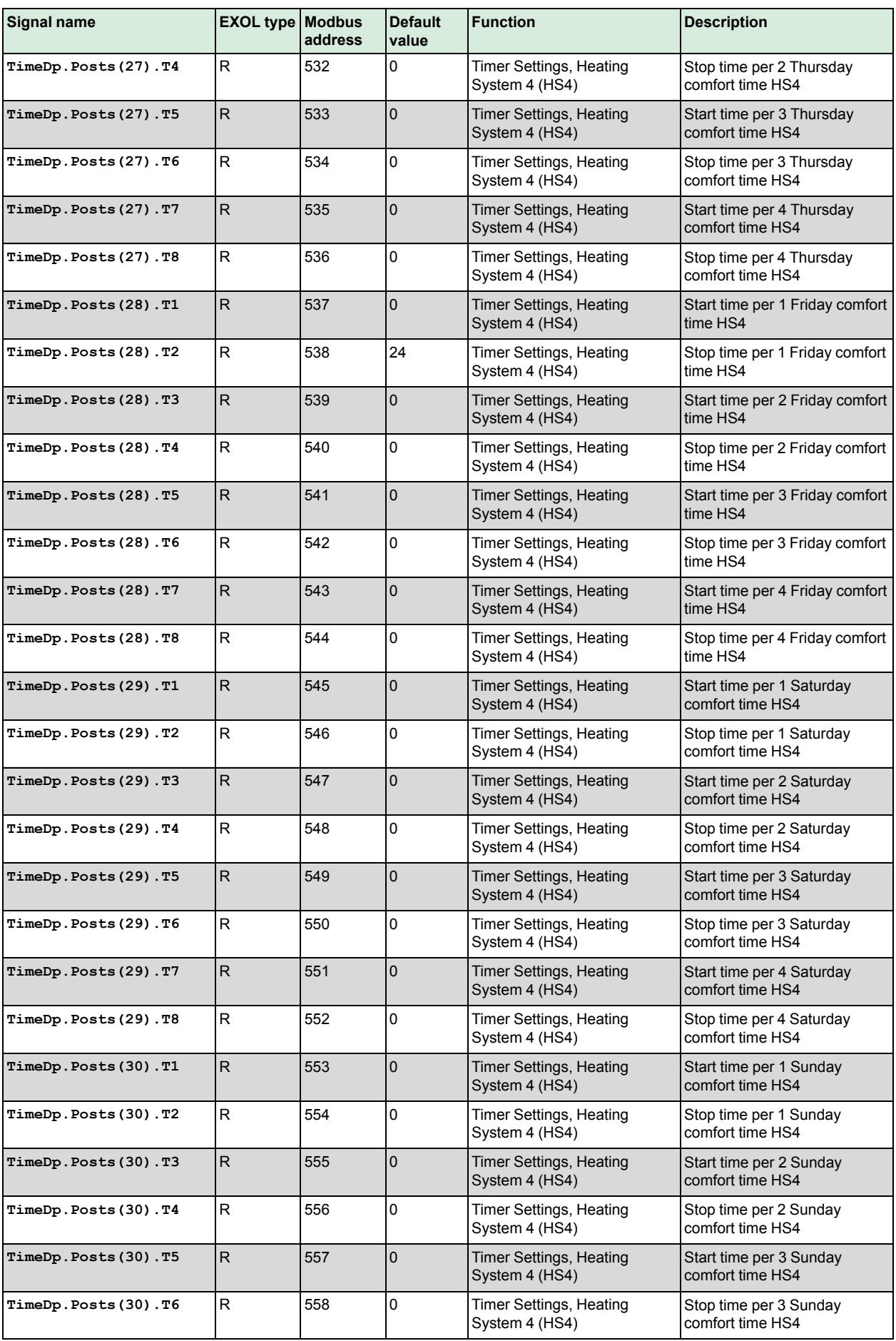

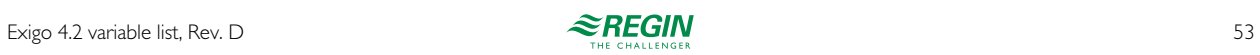

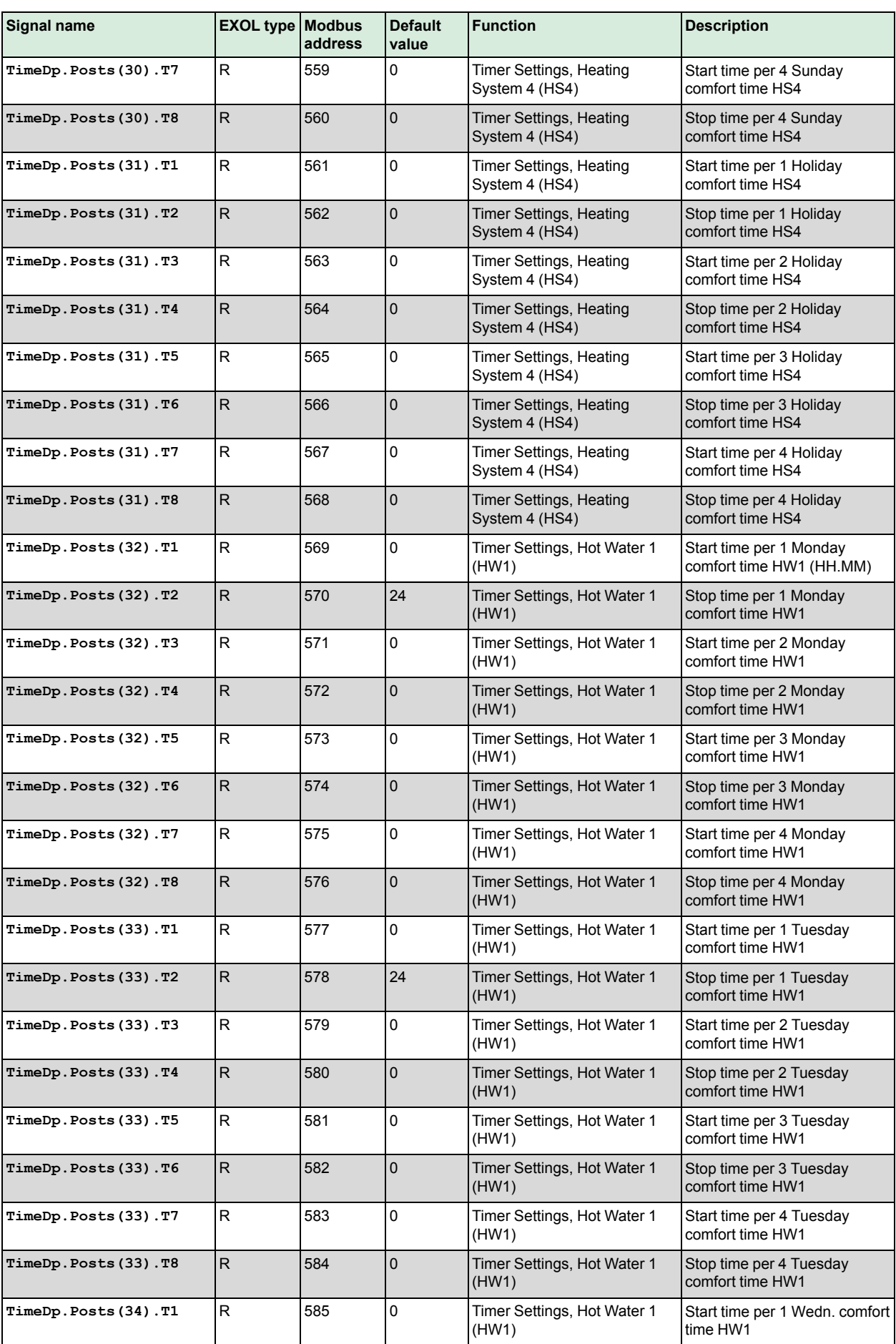

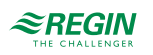

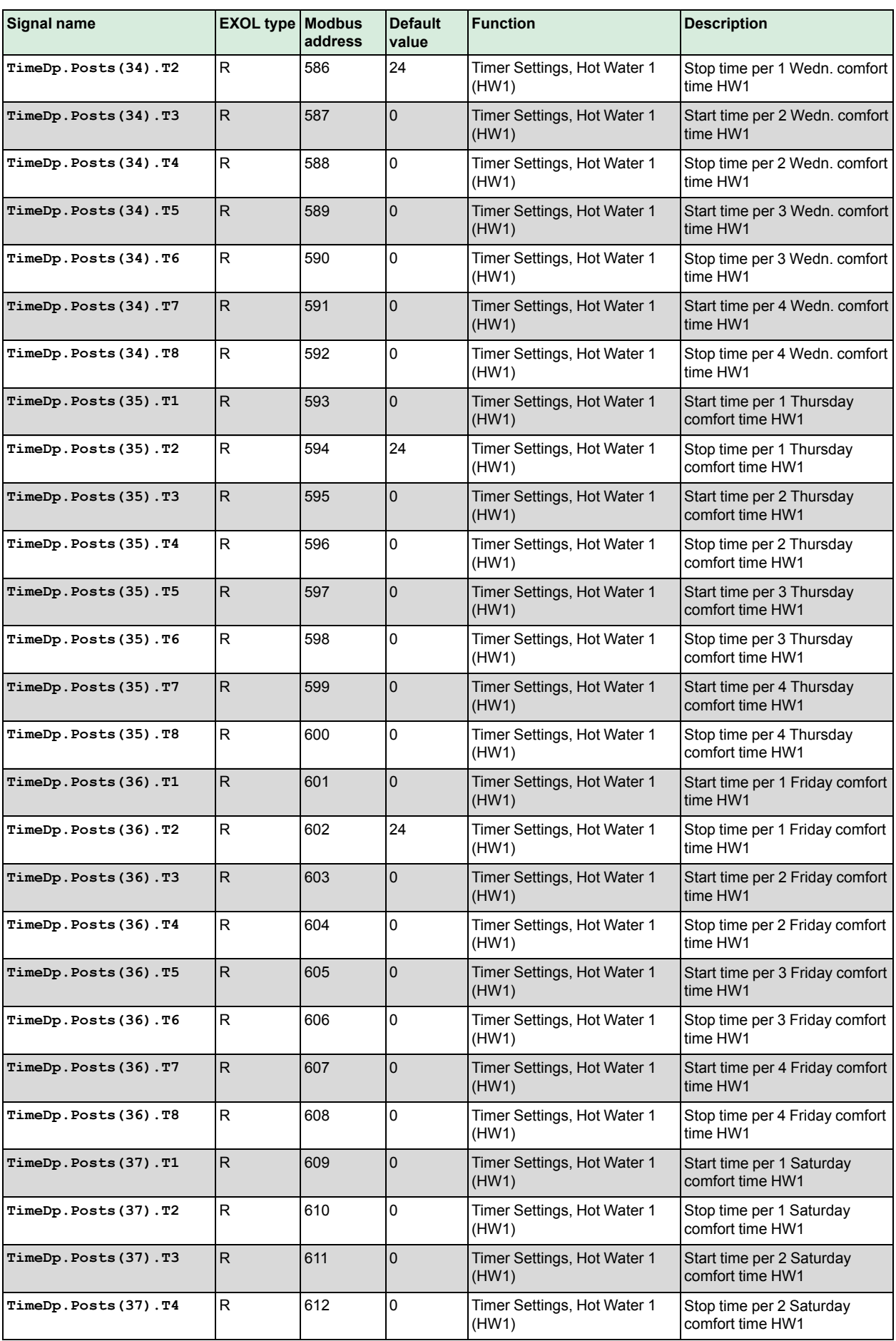

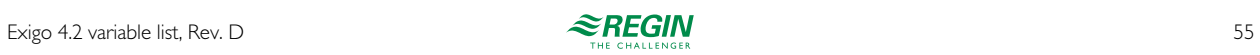

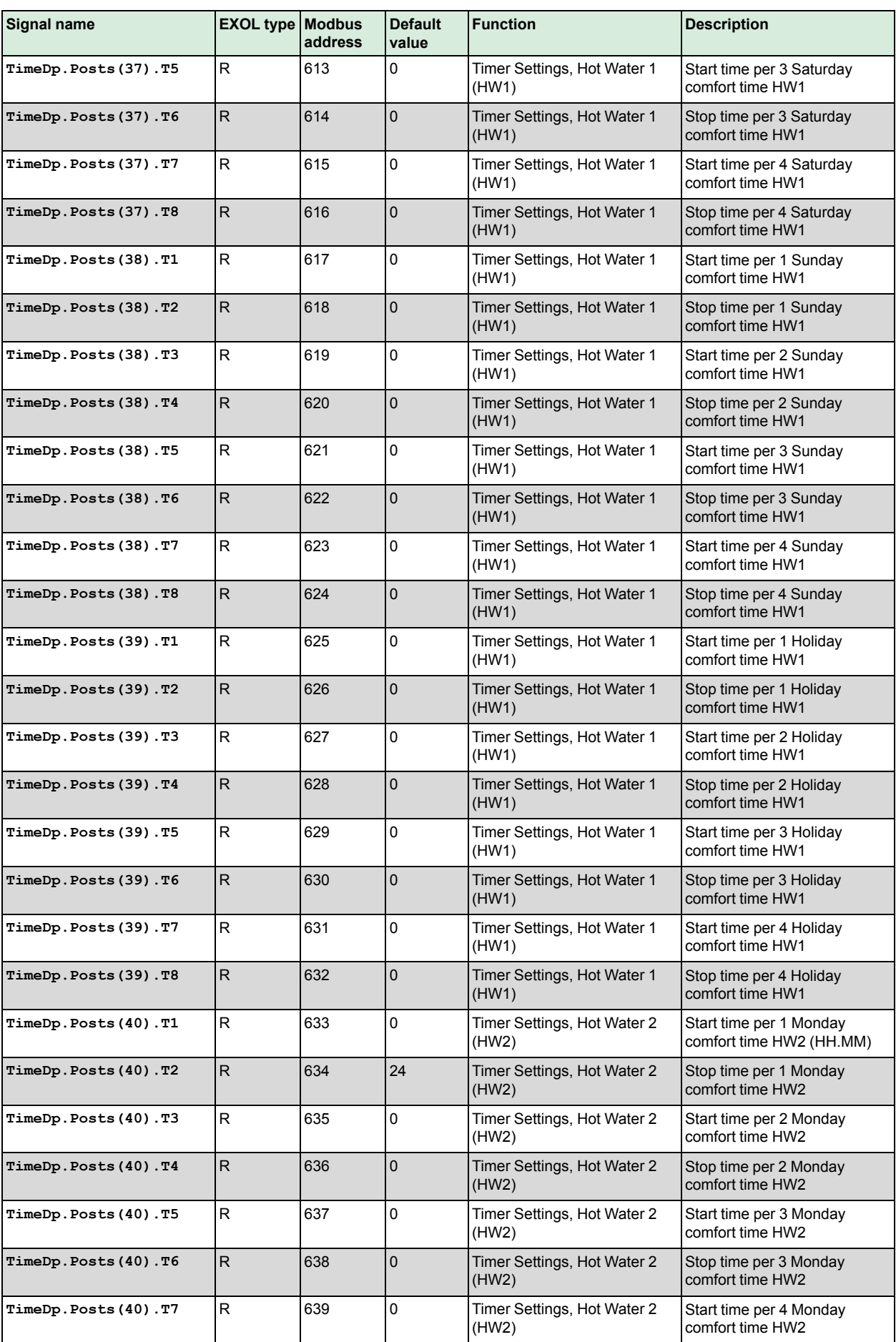

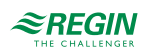

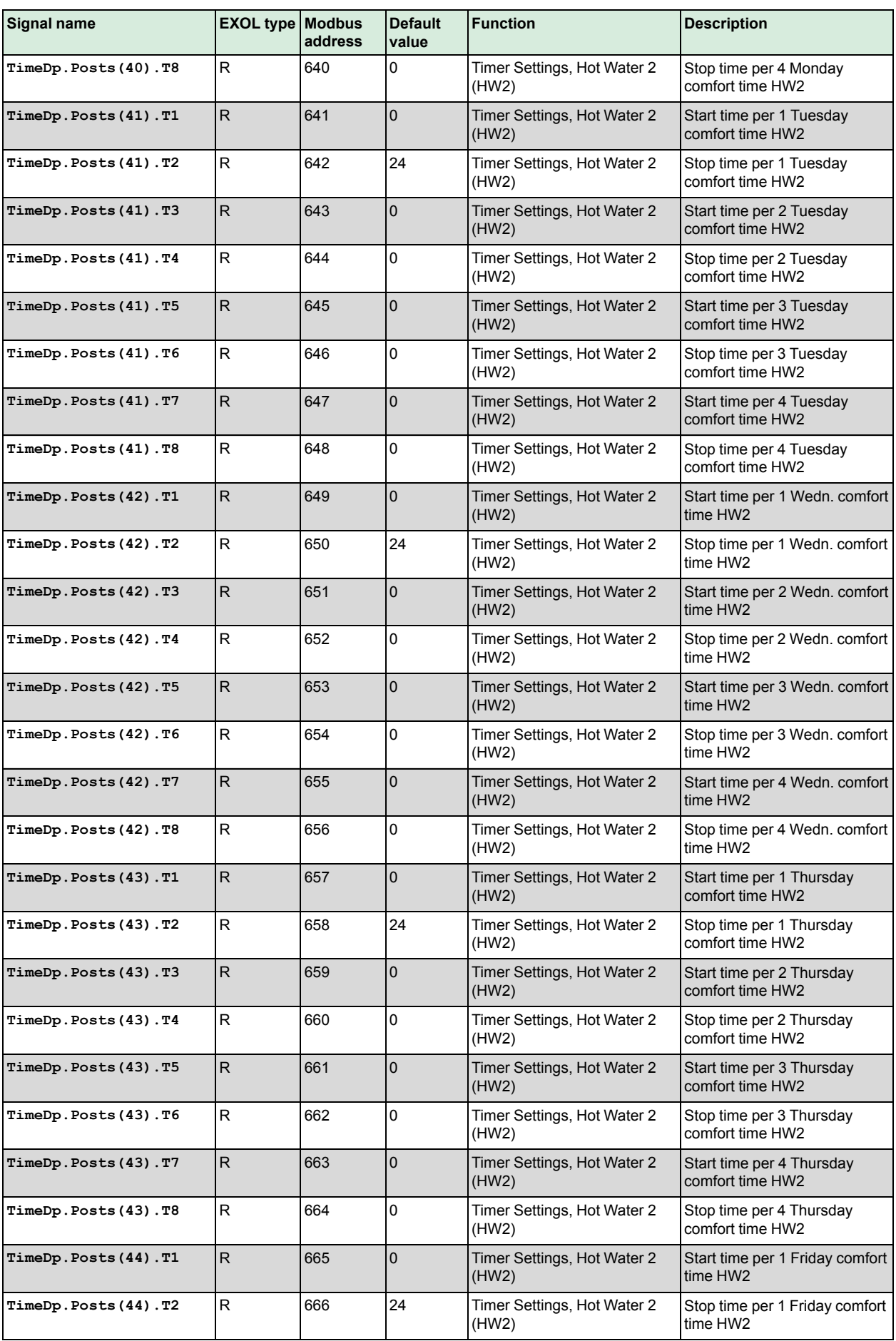

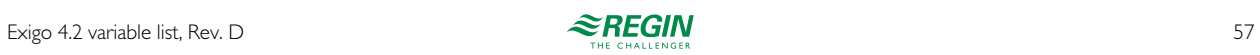

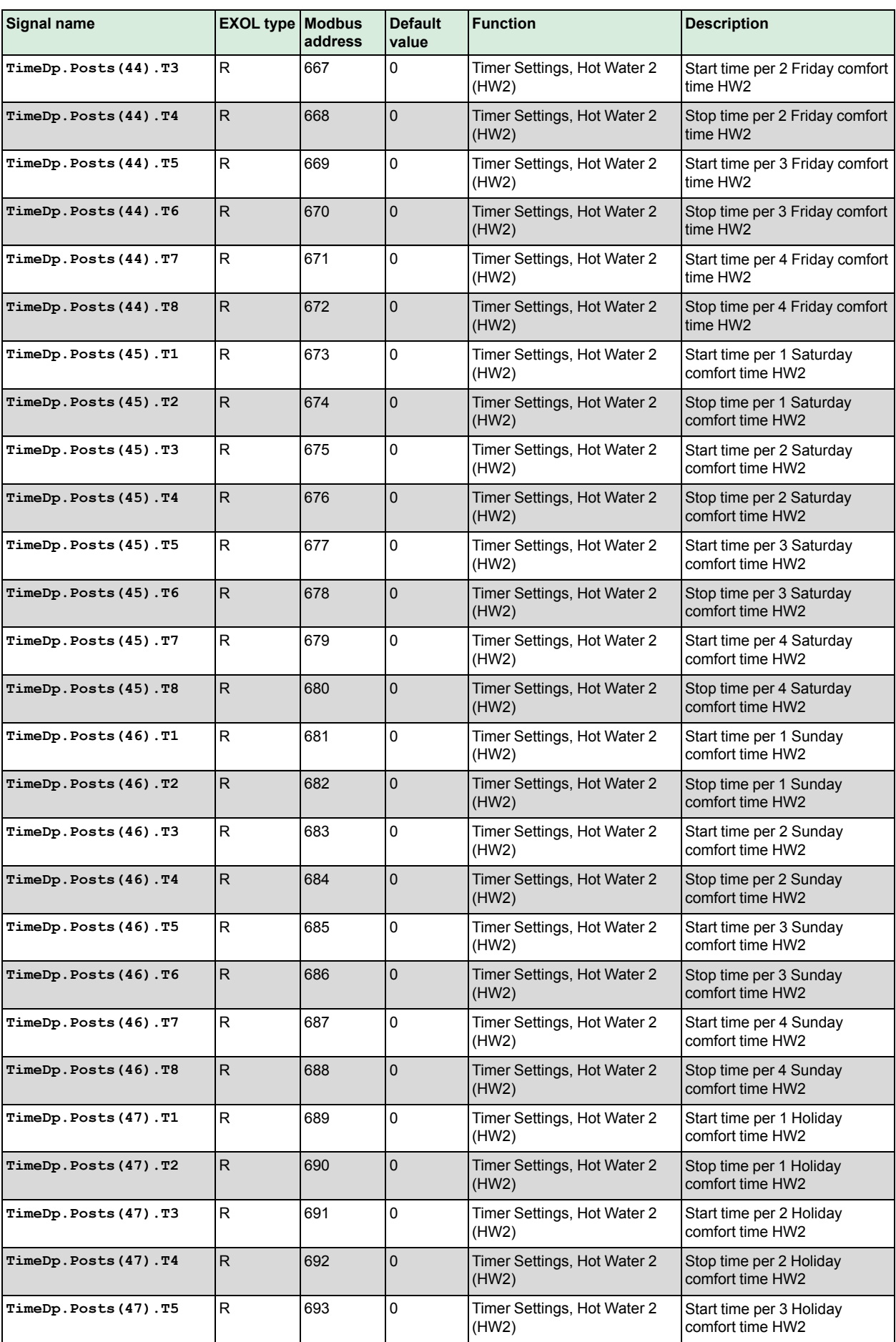

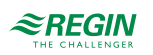

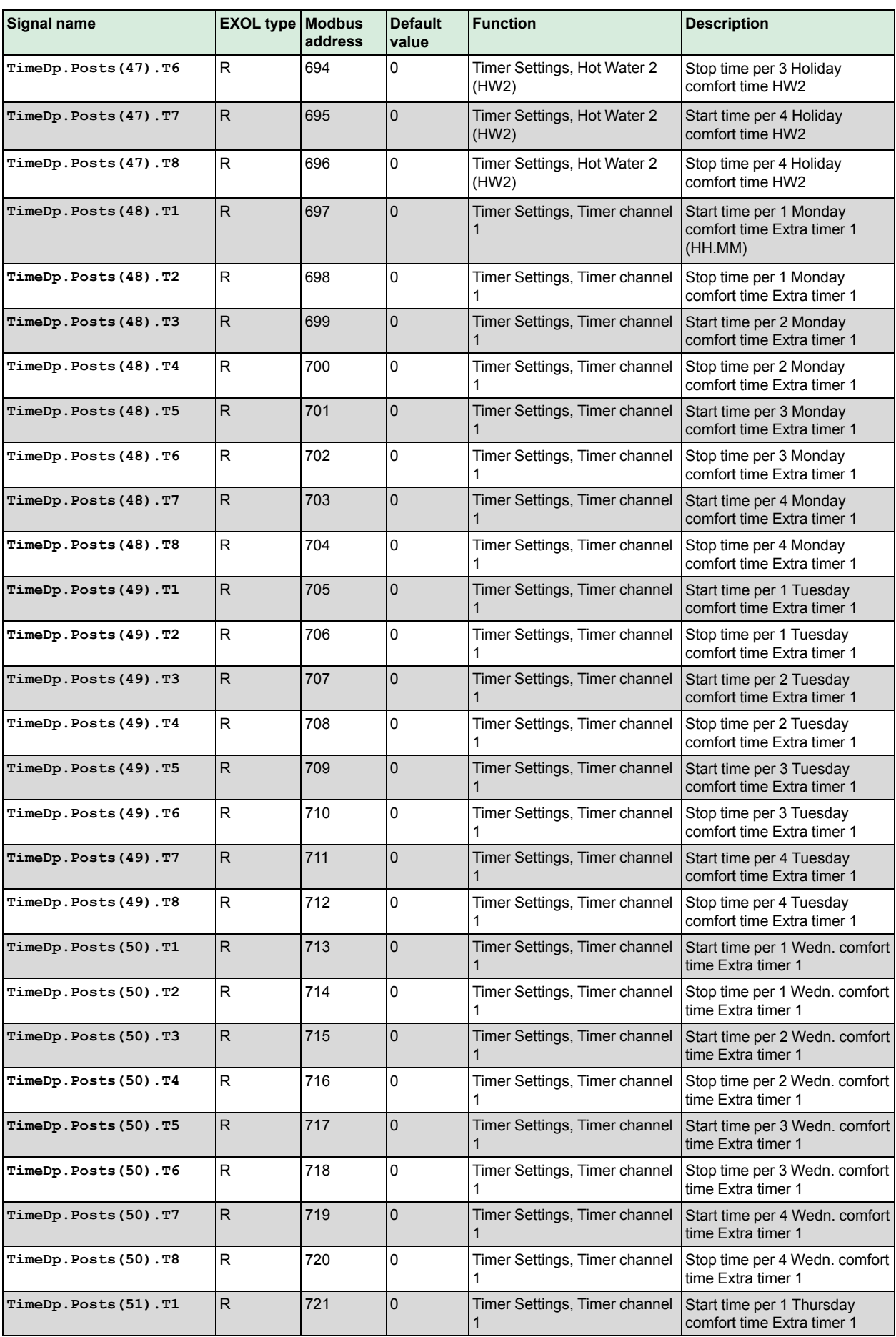

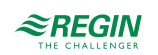

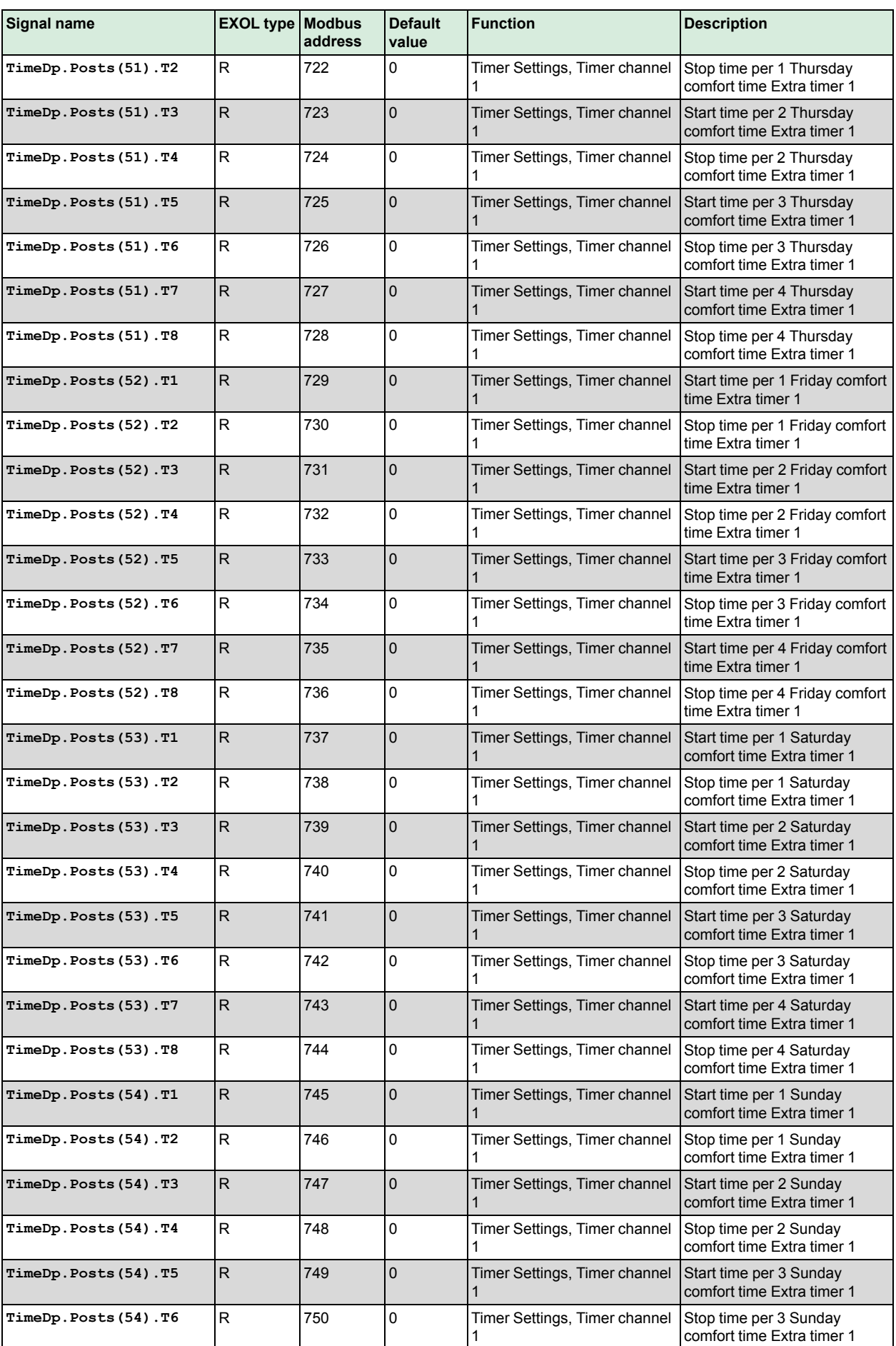

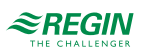

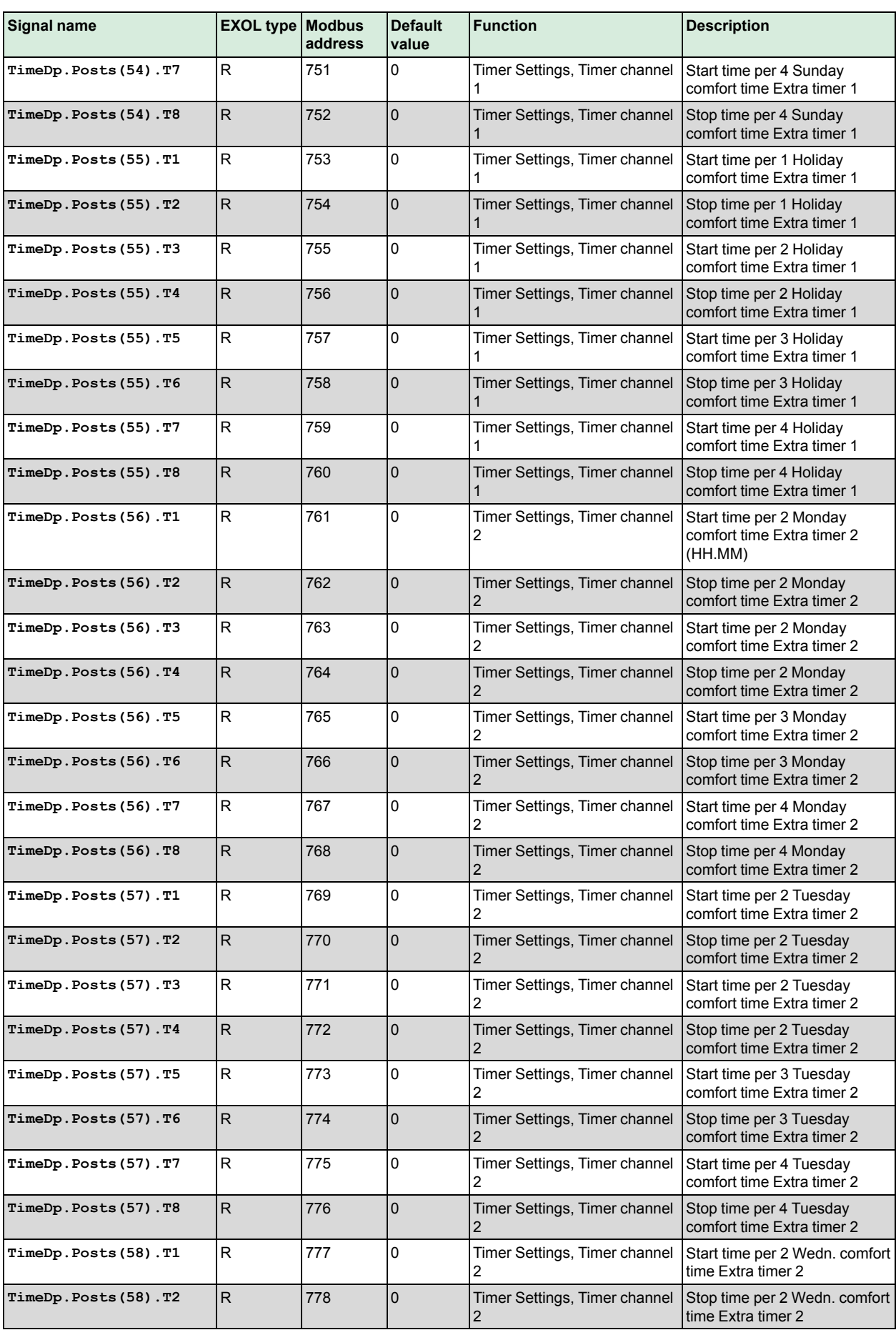

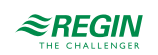

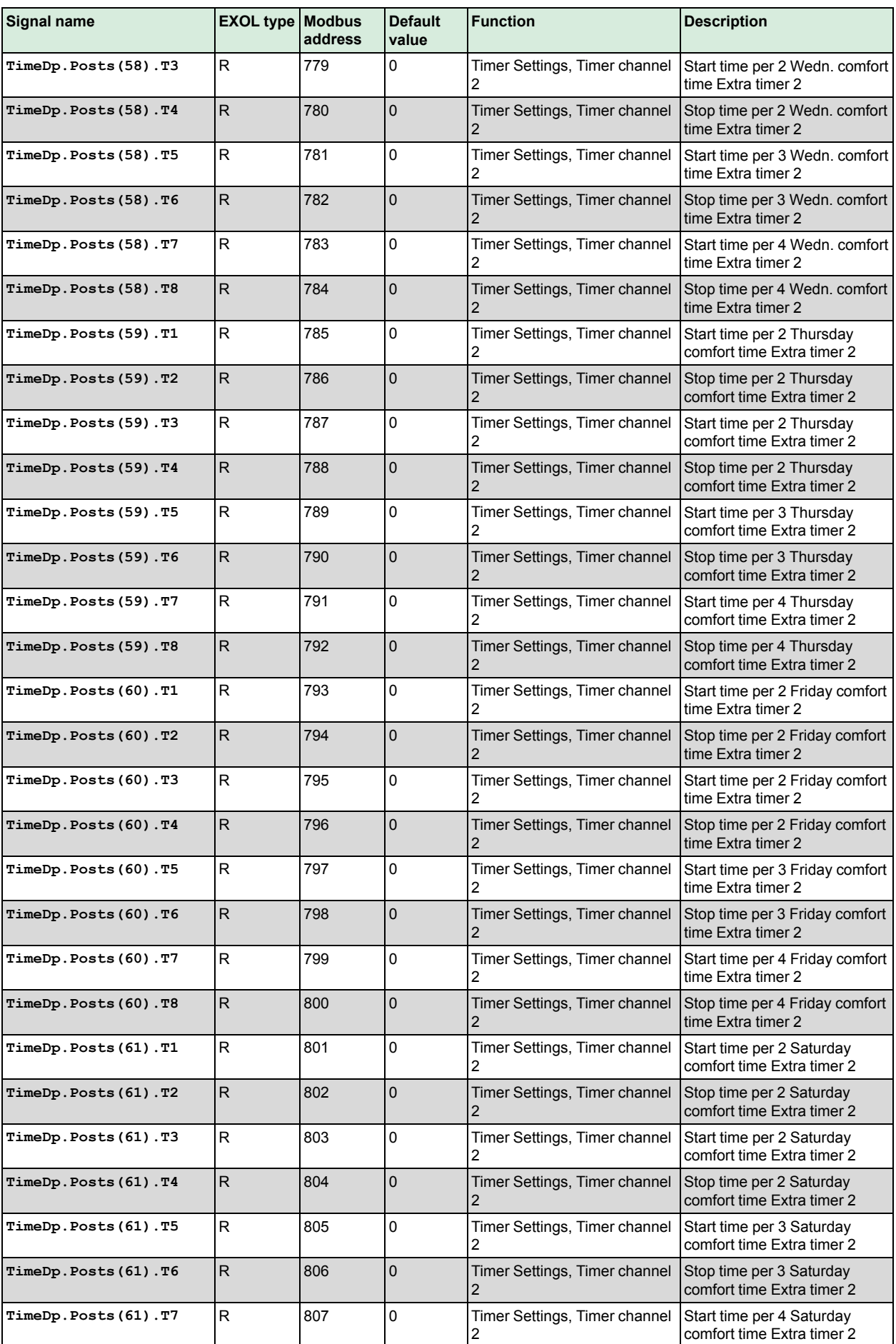

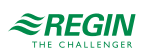

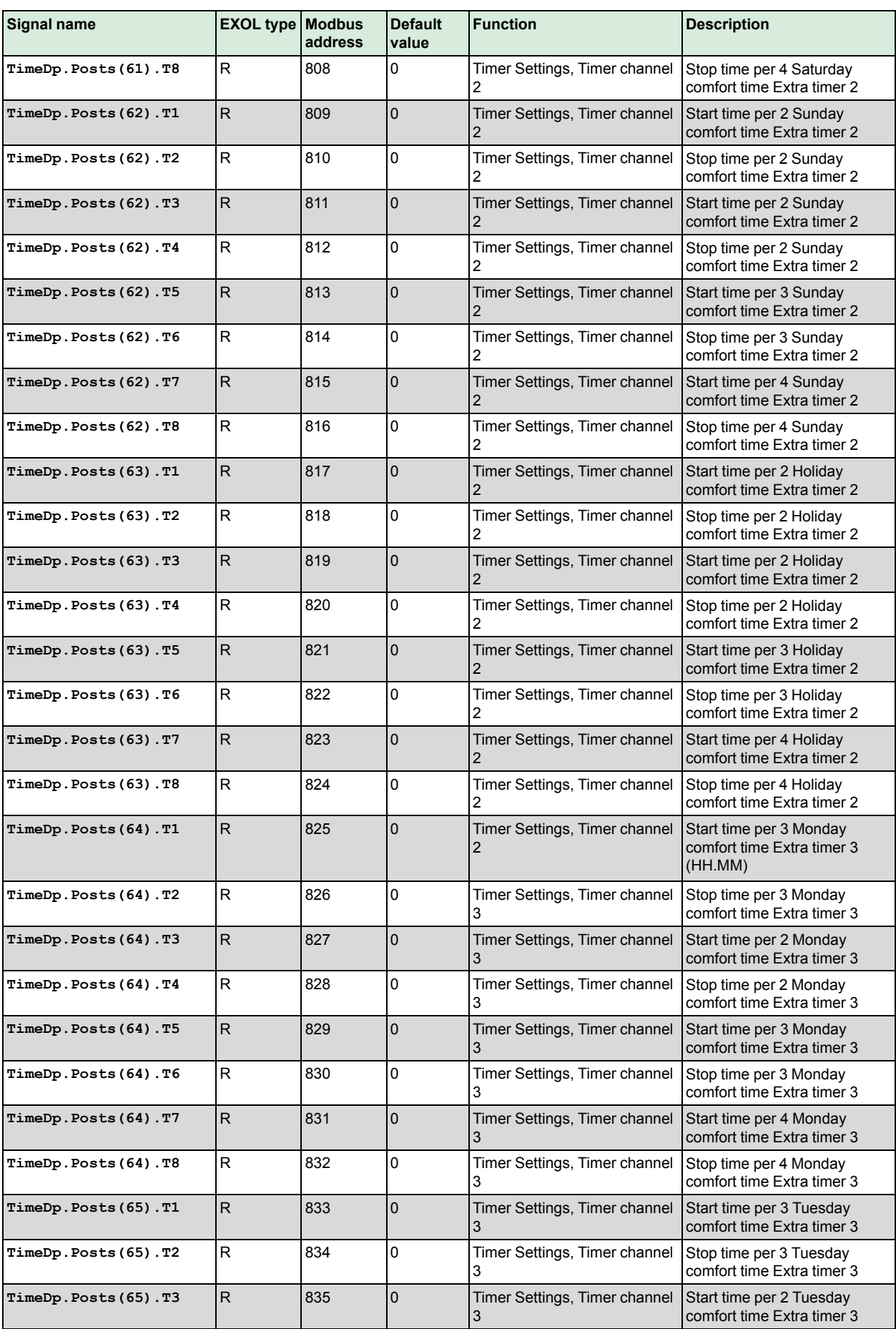

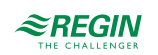

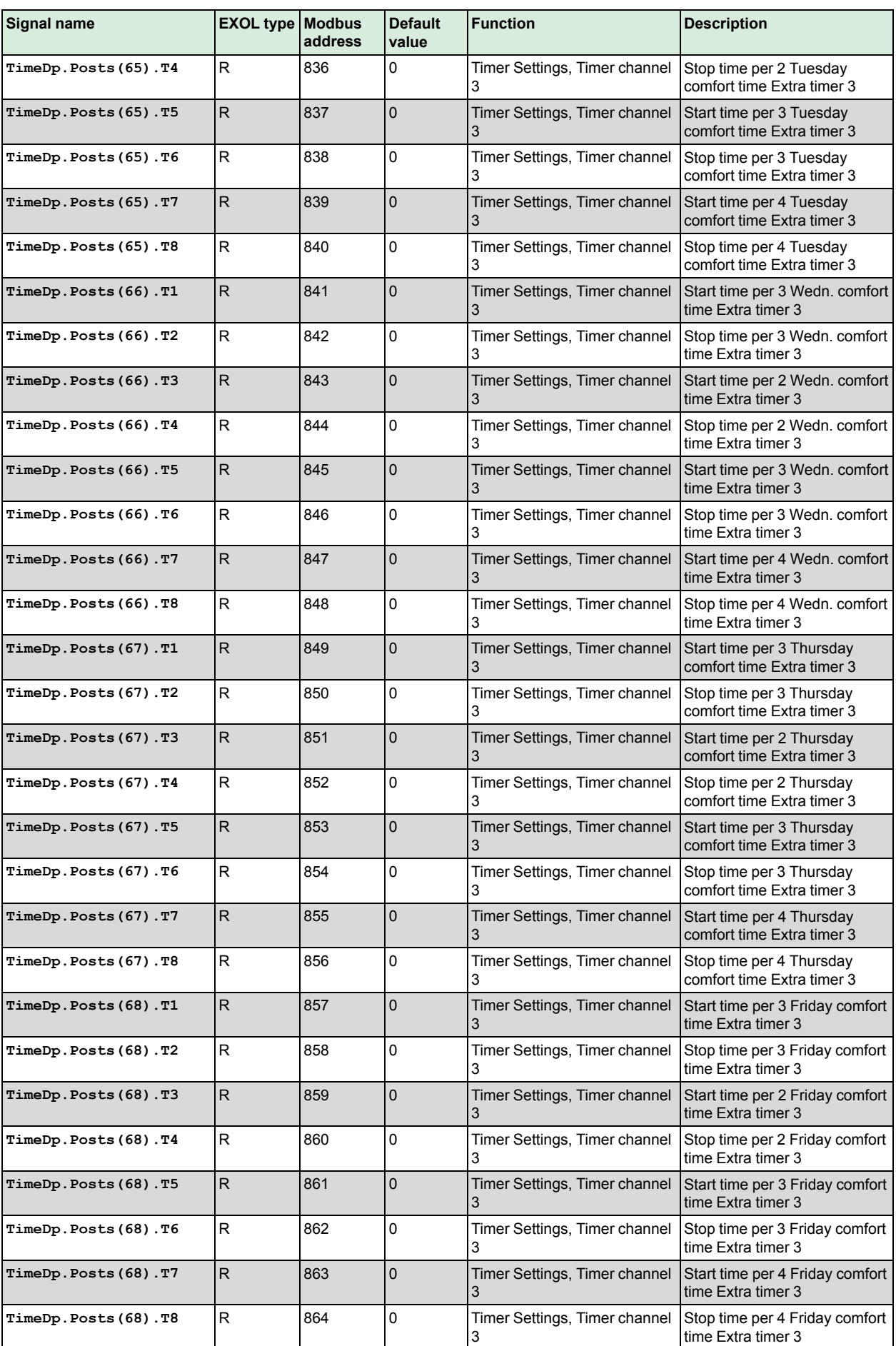

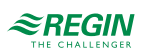

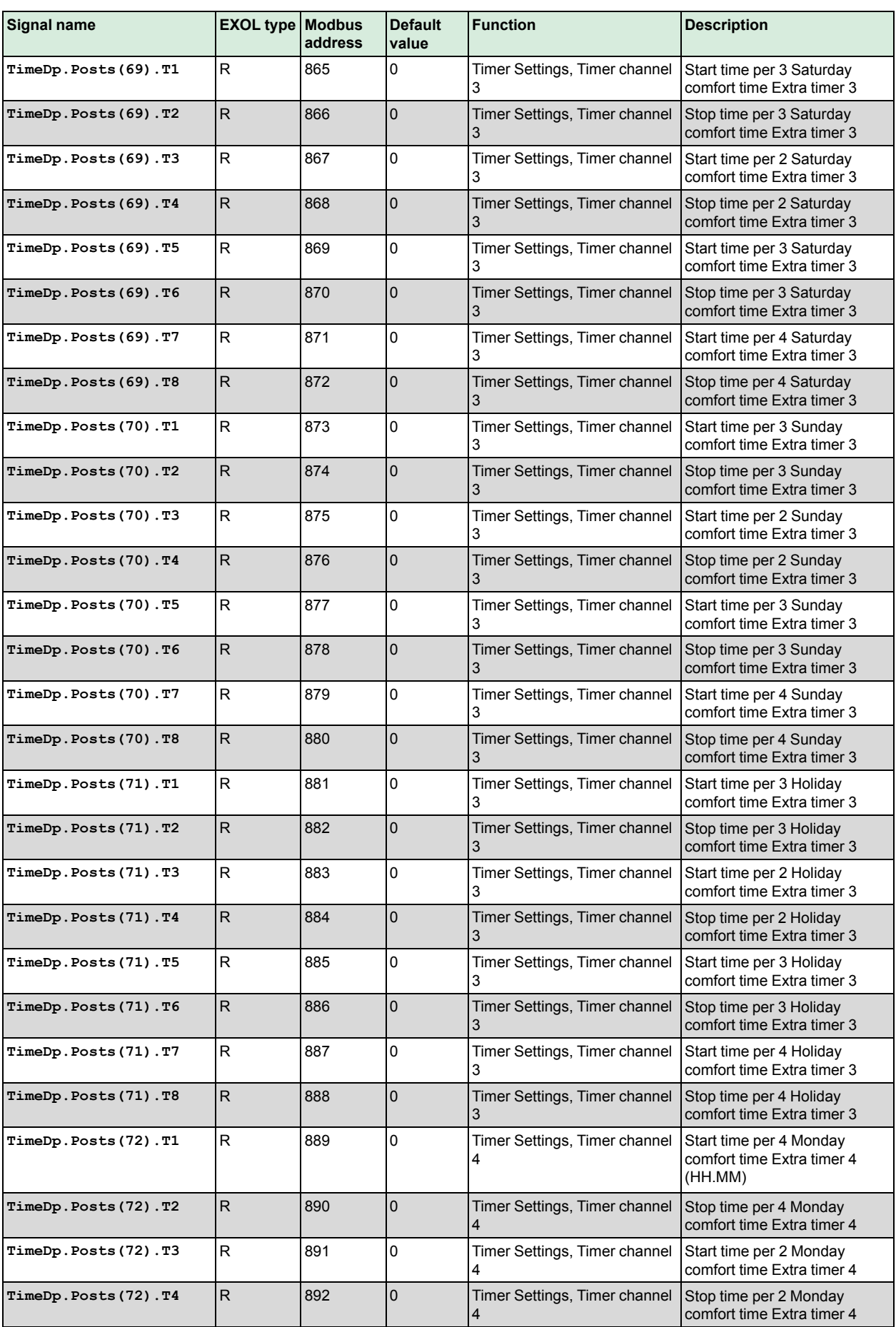

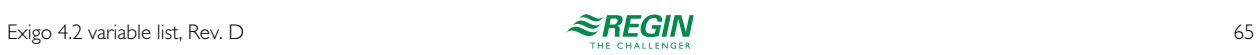

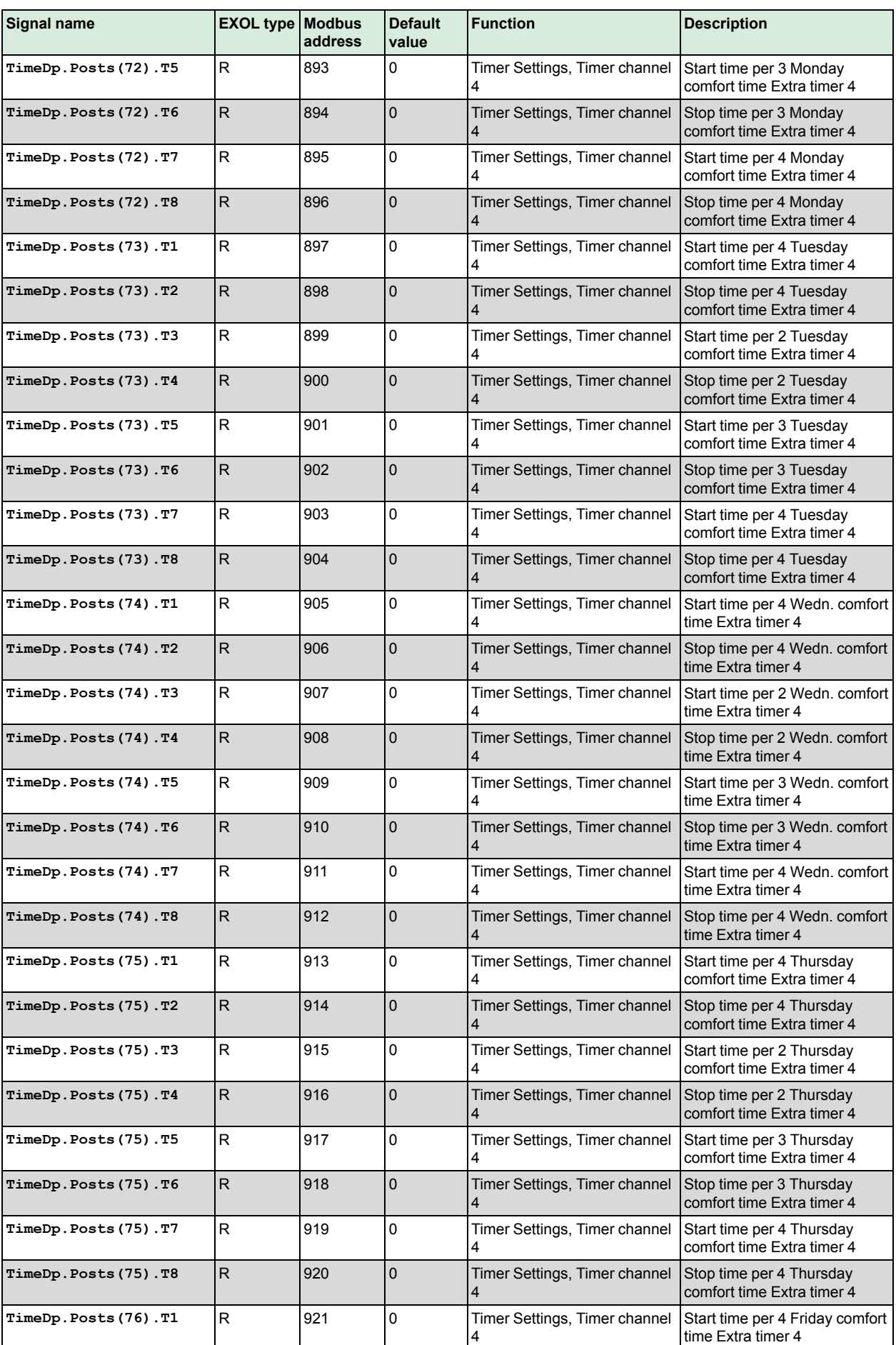

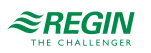

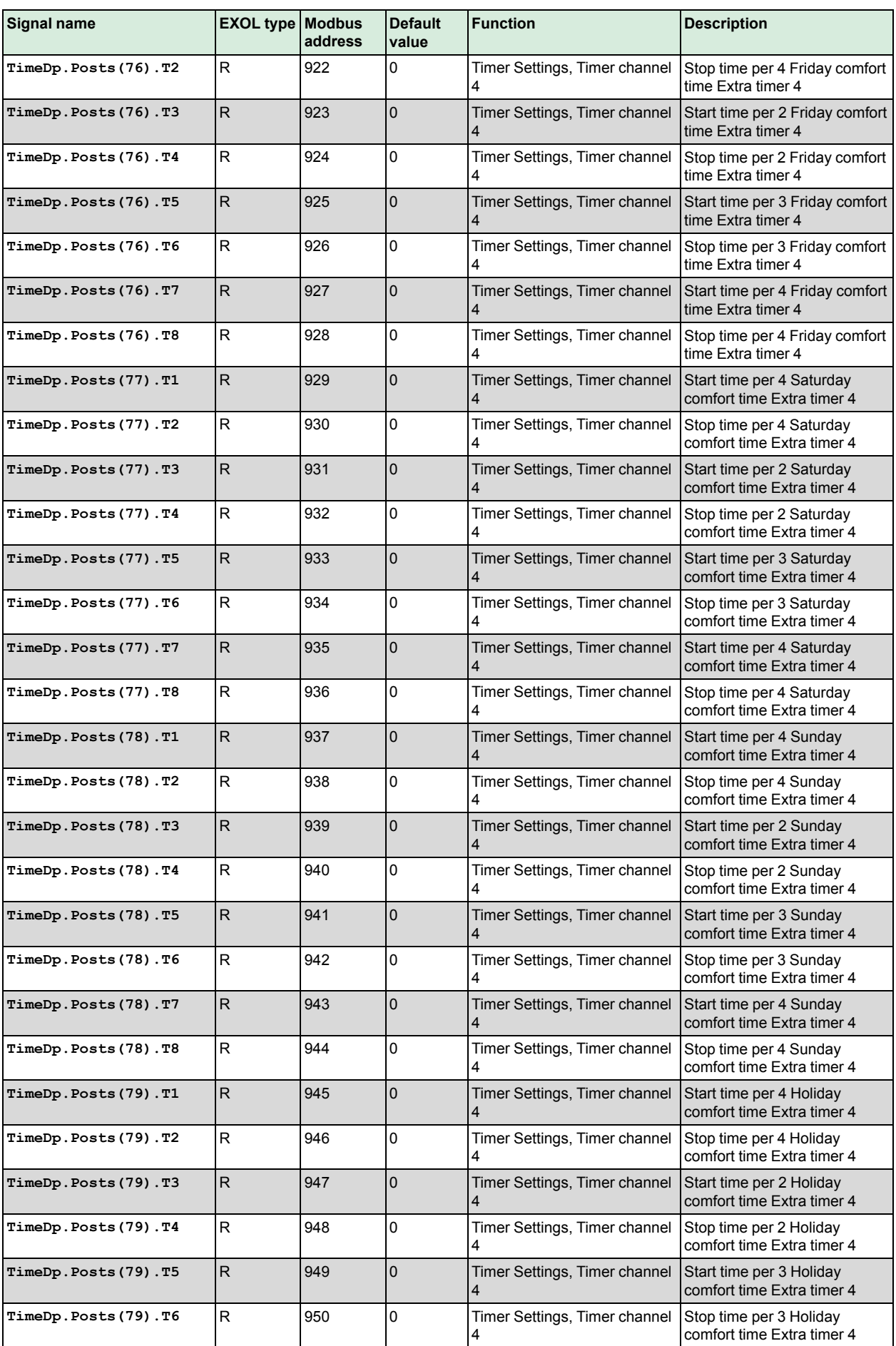

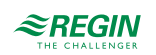

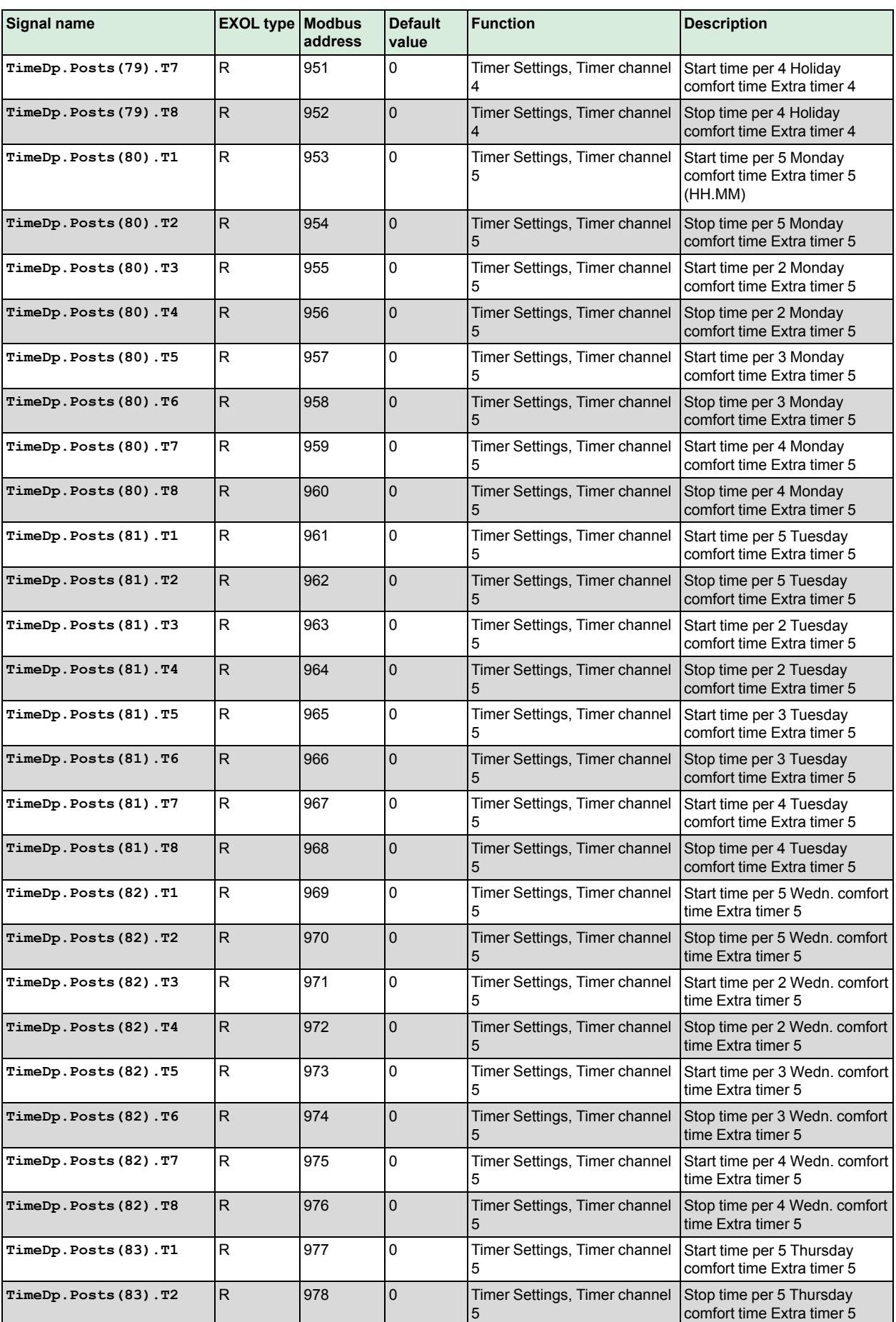

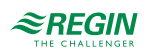

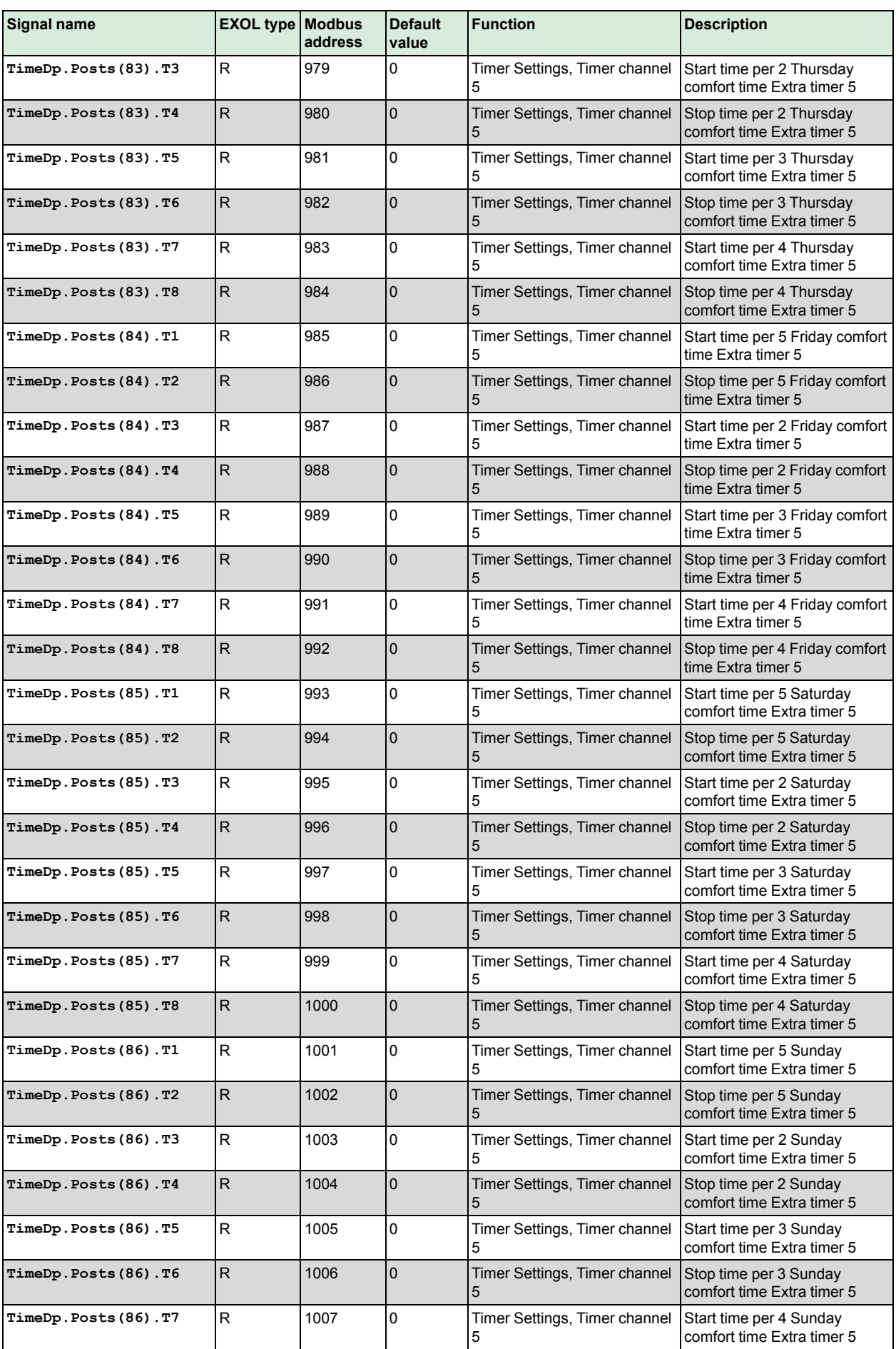

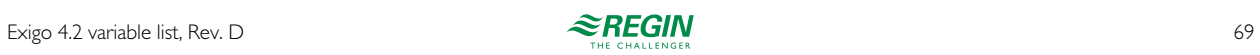

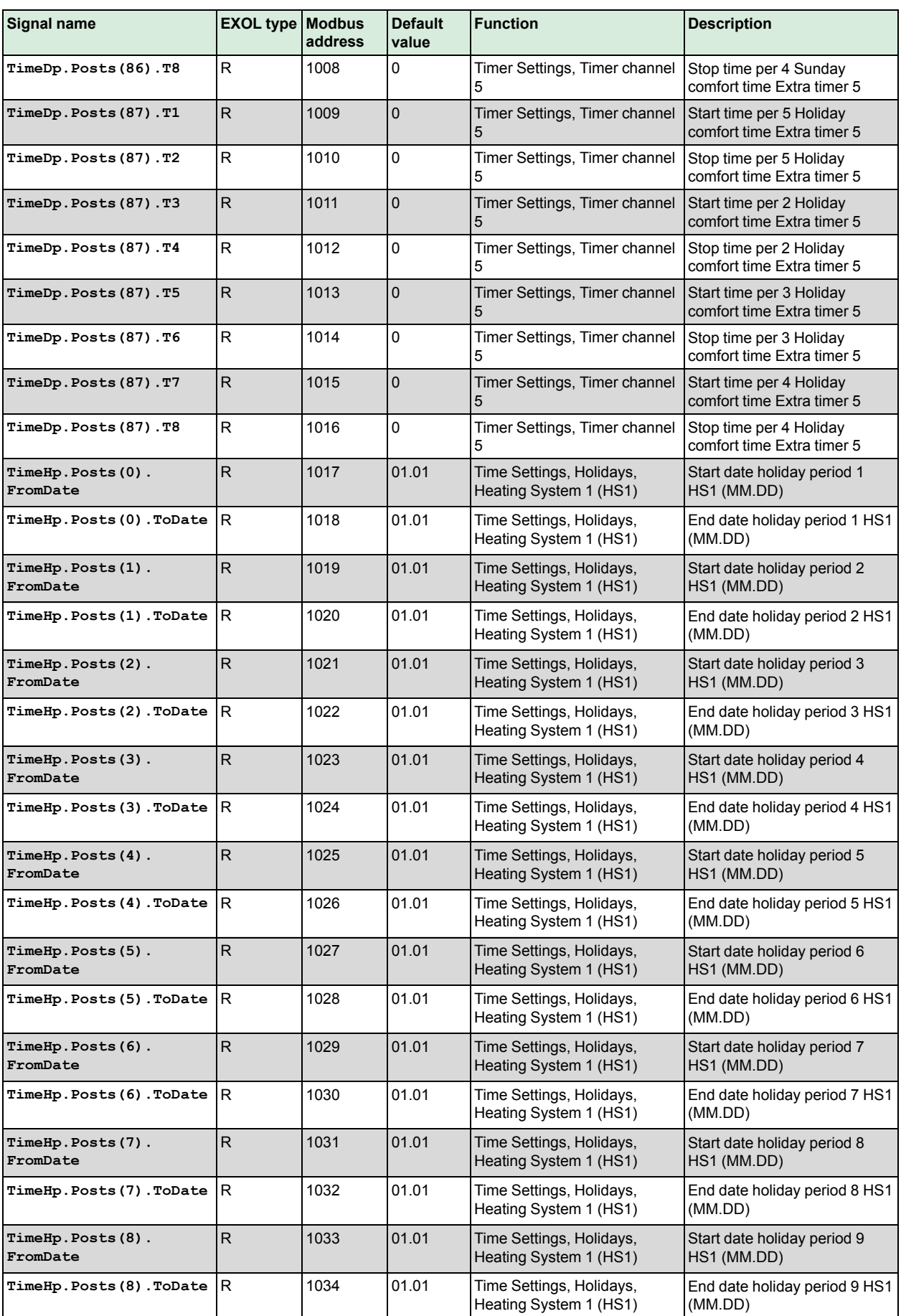

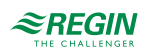

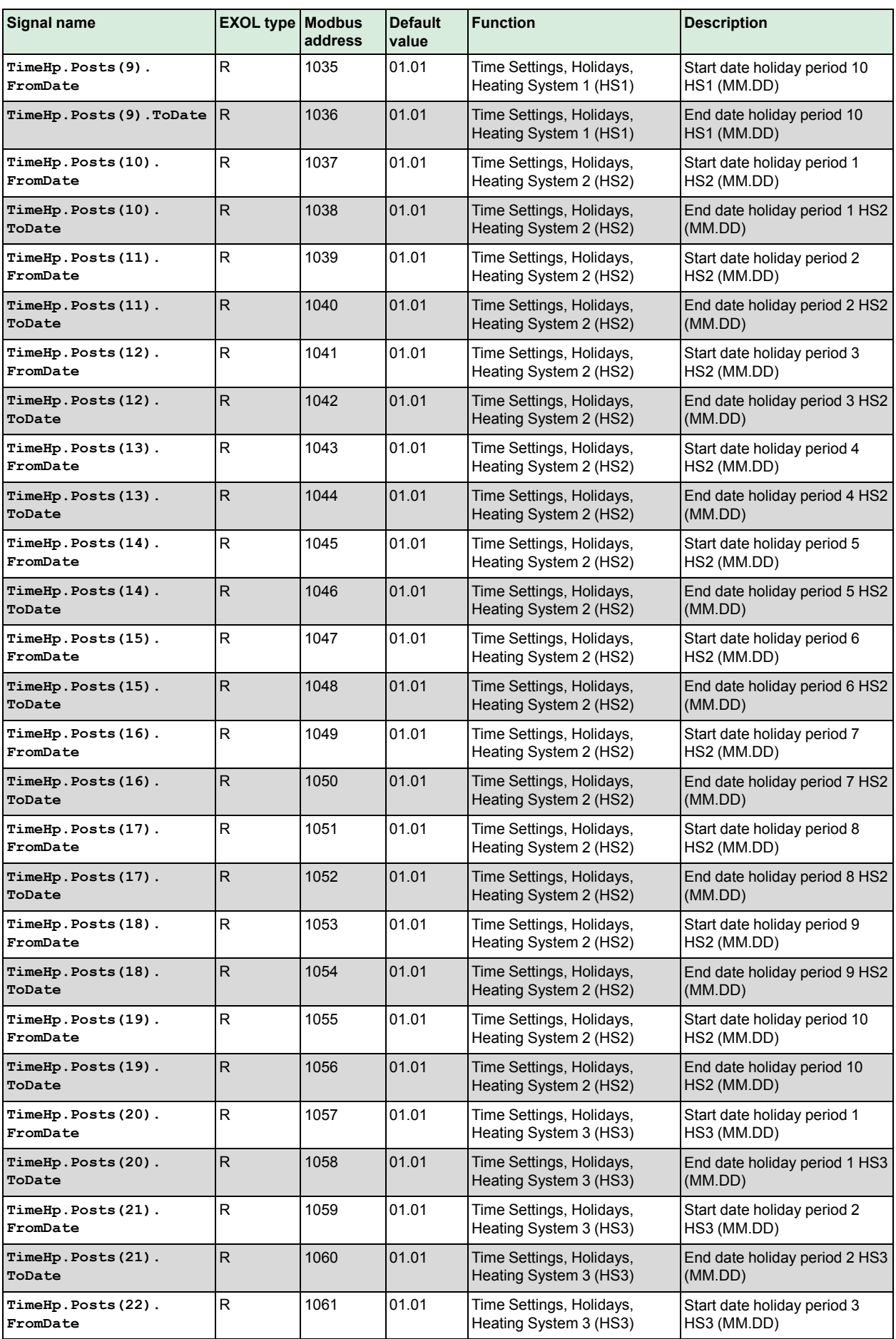

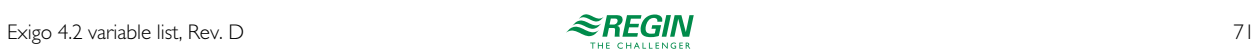

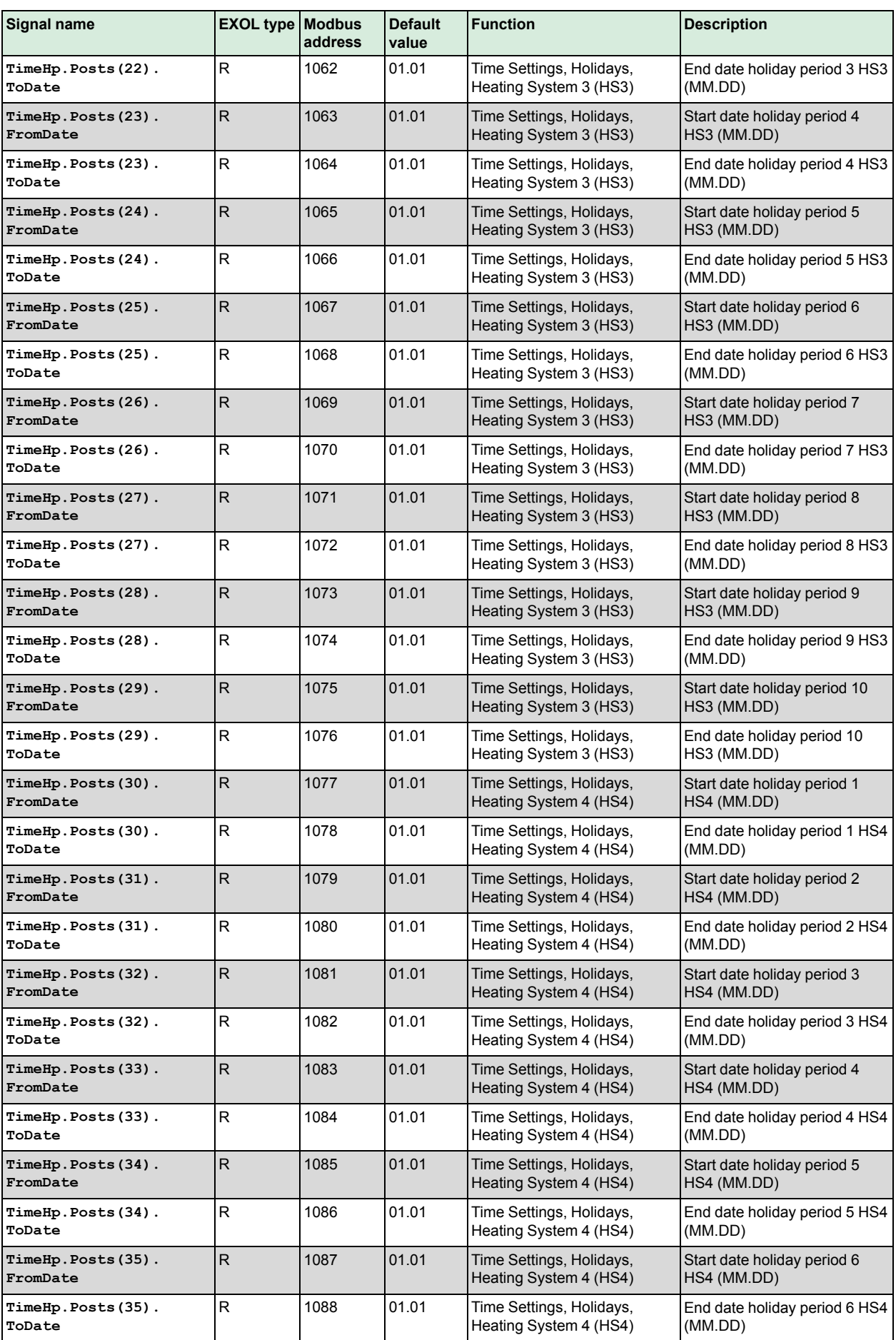

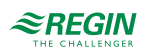
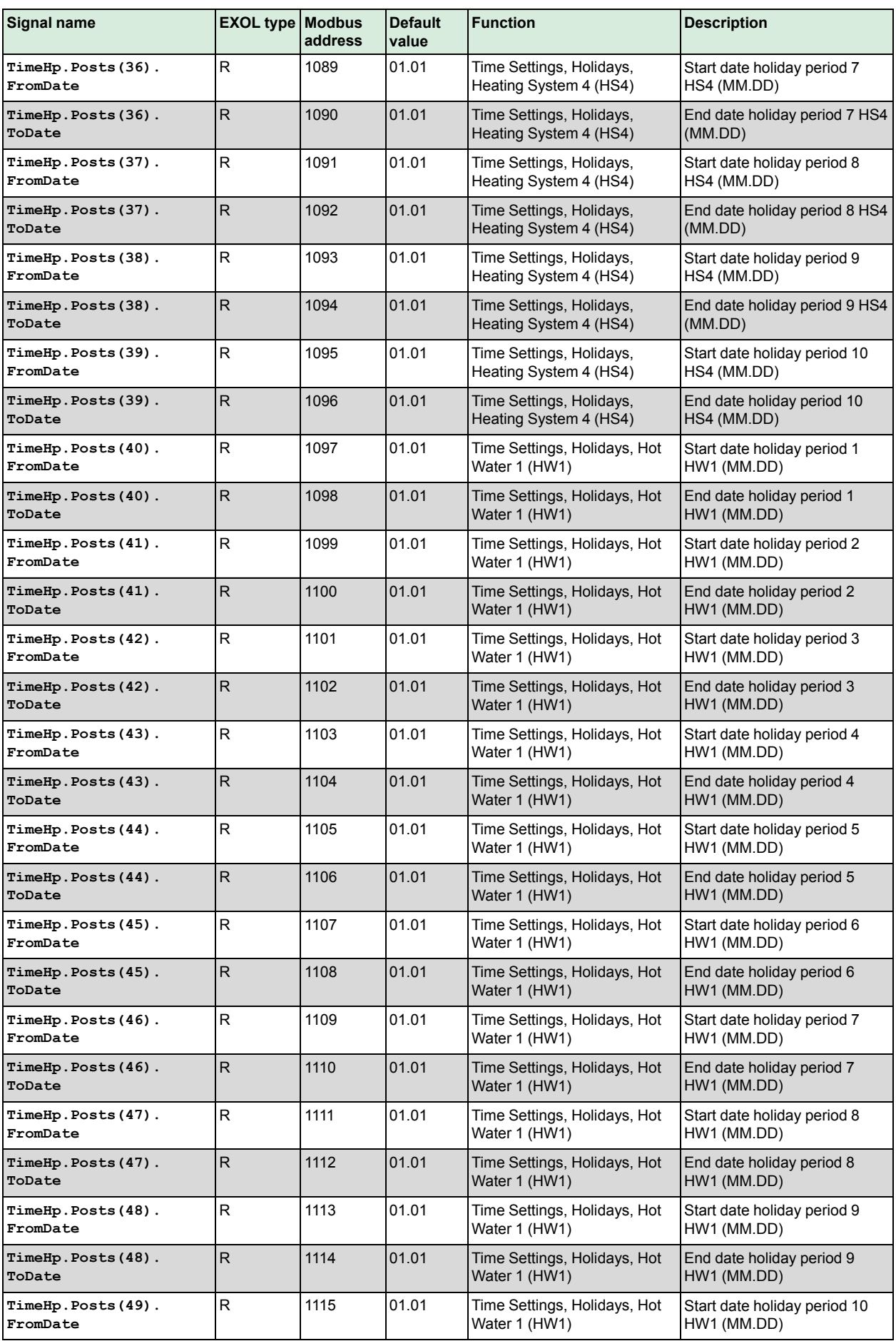

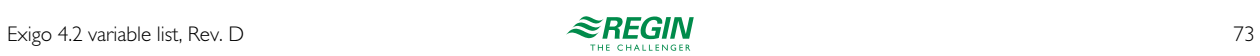

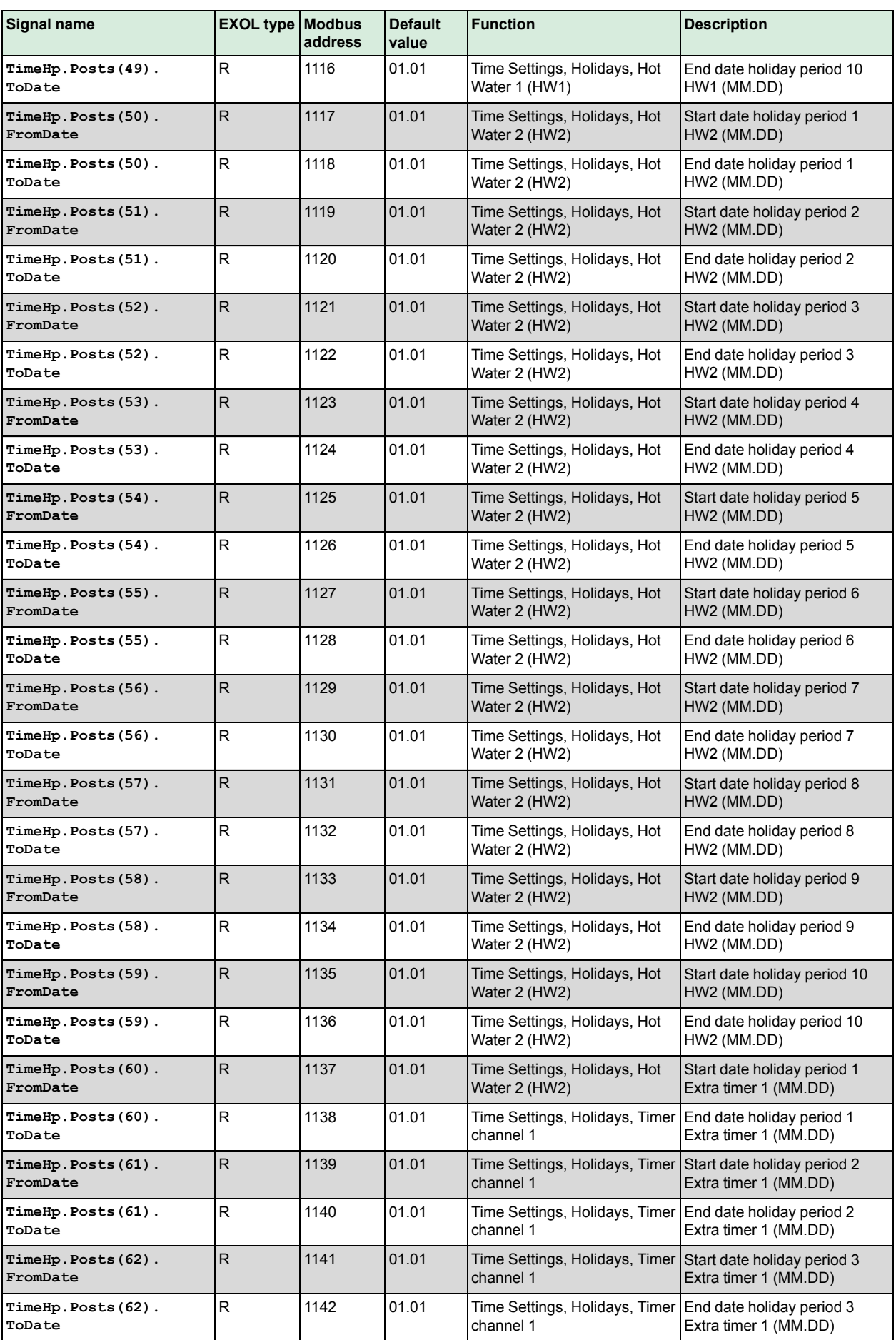

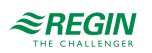

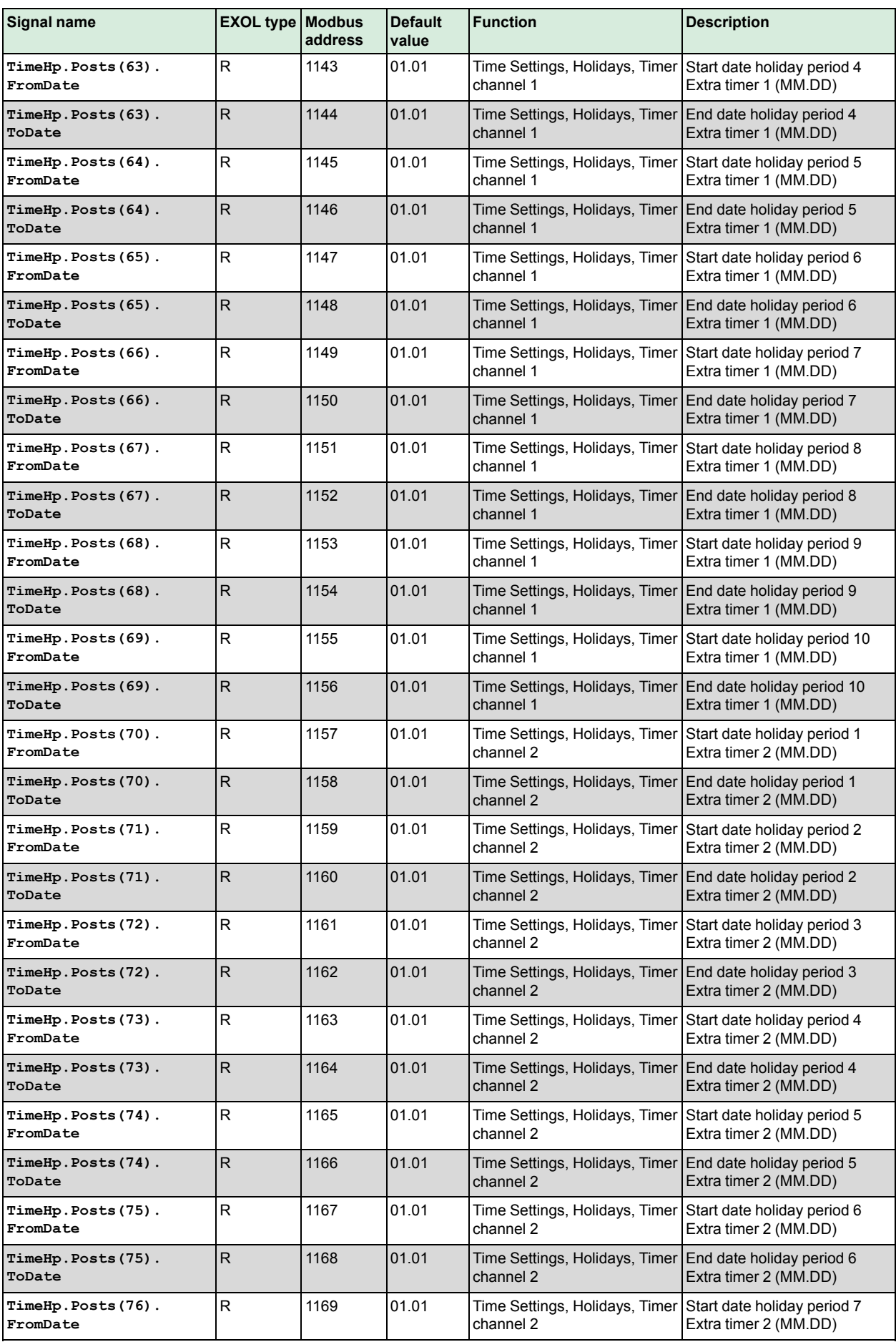

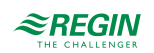

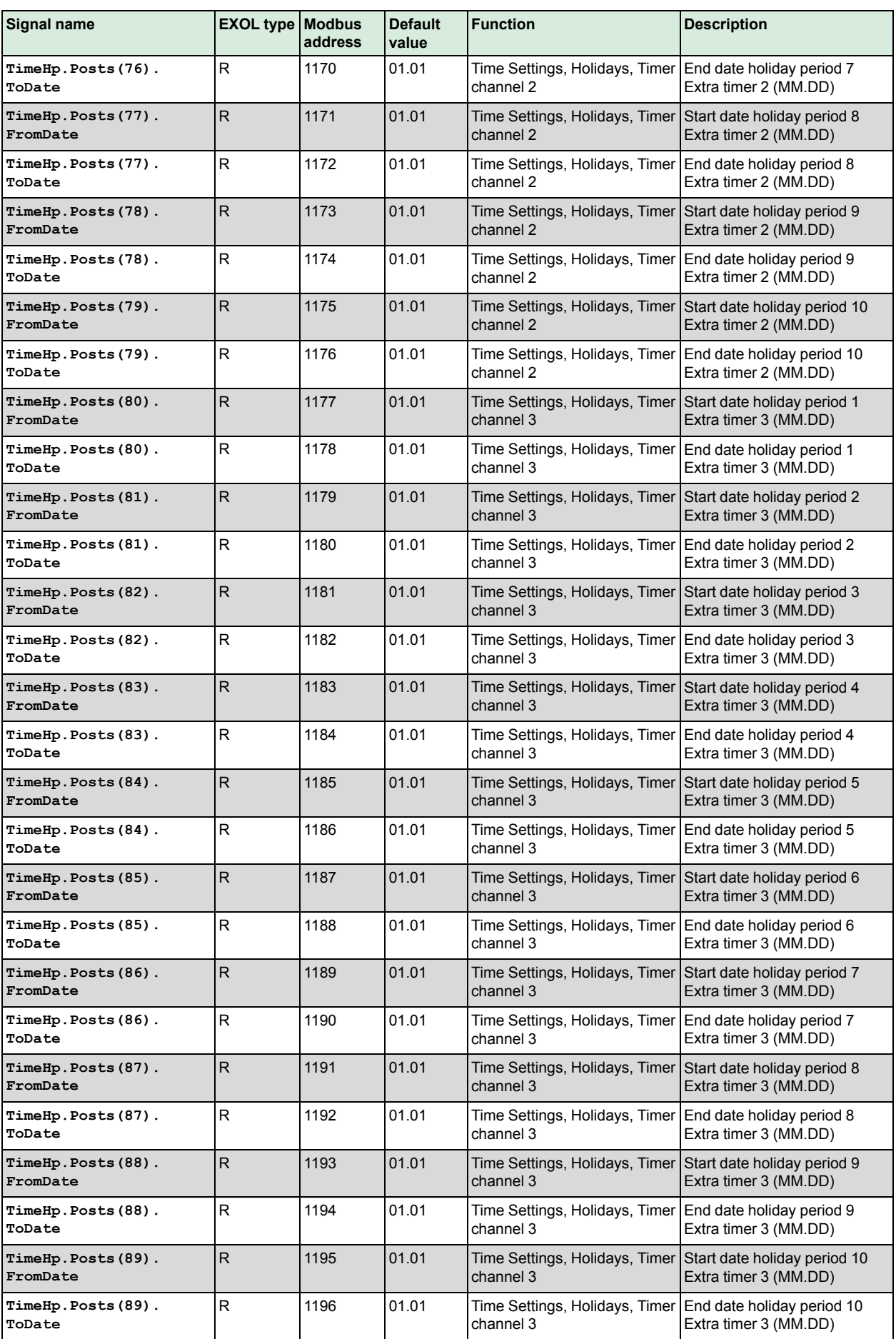

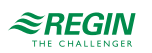

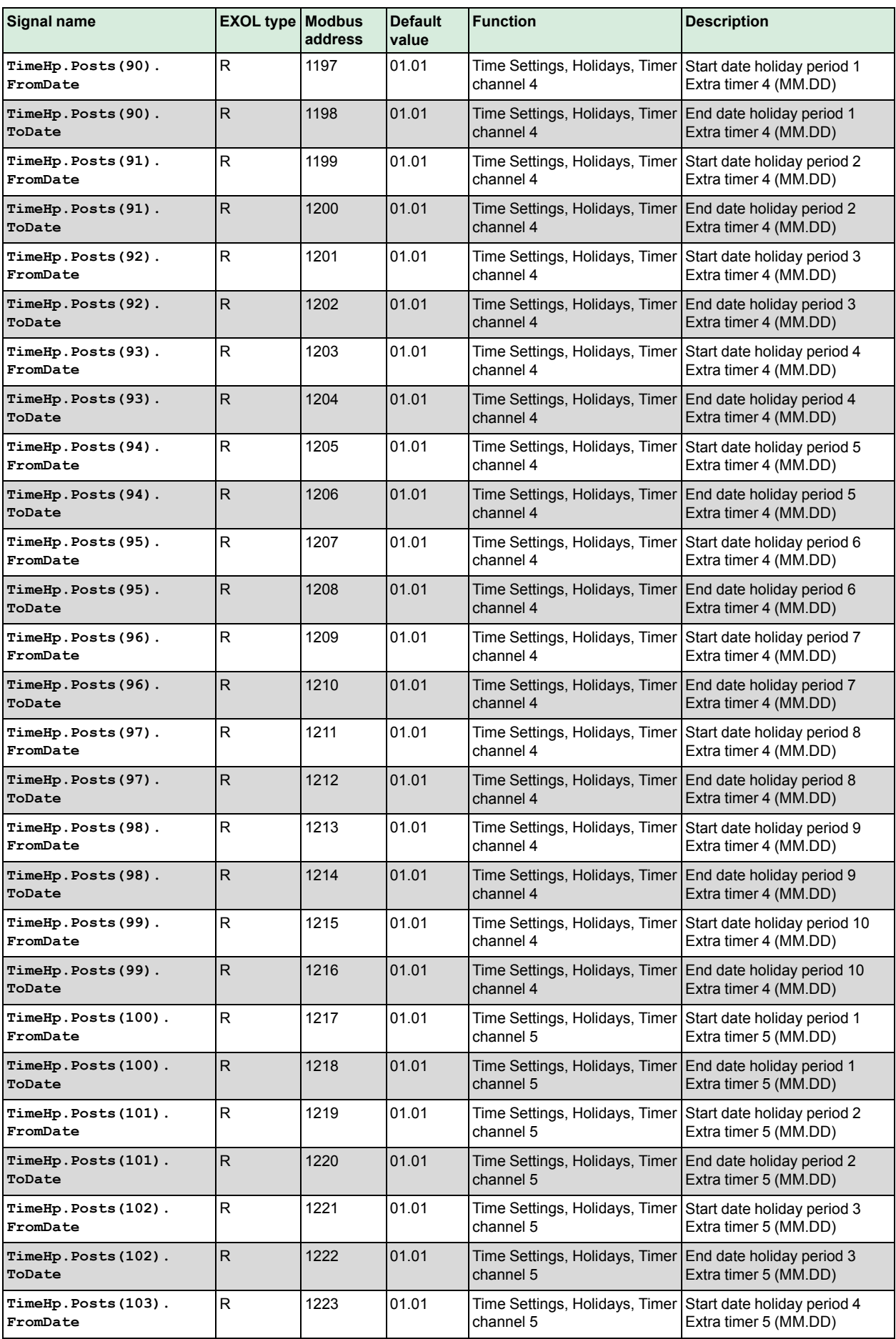

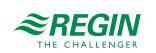

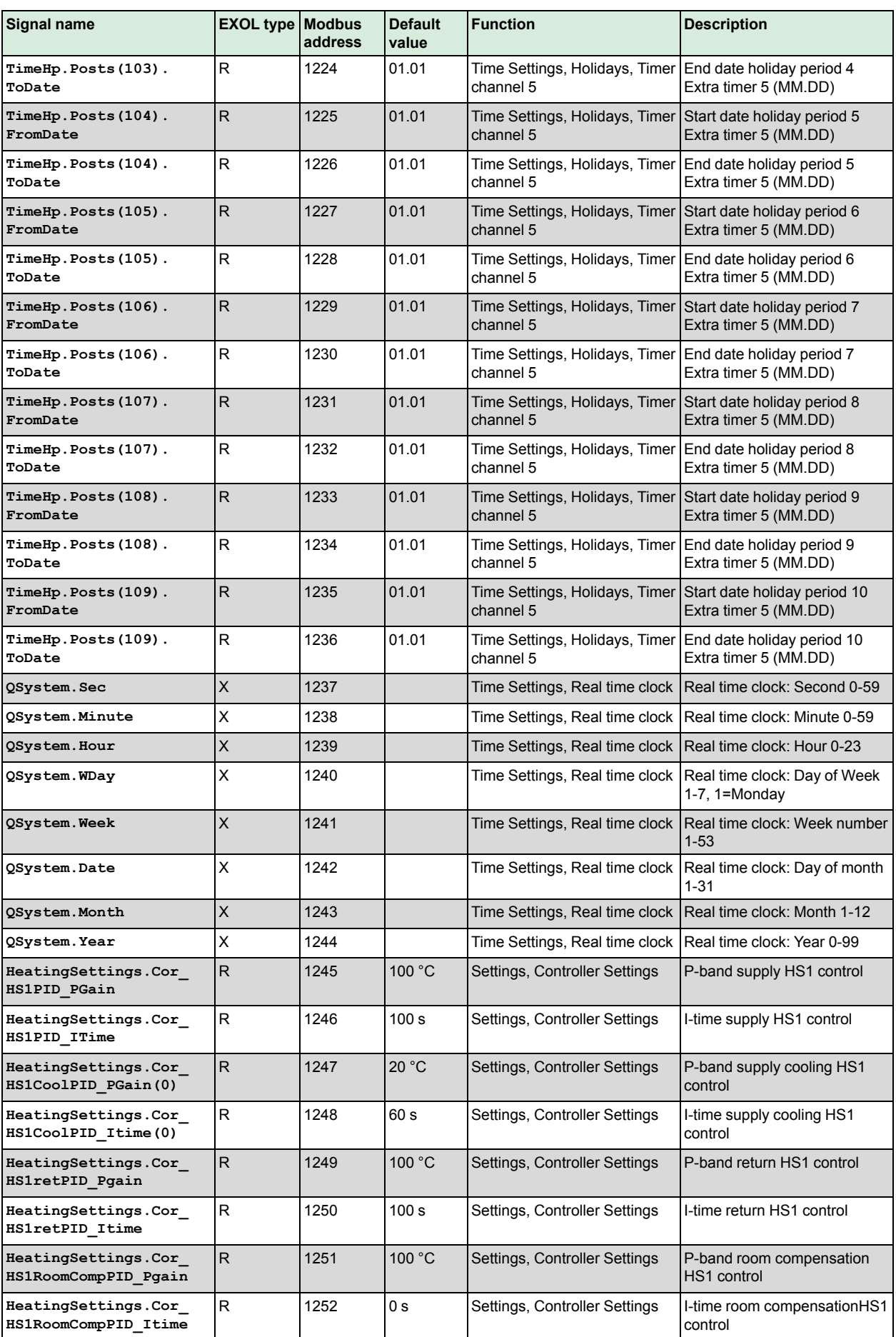

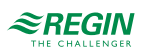

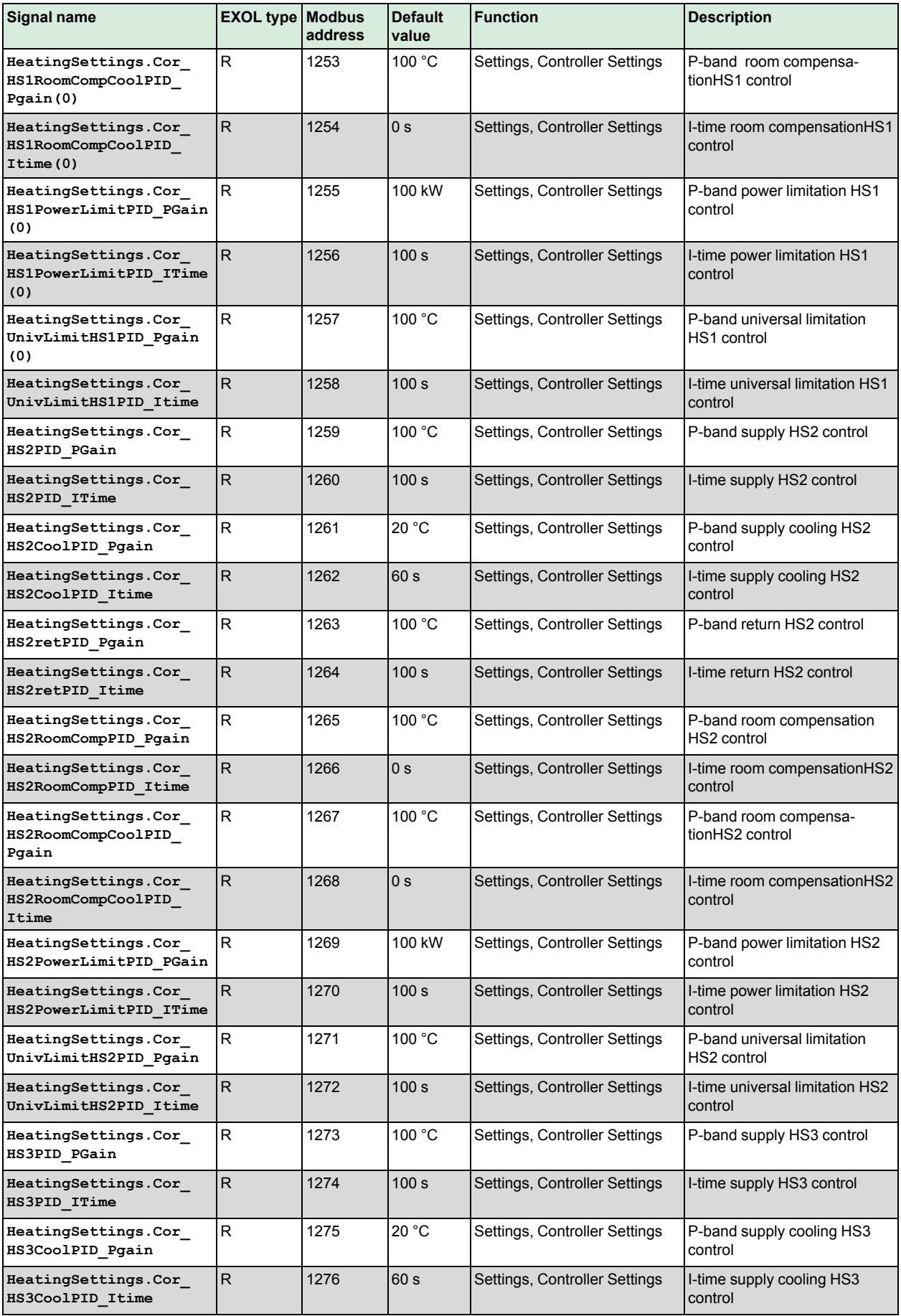

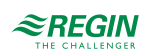

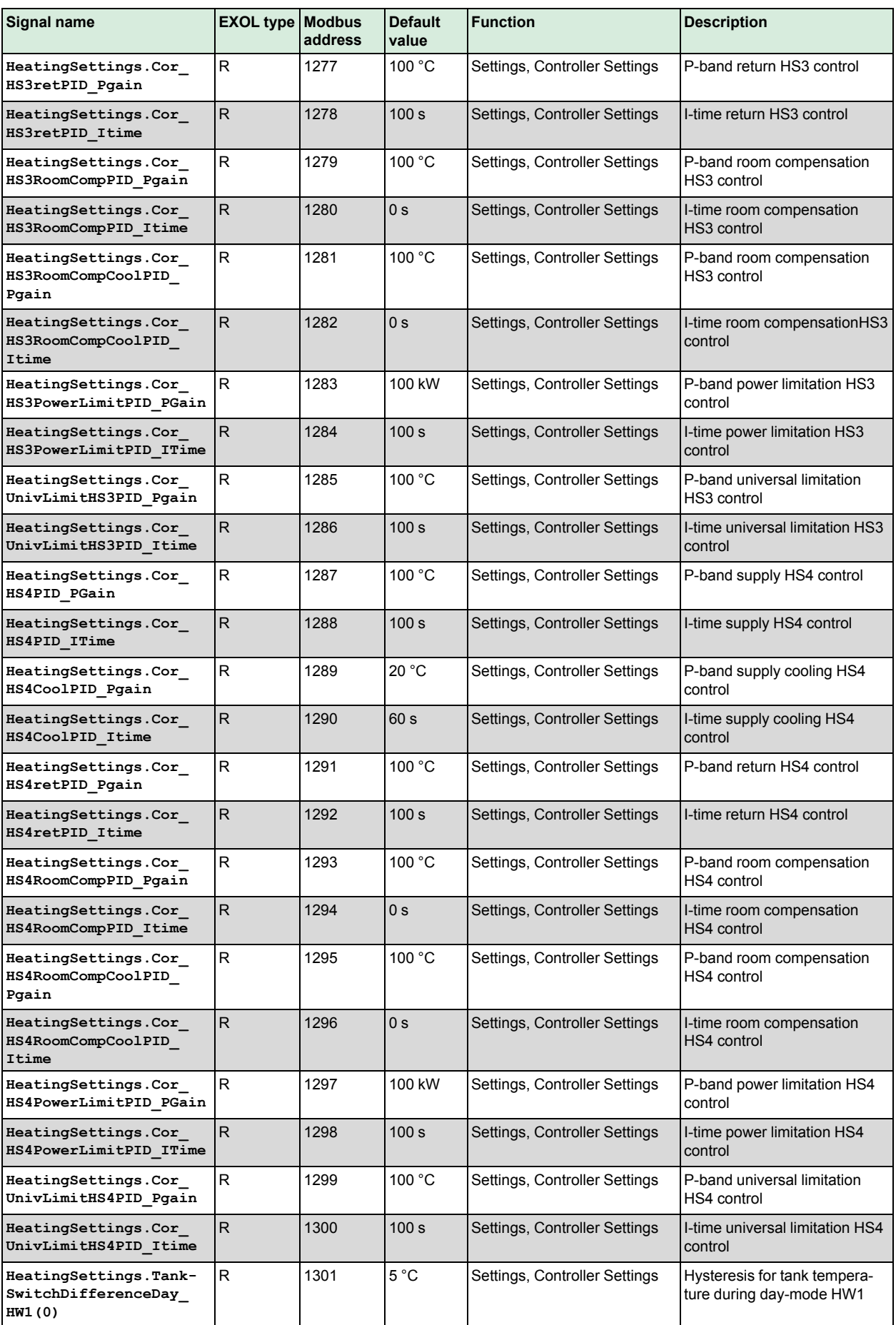

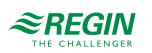

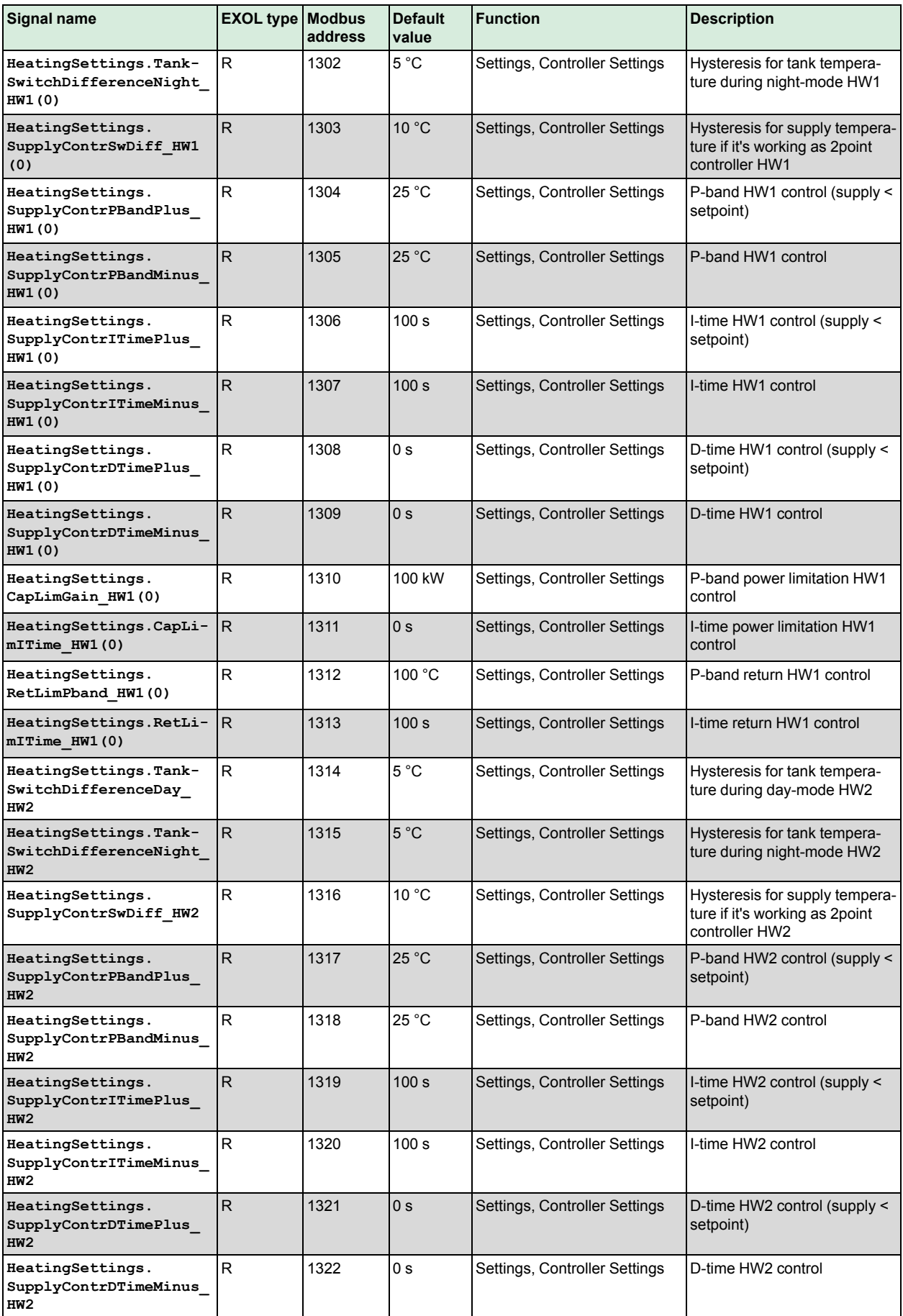

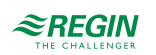

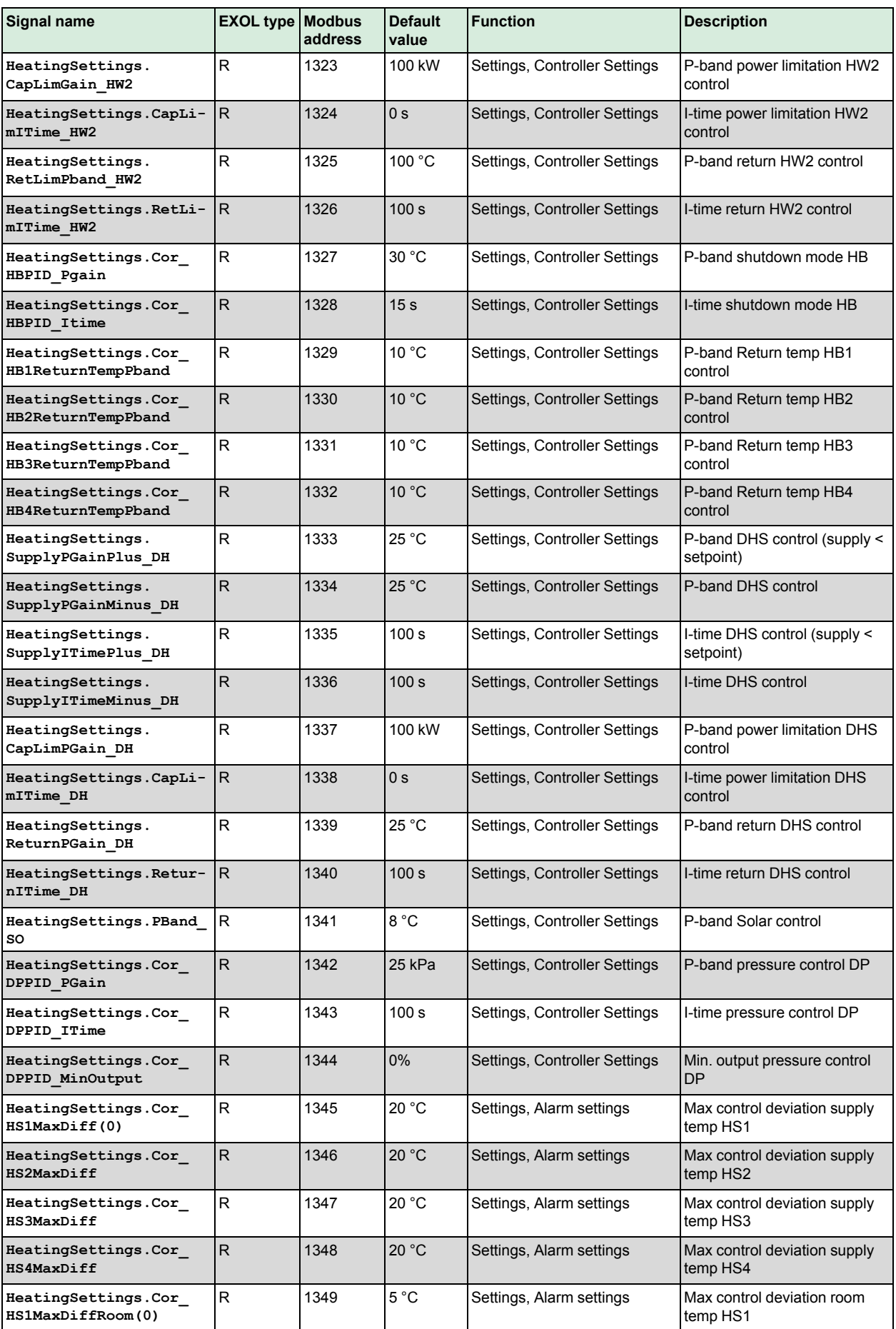

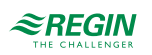

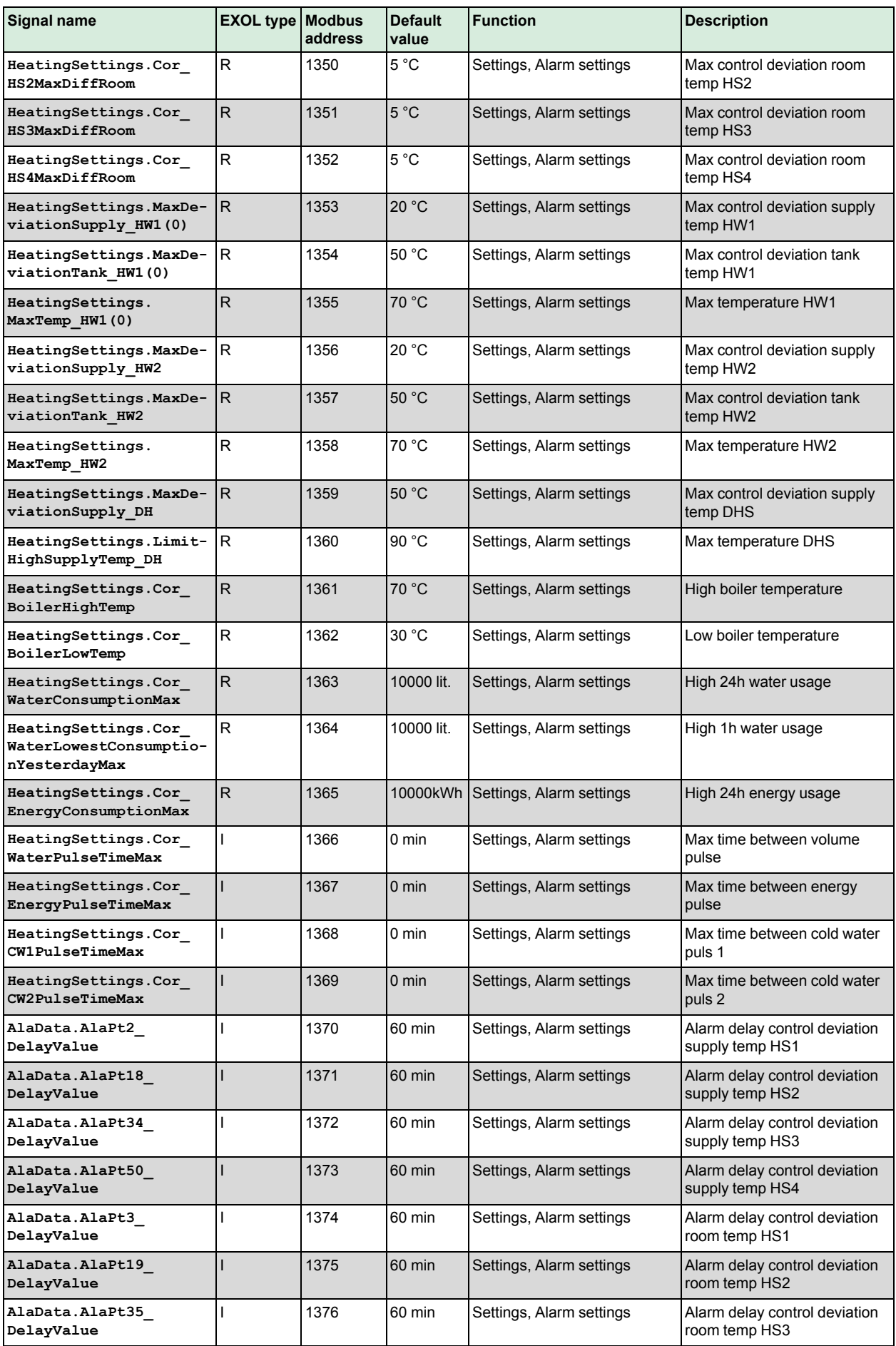

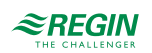

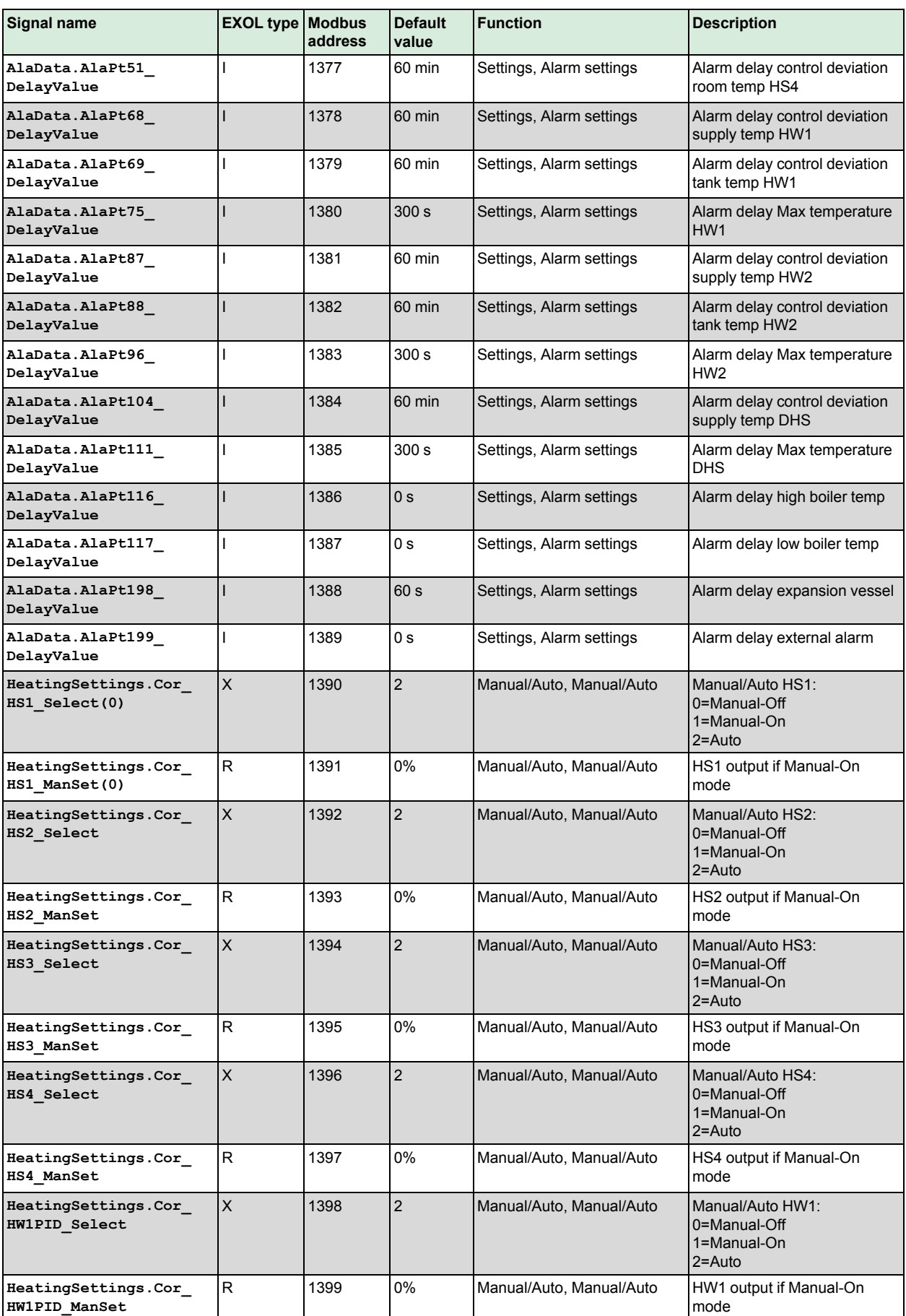

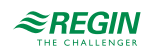

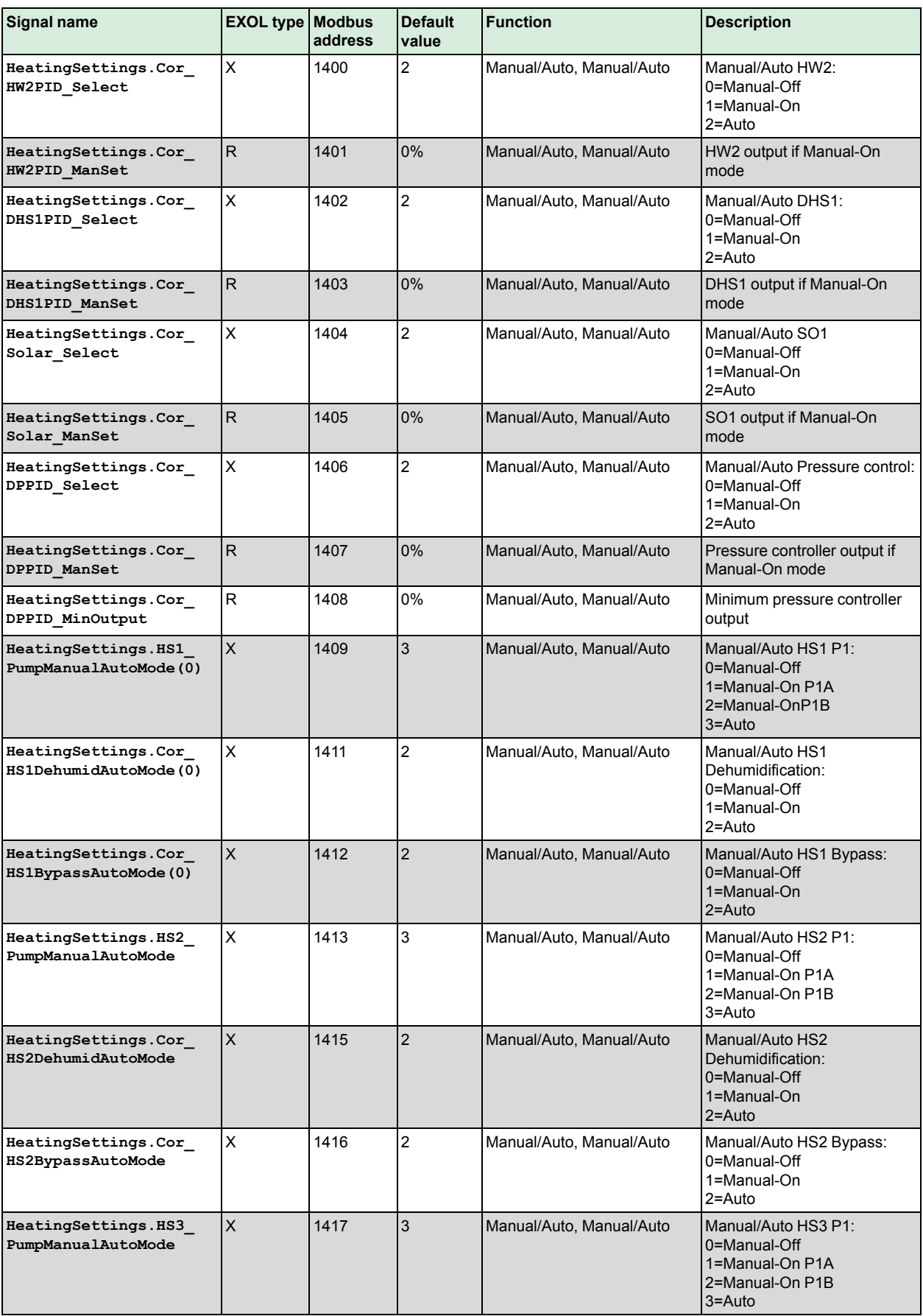

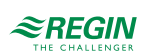

## [Holding](#page-30-0) register

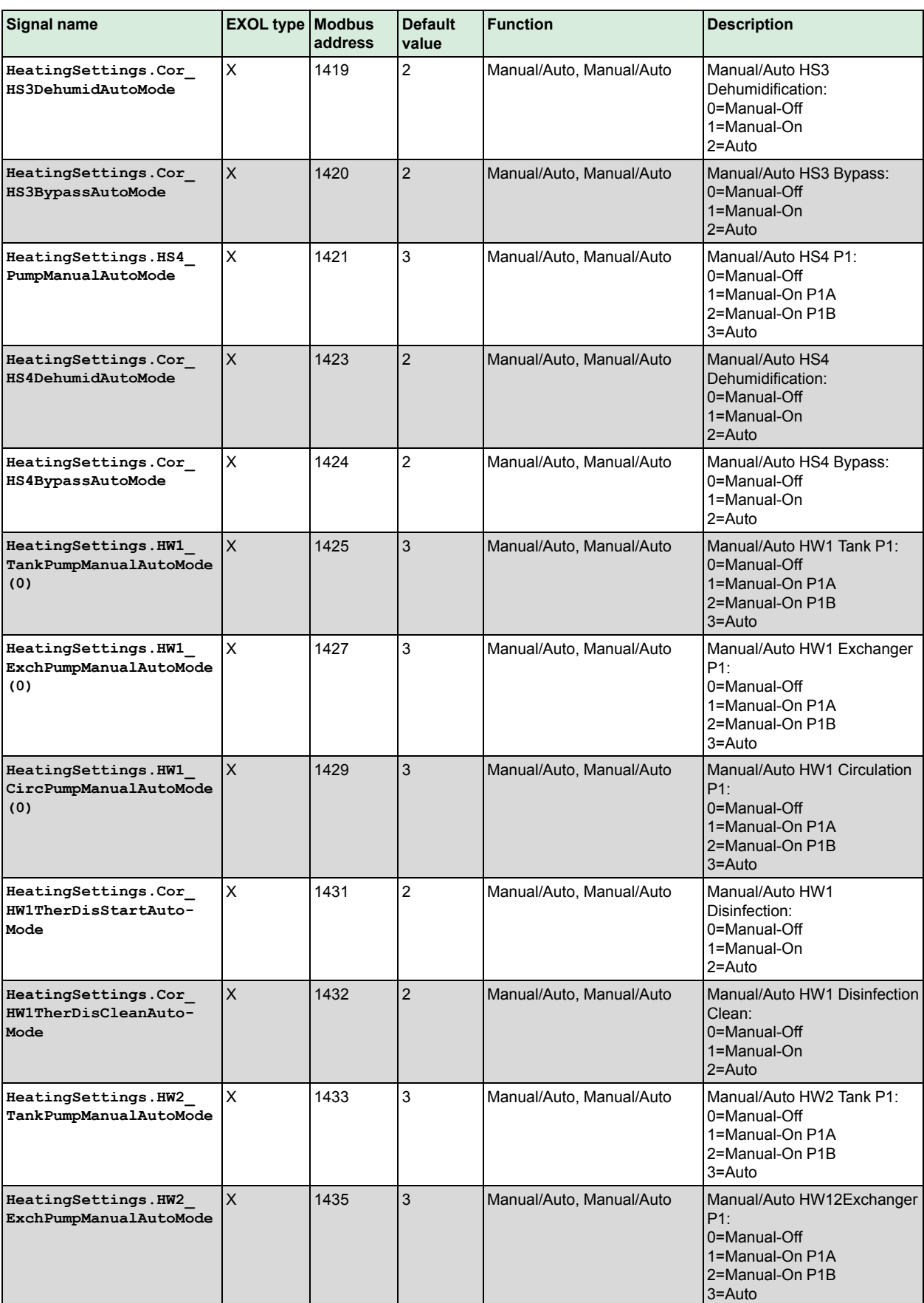

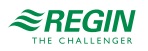

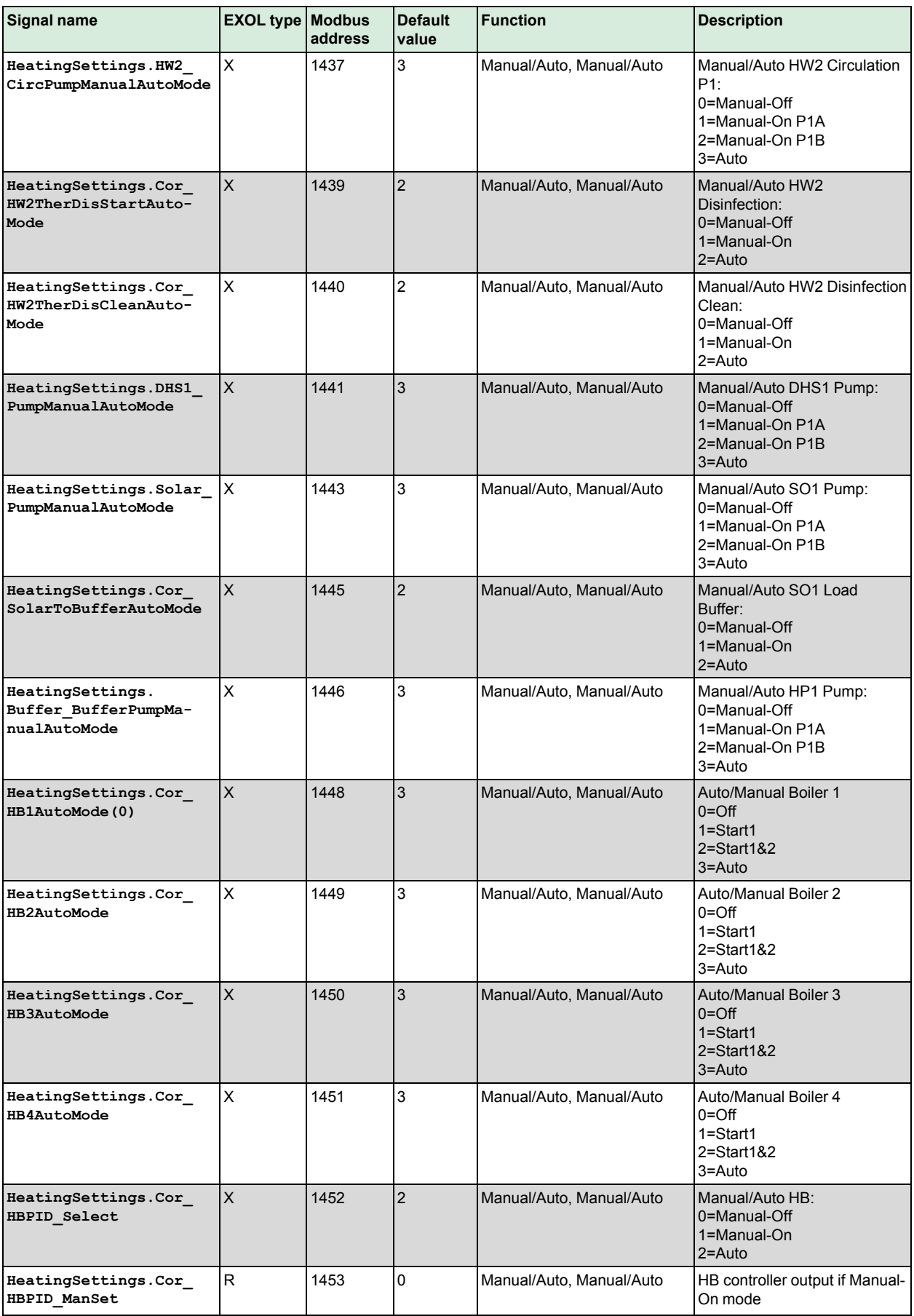

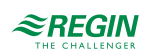

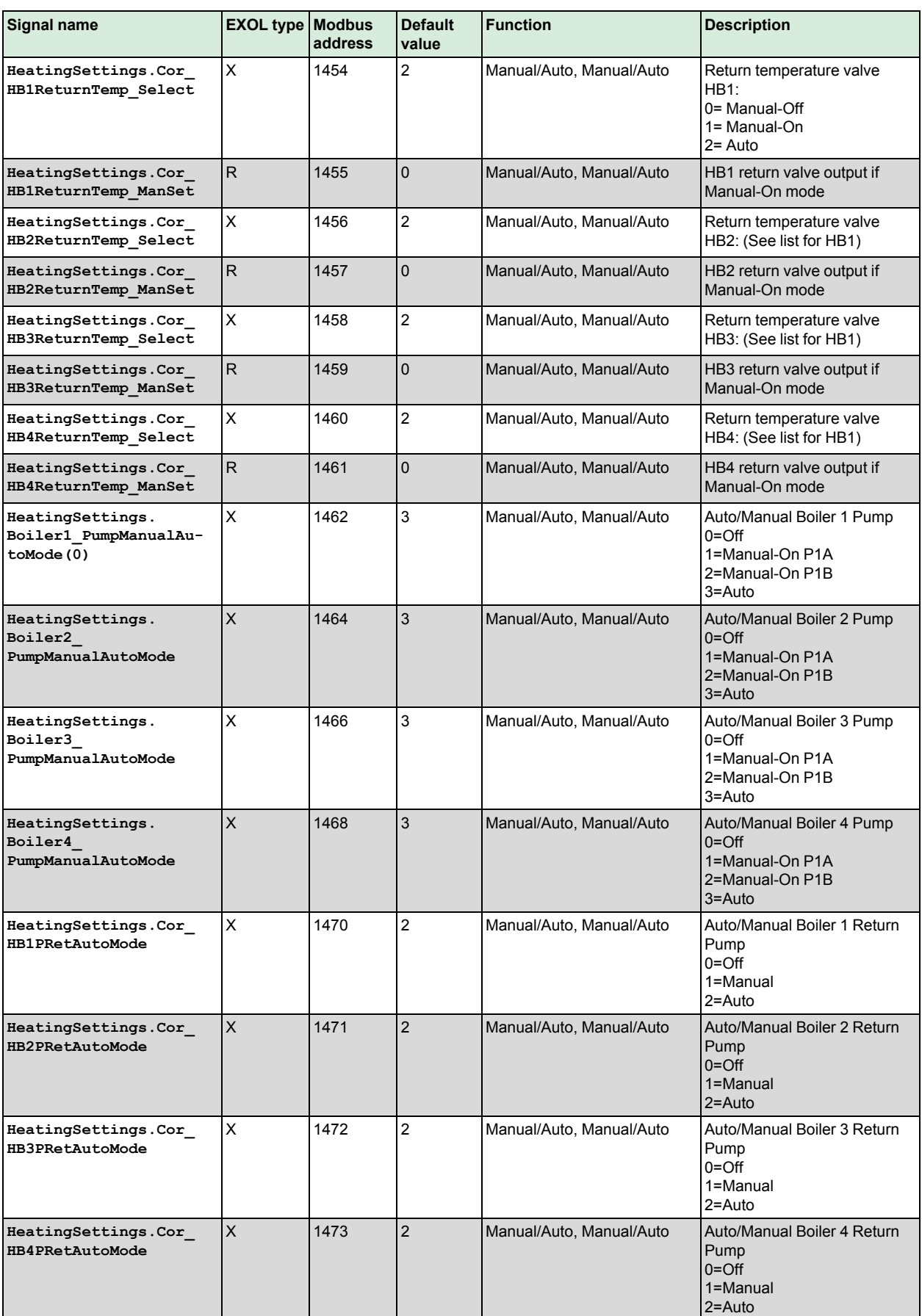

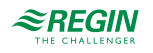

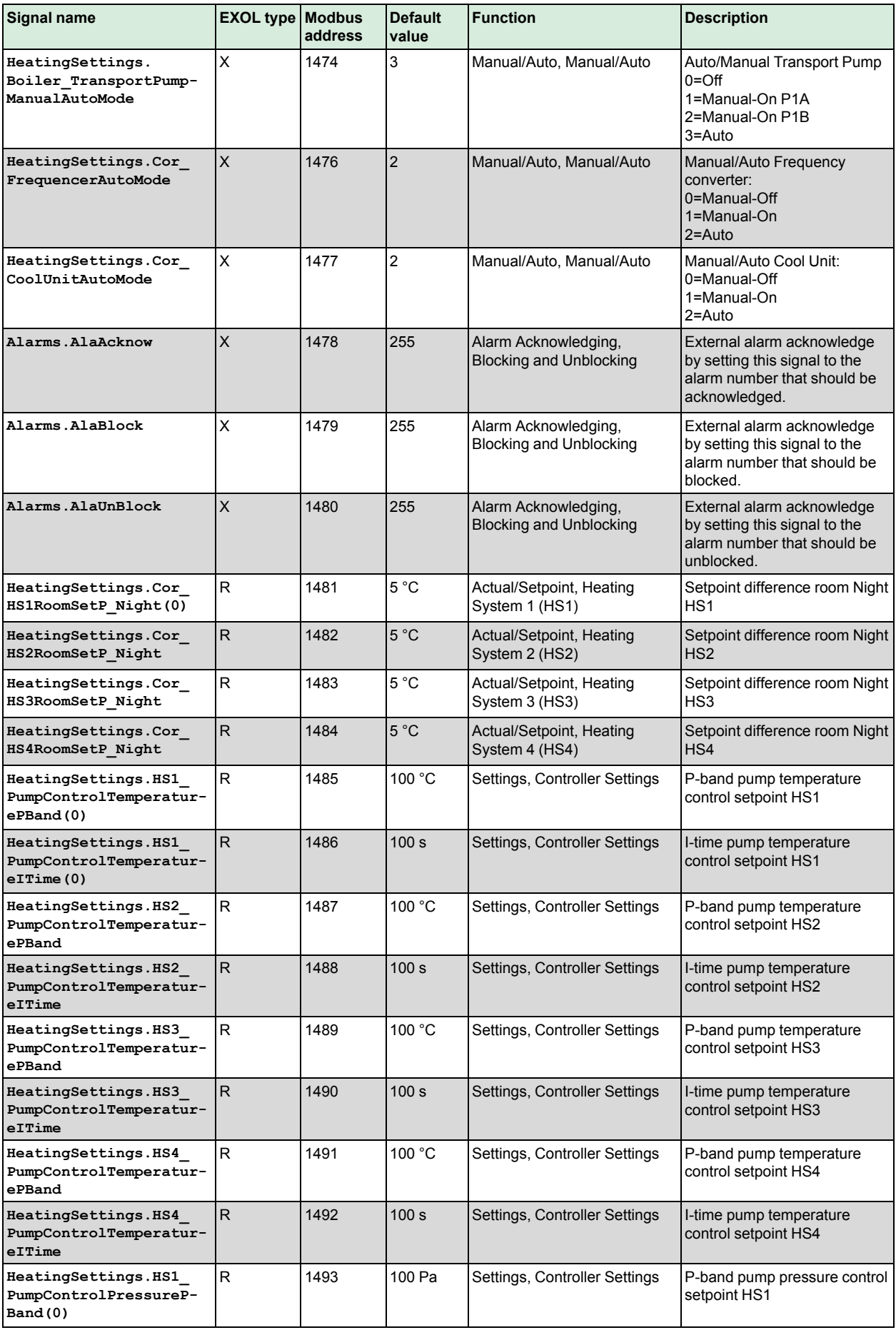

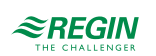

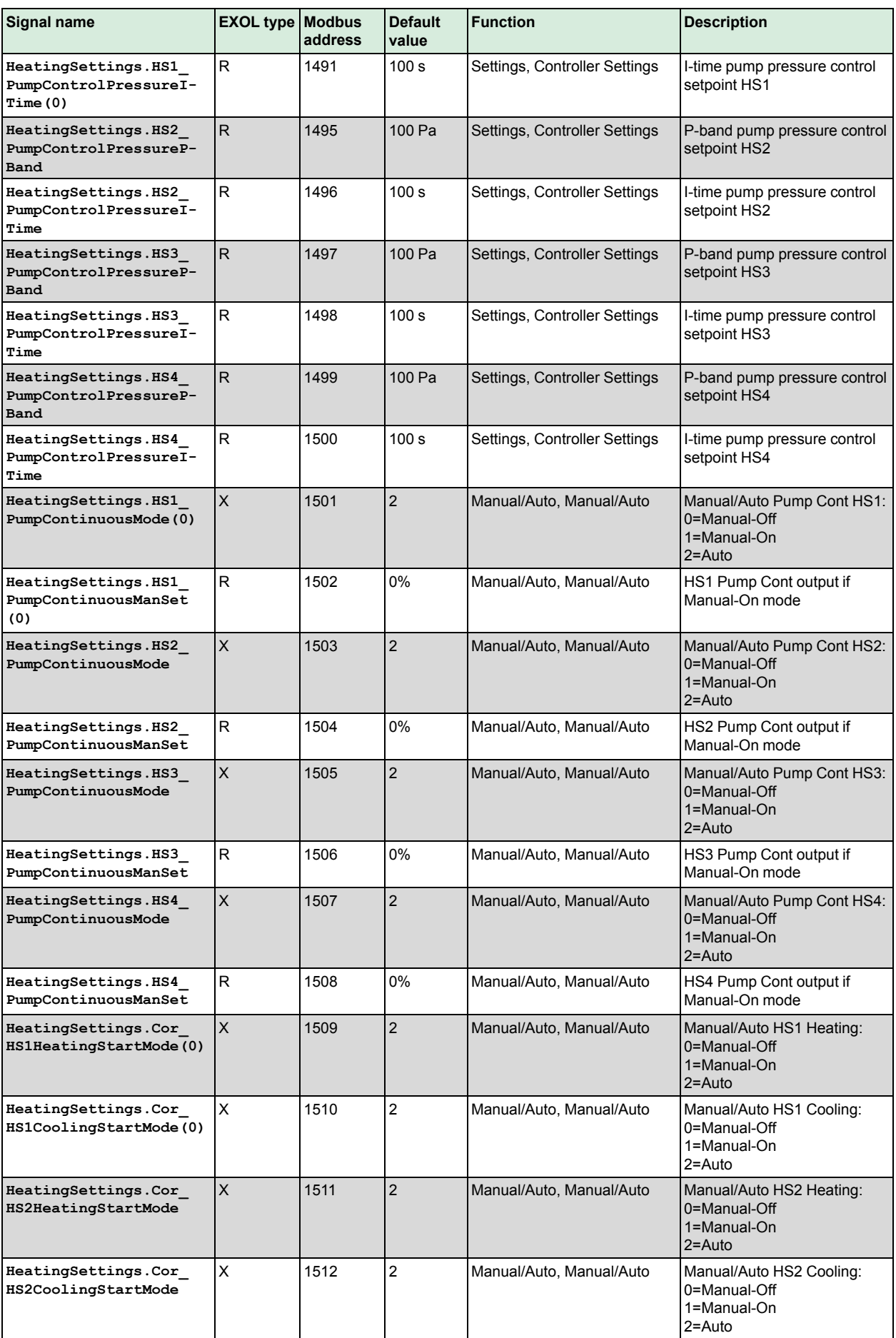

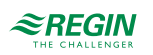

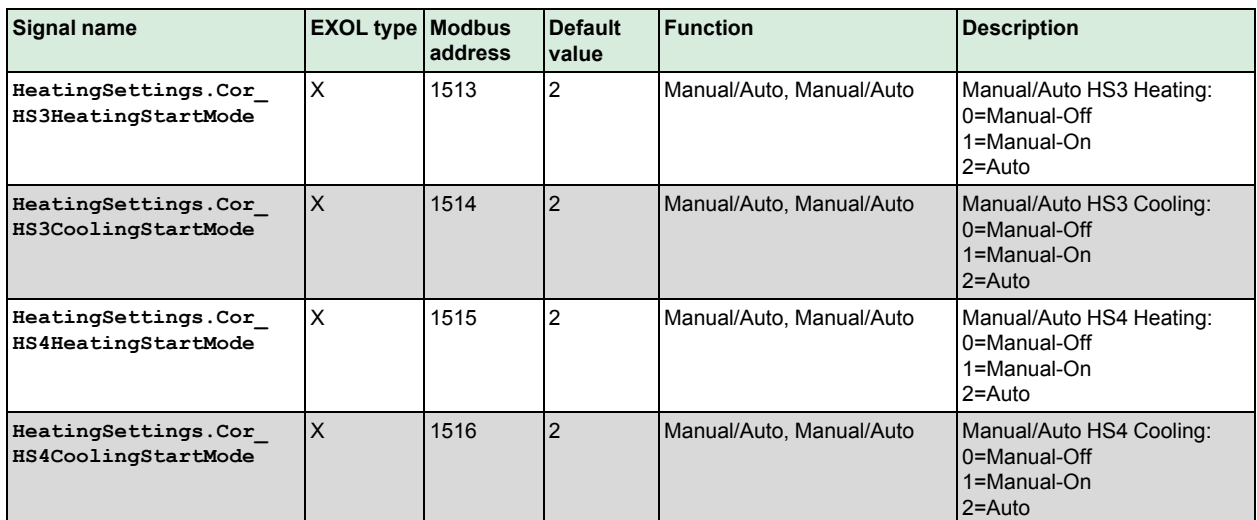

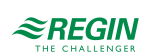

## <span id="page-91-0"></span>6 Input status register

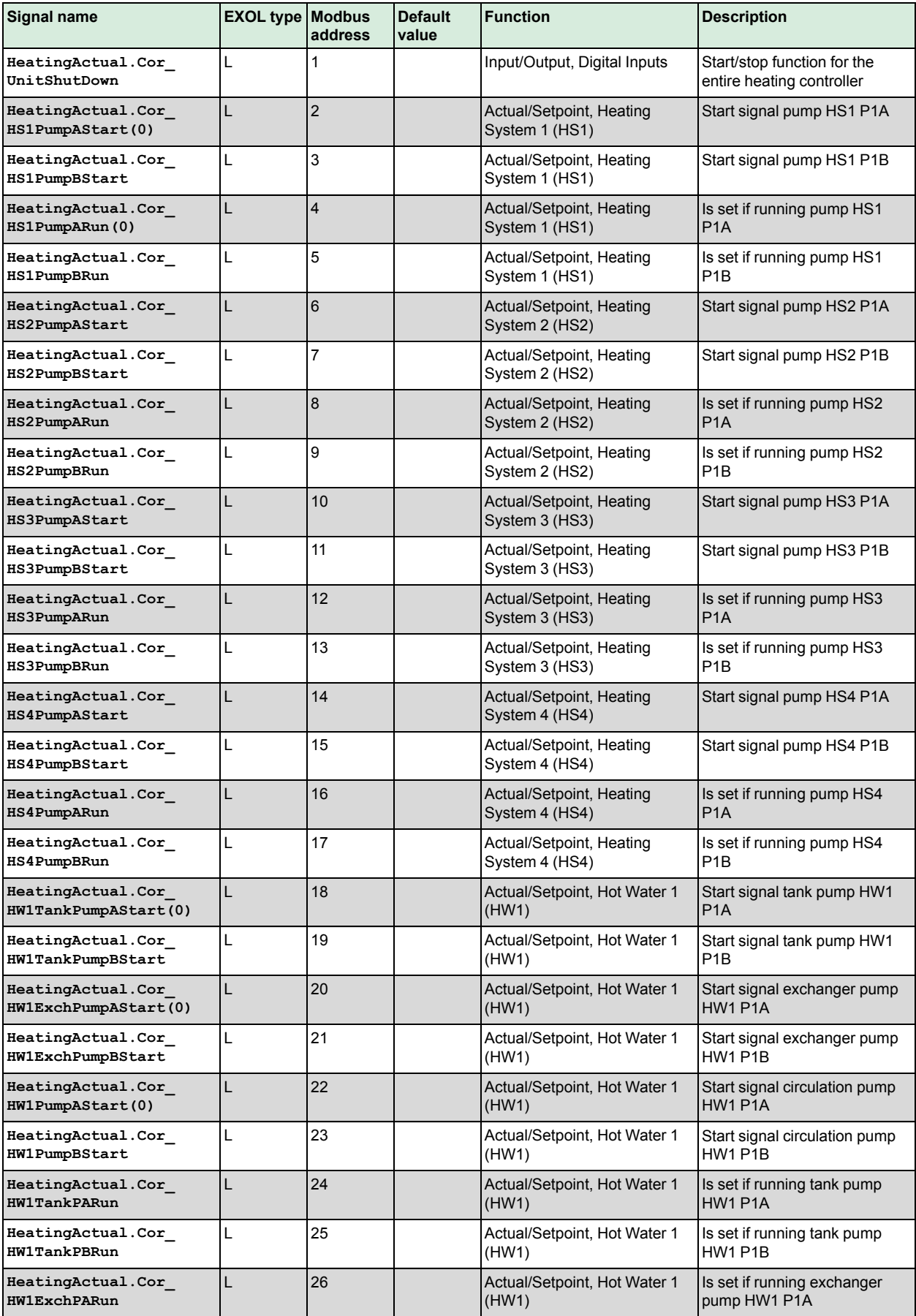

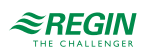

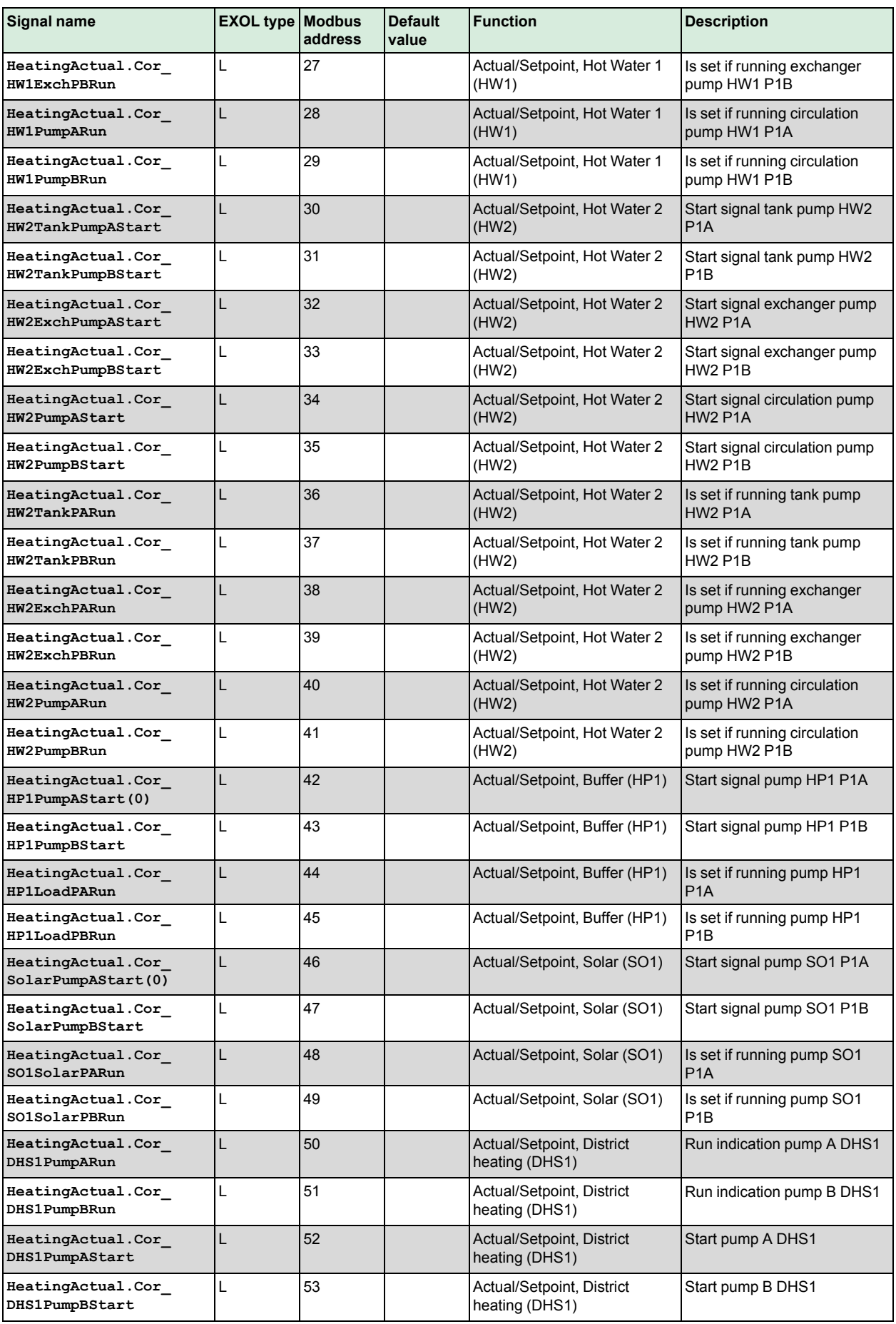

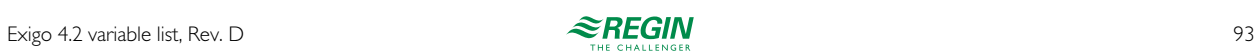

## Input status [register](#page-91-0)

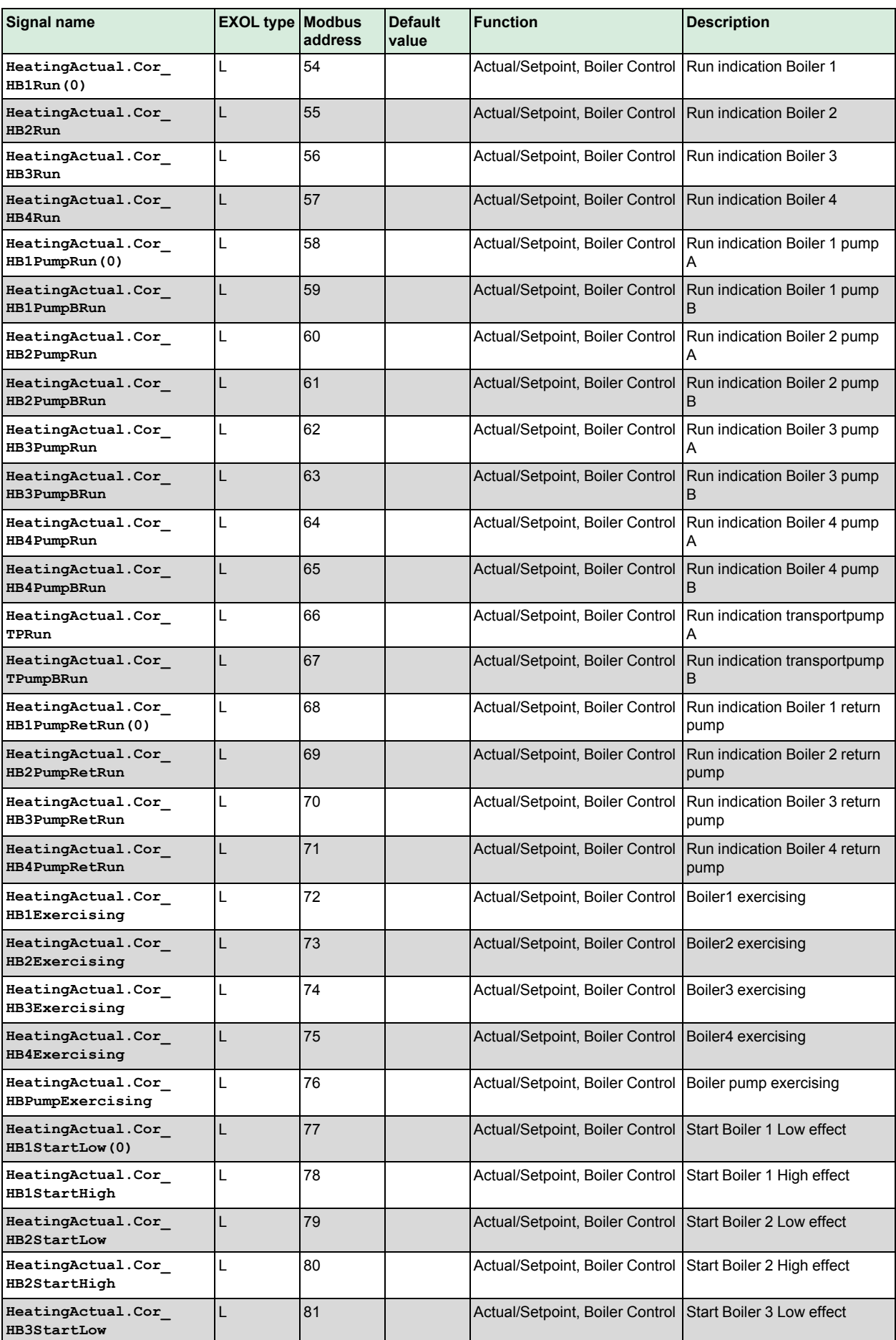

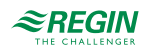

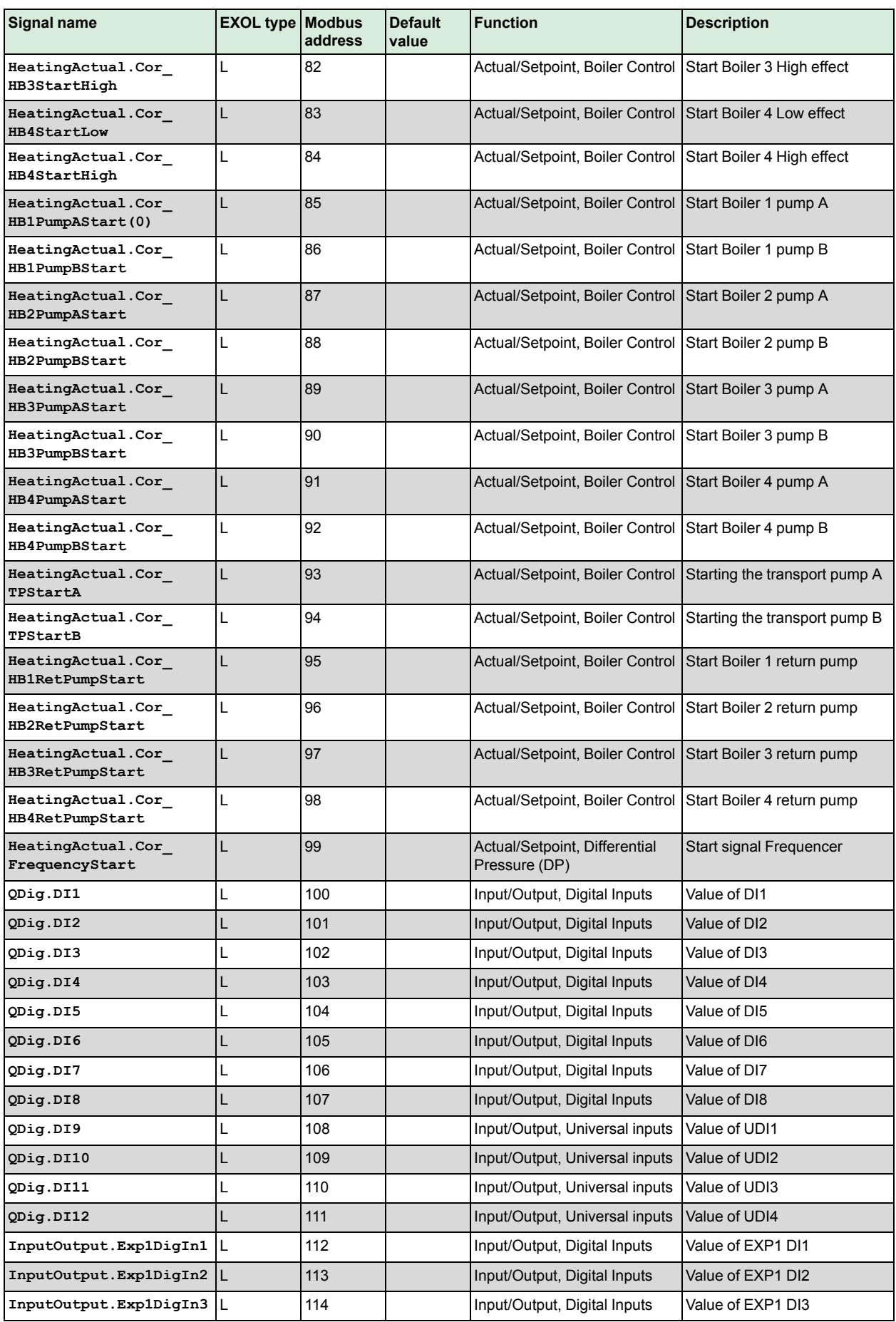

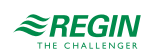

## Input status [register](#page-91-0)

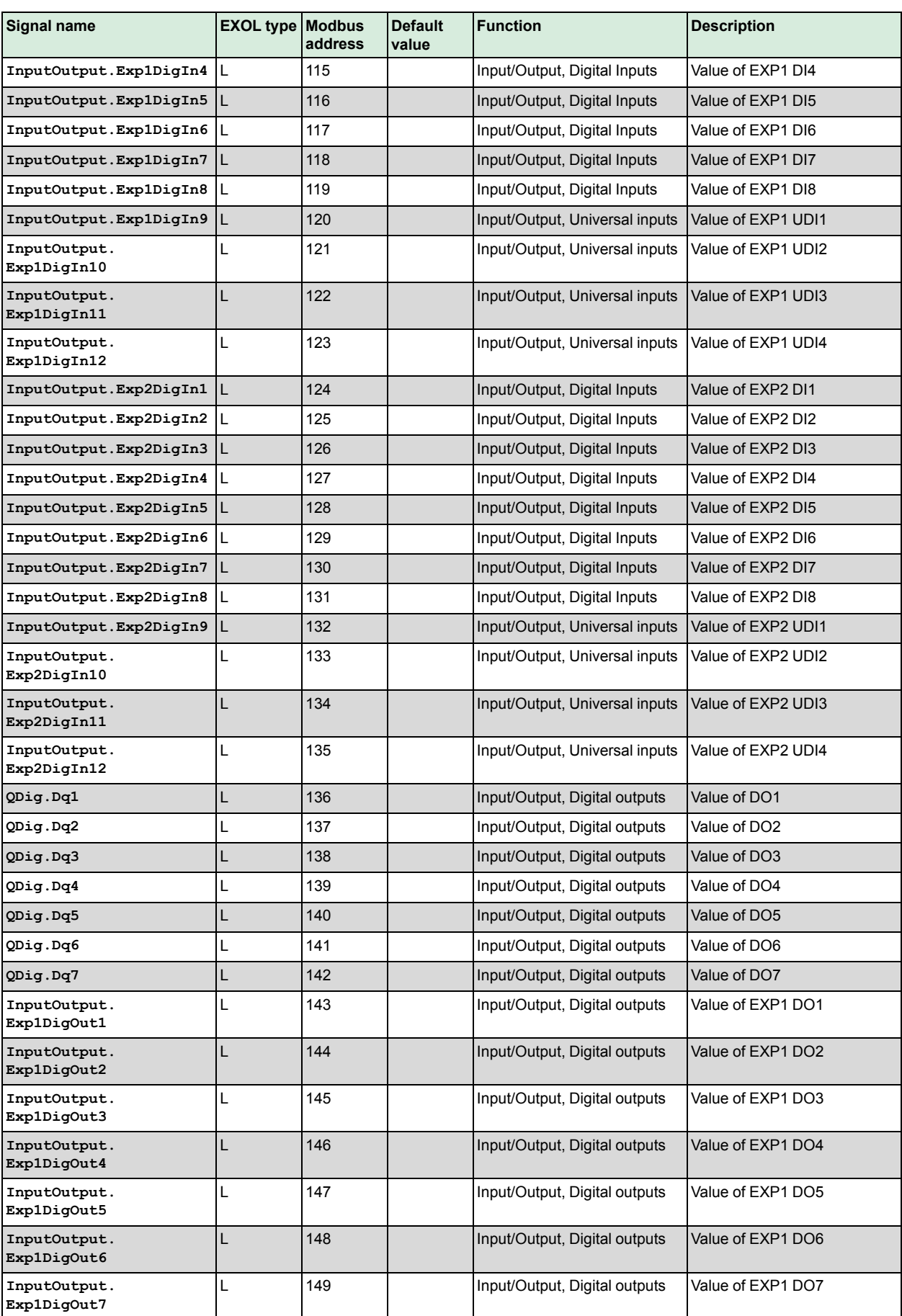

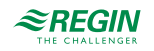

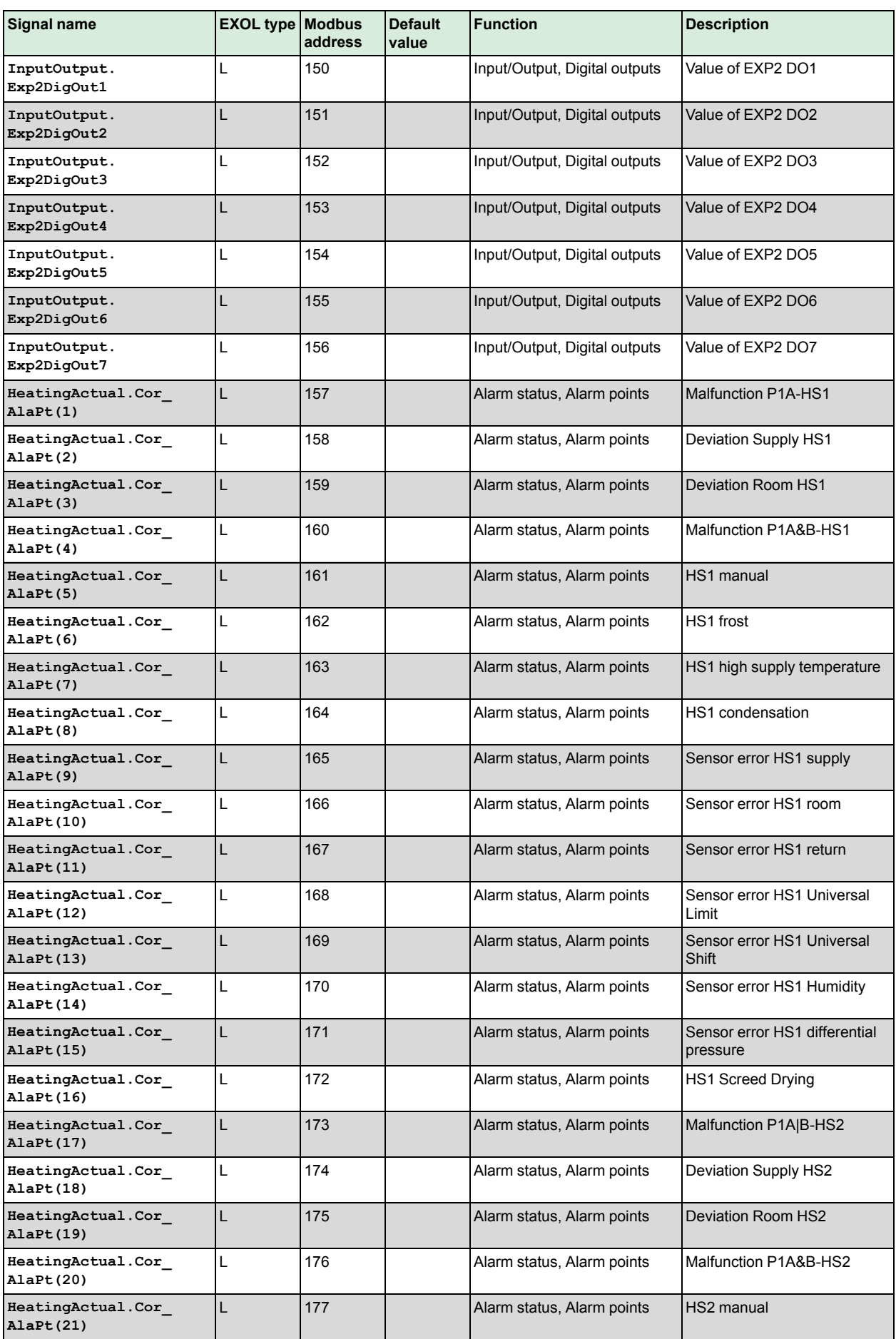

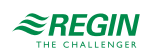

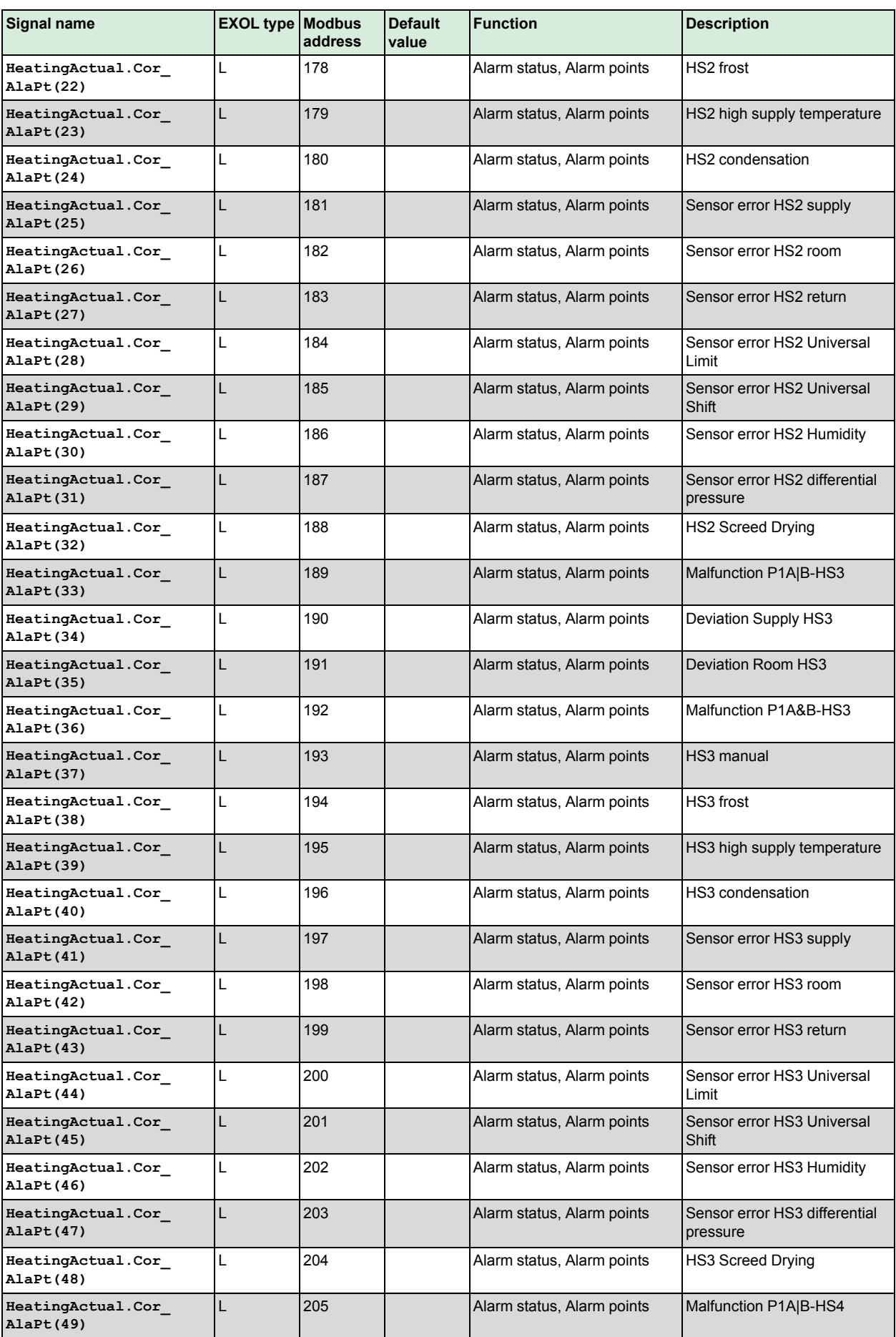

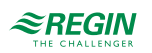

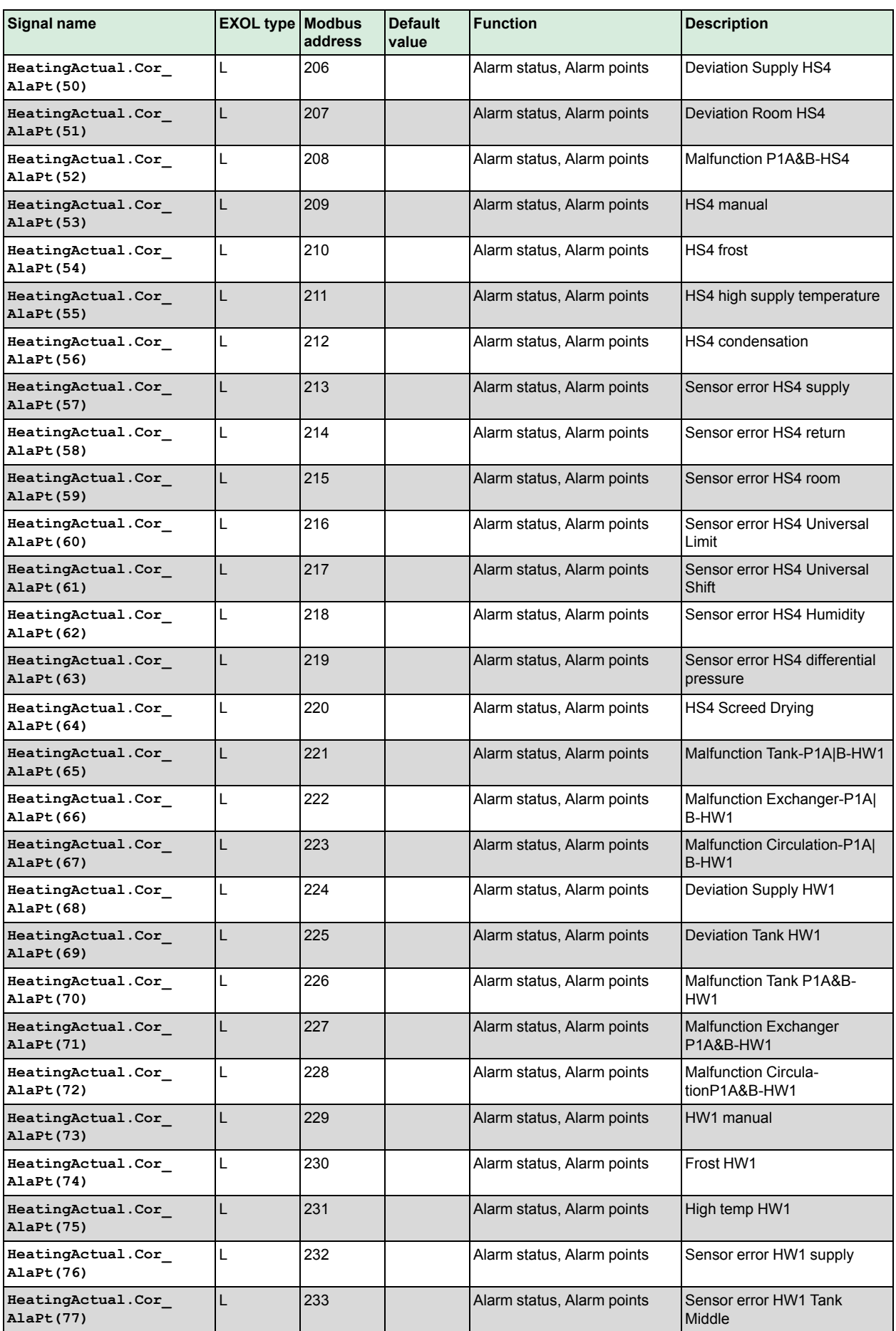

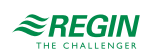

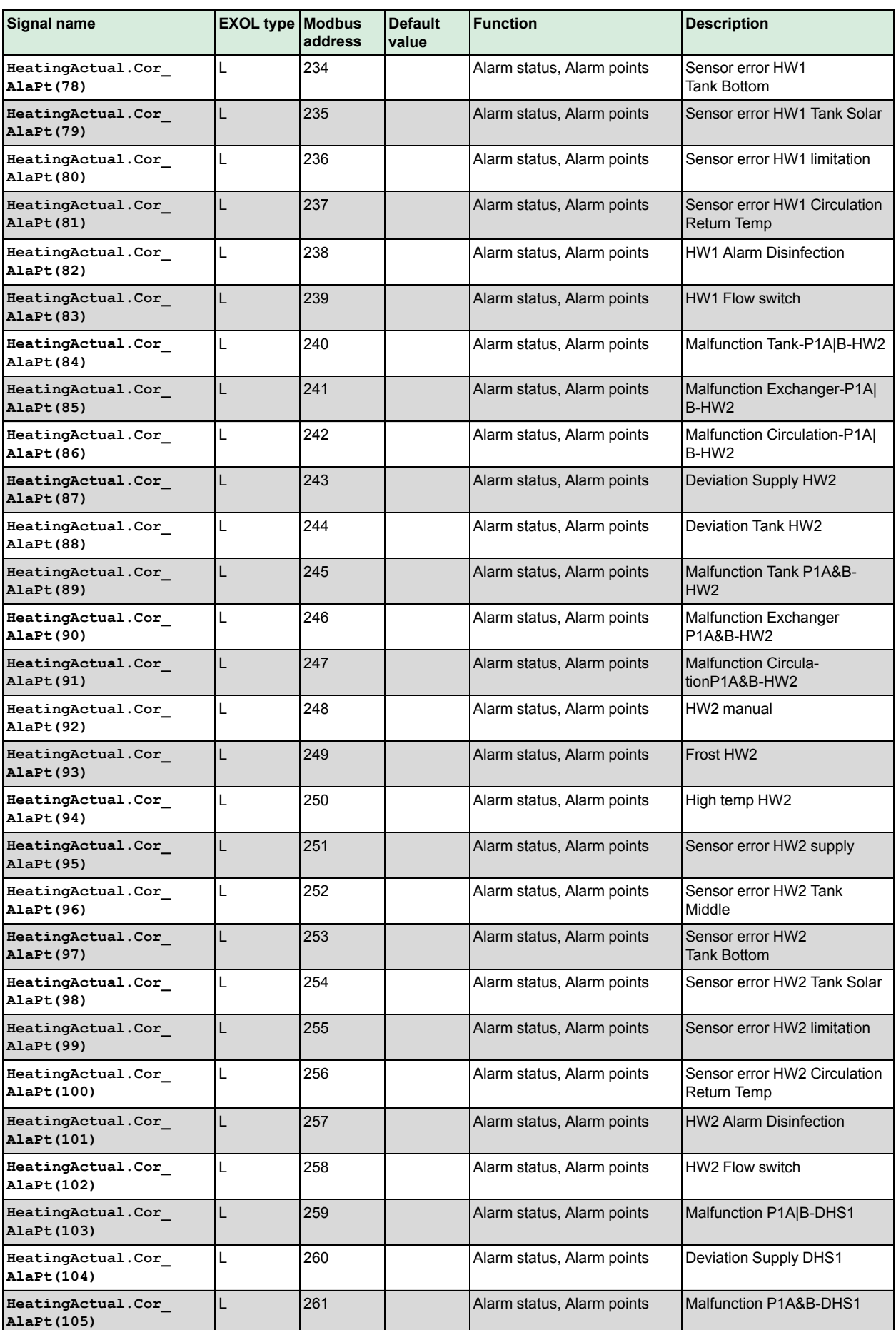

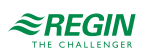

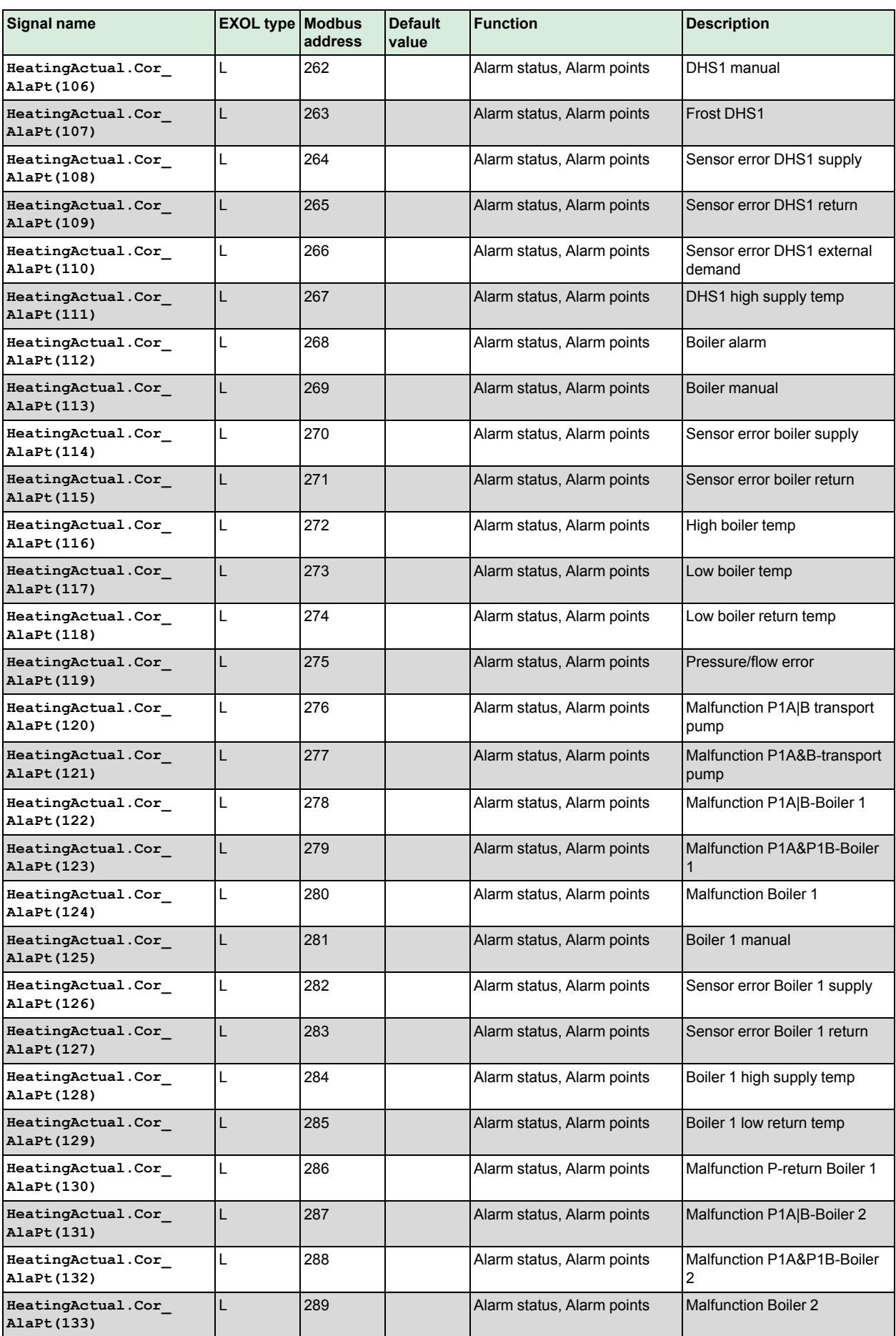

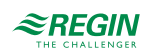

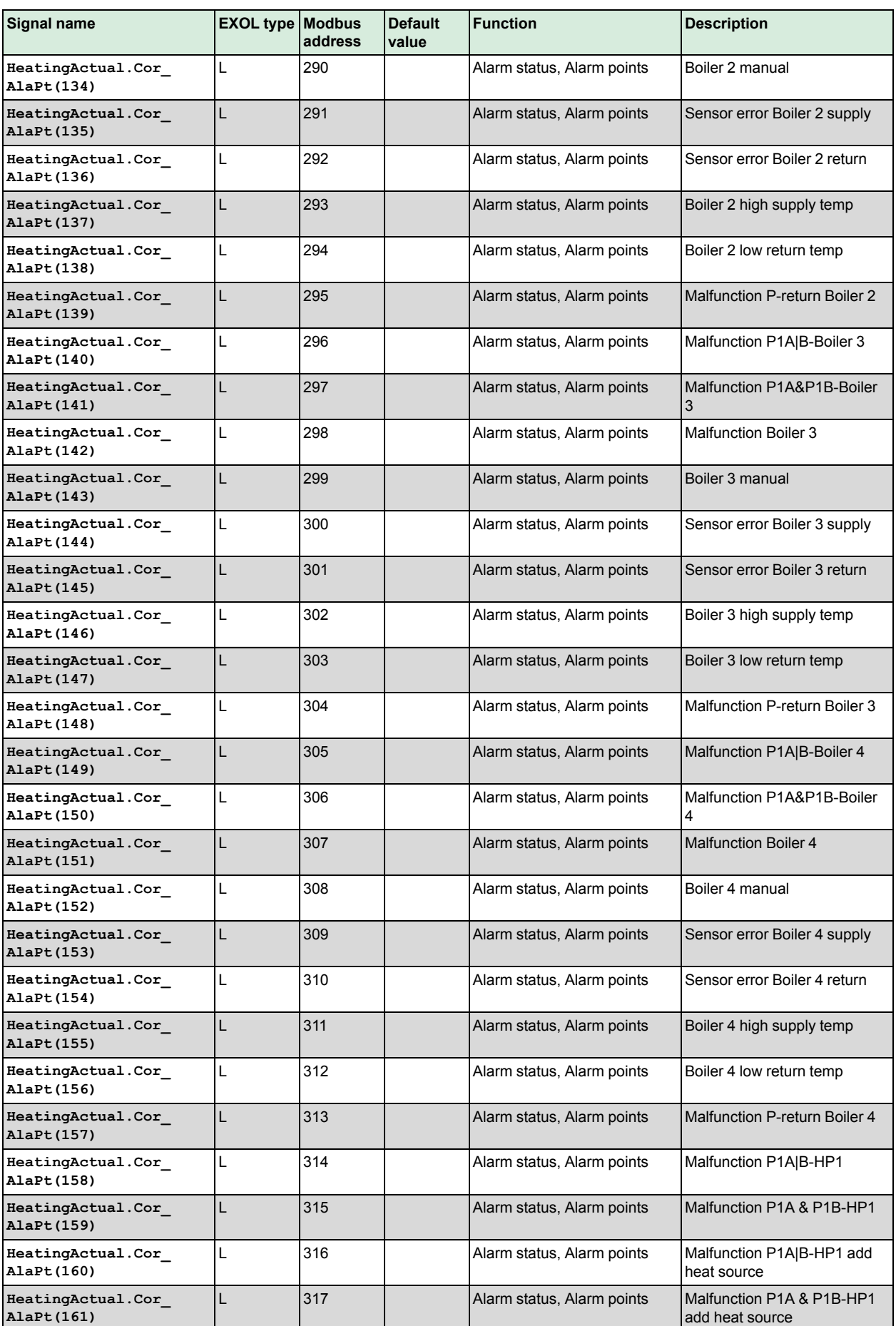

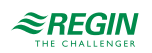

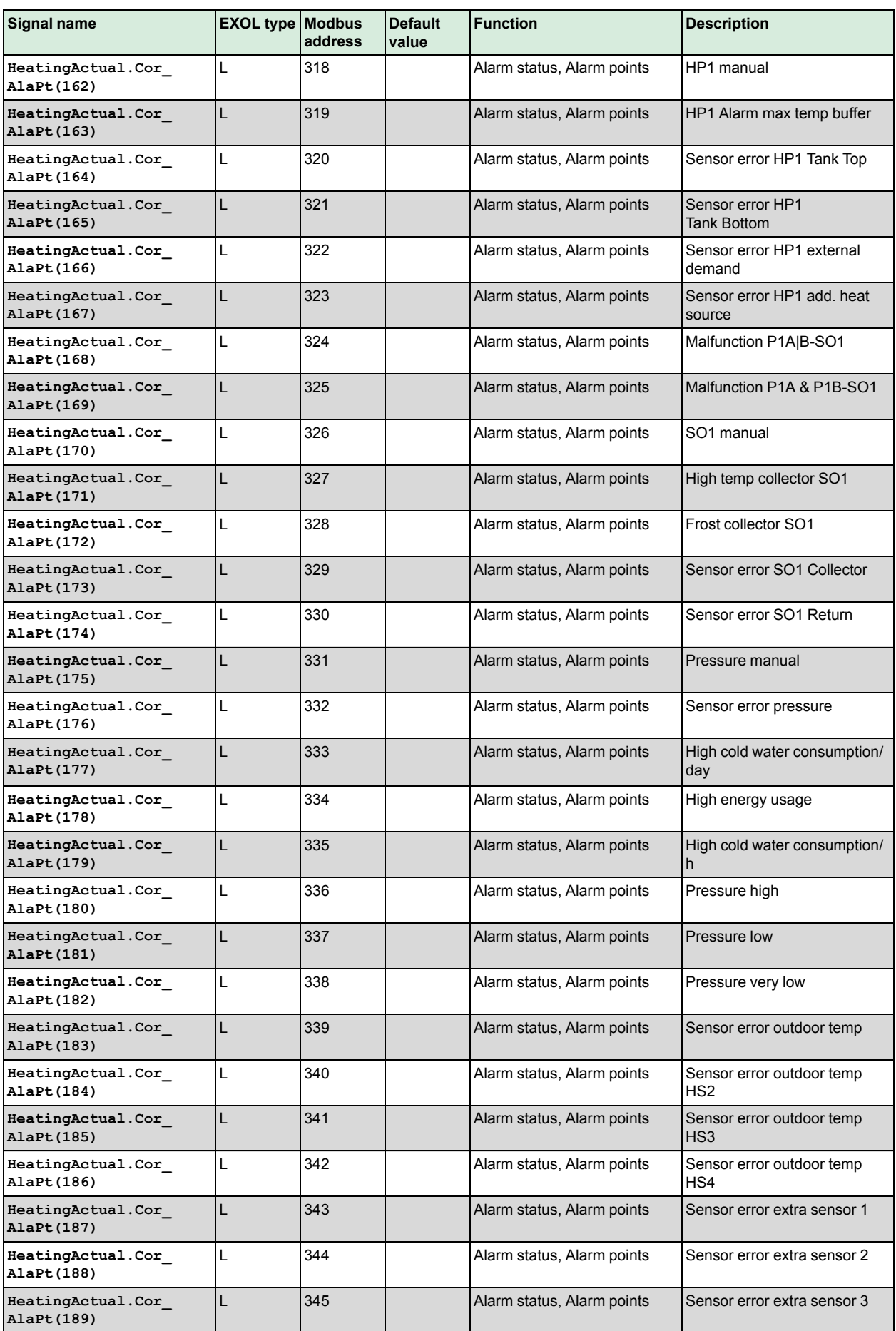

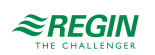

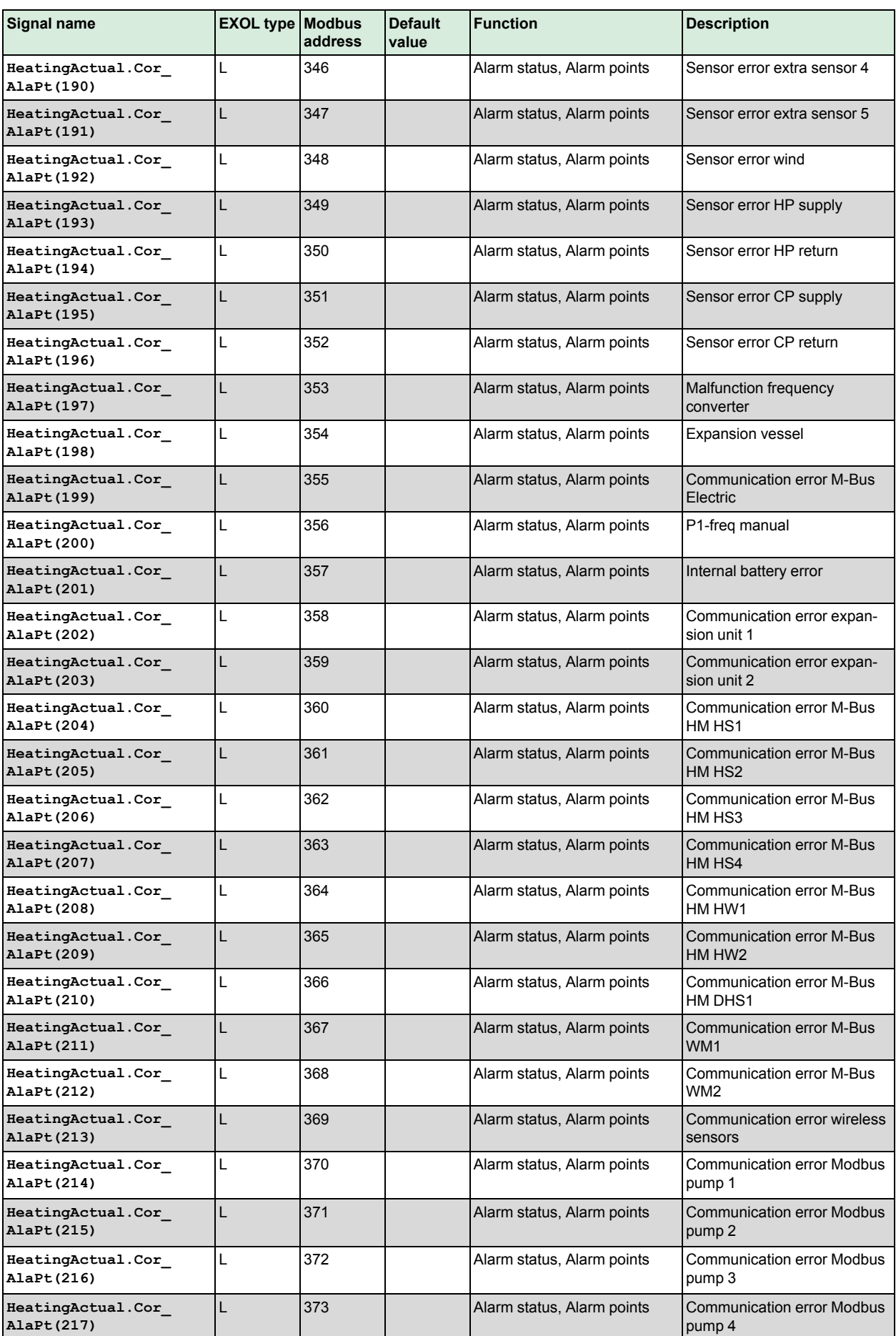

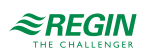

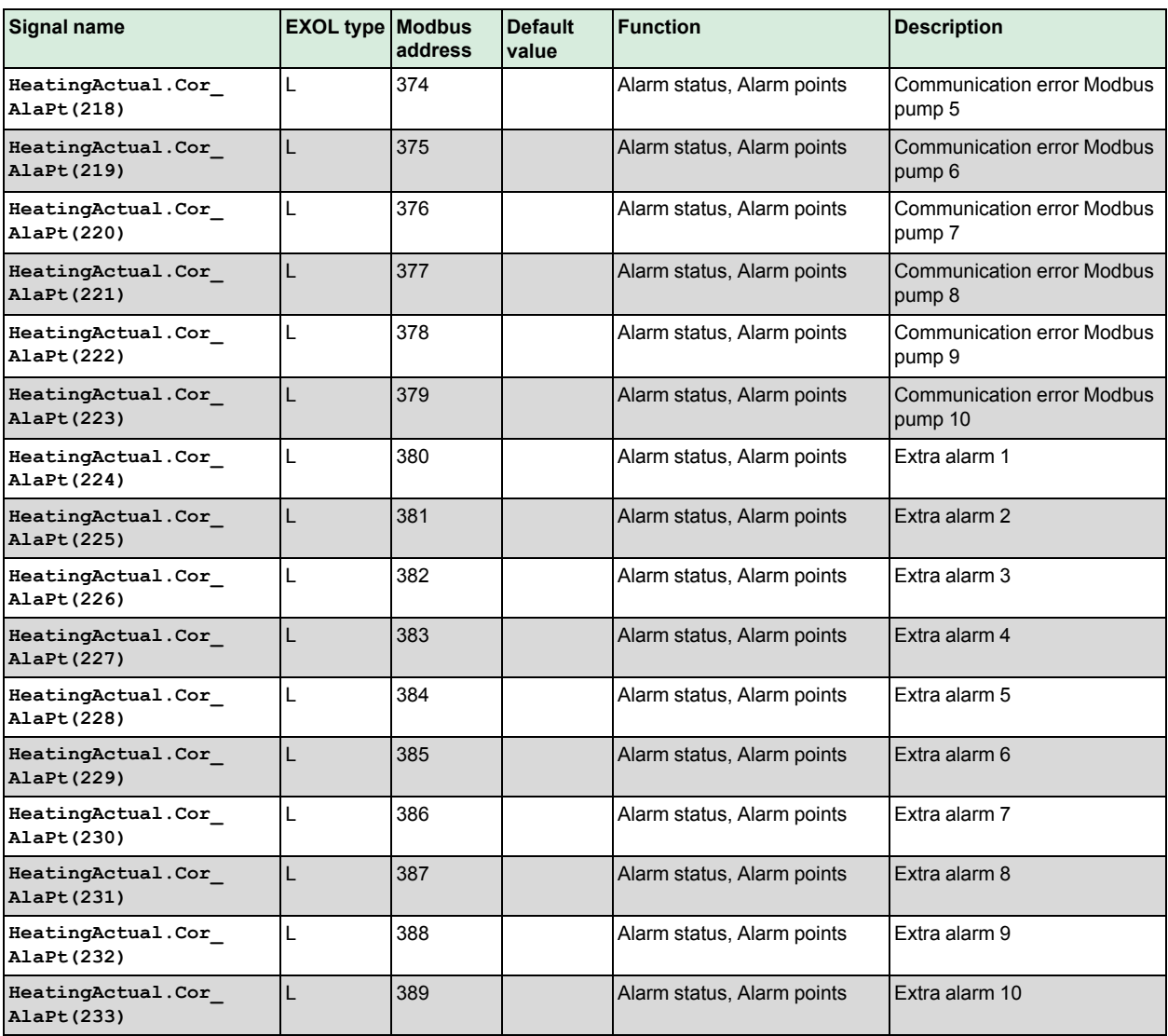

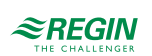

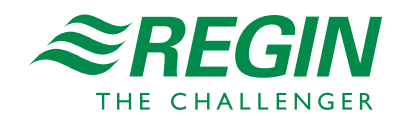